### ZÁPADOČESKÁ UNIVERZITA V PLZNI FAKULTA ELEKTROTECHNICKÁ KATEDRA APLIKOVANÉ ELEKTRONIKY A TELEKOMUNIKACÍ

Diplomová práce

## ZAŘÍZENÍ PRO MAPOVÁNÍ STACIONÁRNÍHO MAGNETICKÉHO POLE V **ROVINĚ**

Bc. Martin VÍTEK

2019

#### ZÁPADOČESKÁ UNIVERZITA V PLZNI Fakulta elektrotechnická Akademický rok: 2018/2019

### ZADÁNÍ DIPLOMOVÉ PRÁCE

(PROJEKTU, UMĚLECKÉHO DÍLA, UMĚLECKÉHO VÝKONU)

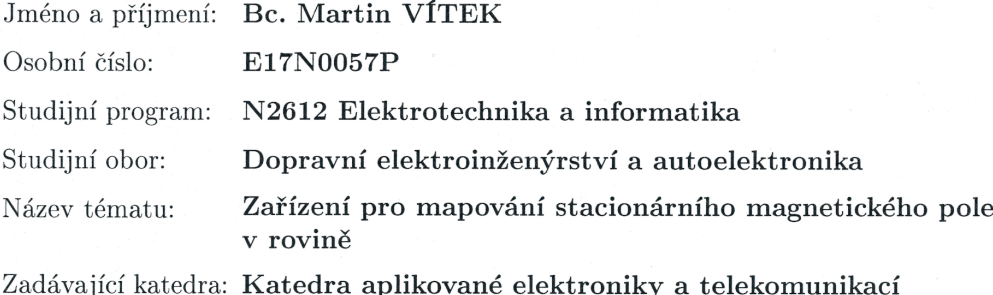

#### Zásady pro vypracování:

- 1. Zpracujte rešerši zabývající se principy měření magnetického pole.
- 2. Porovnejte vlastnosti a možnosti dostupných senzorů a měřicích metod.
- 3. S využitím zvoleného senzoru zkonstruujte zařízení, pomocí kterého bude možné provést mapování stacionárního magnetického pole v rovině.
- 4. Navrhněte uživatelské rozhraní pro ovládání měřicího zařízení a způsob zobrazení naměřených hodnot.

Rozsah grafických prací: podle doporučení vedoucího

Rozsah kvalifikační práce:

 $40 - 60$  stran

Forma zpracování diplomové práce: tištěná/elektronická

Seznam odborné literatury:

- 1. Song, Shuang, et al.: Design and Optimization Strategy of Sensor Array Layout for Magnetic Localization System. IEEE Sensors Journal, vol. 17, no. 6, 2017, pp. 1849-1857., doi:10.1109/jsen.2017.2652470.
- 2. Schlageter, et al.: Tracking System with Five Degrees of Freedom Using a 2D-Array of Hall Sensors and a Permanent Magnet. Sensors and Actuators A: Physical, vol. 92, no. 1-3, 2001, pp. 37-42., doi:10.1016/s0924-4247(01)00537-4.

Vedoucí diplomové práce:

Ing. Martin Juřík Katedra teoretické elektrotechniky

Datum zadání diplomové práce: Termín odevzdání diplomové práce:

5. října 2018 30. května 2019

Prof. Ing. Zdeněk Peroutka, Ph.D. děkan

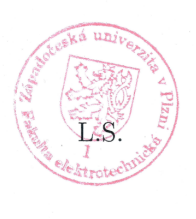

Doc. Dr. Ing. Vjačeslav Georgiev vedoucí katedry

V Plzni dne 5. října 2018

#### A NOTACE A KLÍČOVÁ SLOVA

Předložená diplomová práce se zabývá konstrukcí zařízení pro mapování stacionárního magnetického pole v rovině. Zařízení je složeno z měřícího zařízení MagSpider, polohovacího zařízení DerMagTisch a počítačového programu Mag-Server.

Zařízení je možné použít pro několik druhů měření. Prvním měřením je živé zobrazení magnetického pole v rozlišení  $10 \text{ px} \times 10 \text{ px}$ . Dále je možné měřit magnetické pole v čase s rozlišením  $10 \text{ px} \times 10 \text{ px}$  a vzorkovací frekvencí až  $50 \text{ Hz}$ . Poslední druh měření je detailní mapování, které proměřuje stacionární magnetické pole v prostoru 50 mm × 50 mm s krokem až 5 µm a s výsledným rozlišením až 10 000 px  $\times$  10 000 px.

První část popisuje motivaci práce, druhy magnetických senzorů, podobná zařízení a výběr použitého magnetometru. Část druhá se zabývá popisem hardwaru, firmwaru a změřených charakteristik měřícího zařízení. Třetí část popisuje zkonstruované polohovací zařízení a jeho změřené charakteristiky. Ve čtvrté části je popsána architektura a funkce naprogramovaného softwaru, který řídí měření. V poslední části jsou prezentovaná měření provedená tímto zařízením a možnosti jeho dalšího využití.

#### KLÍČOVÁ SLOVA

Měření magnetického pole, mapování magnetického pole, magnetometr, matice senzorů, magnetický scanner, magnetická kamera.

#### ANOTATION AND KEYWORDS

Presented diploma thesis describes constructed device for mapping stationary magnetic field in plane. The device consists of the measuring device, the positioning device and the computer program for measurement control.

It is possible to perform several types of measurements. The first type is a live view of the magnetic field with a resolution of  $10 \text{ px} \times 10 \text{ px}$ . The next type is in time measurement with a resolution of  $10 \text{ px} \times 10 \text{ px}$  and with sampling frequency up to 50 Hz. The last type is a detailed mapping of the stationary magnetic field in the area with dimensions  $50 \text{ mm} \times 50 \text{ mm}$ . Resolution can be up to 10 000 px  $\times$  10 000 px with a step equal to 5 µm.

The first part describes the motivation, types of magnetic sensors, similar devices and selection of used magnetometer. The second part deals with the description of the hardware, firmware and measured characteristics of the constructed measuring device. The third part describes constructed positioning device with measured characteristics. In the fourth part, the architecture and the functionality of the programmed control program are described. The last part presents the measurements taken with the constructed device and the possibilities of its further use.

#### **KEYWORDS**

Magnetic field measuring, magnetic field mapping, magnetometer, sensor array, magnetic scanner, magnetic camera.

#### PODĚKOVÁNÍ

Na tomto místě bych velmi rád poděkoval vedoucímu práce Ing. Martinovi Juříkovi za skvělé vedení, časté podněty a pomoc při jejím vypracování. Dále bych rád poděkoval Ing. Františkovi Machovi, Ph.D. a Ing. Liborovi Poláčkovi, Ph.D. za jejich pomoc při vzniku této práce.

#### P R O H L Á ŠENÍ

Předkládám tímto k posouzení diplomovou práci, zpracovanou během mého studia na Fakultě elektrotechnické Západočeské univerzity v Plzni.

Prohlašuji, že jsem tuto práci vypracoval samostatně, s použitím uvedené odborné literatury a pramenů, a že veškerý software, použitý při jejím řešení a zpracování, byl využit s respektováním všech jeho licenčních podmínek.

V Plzni, dne 30. 5. 2019 Martin Vítek

#### SEZNAM SYMBOLŮ A ZKRATEK

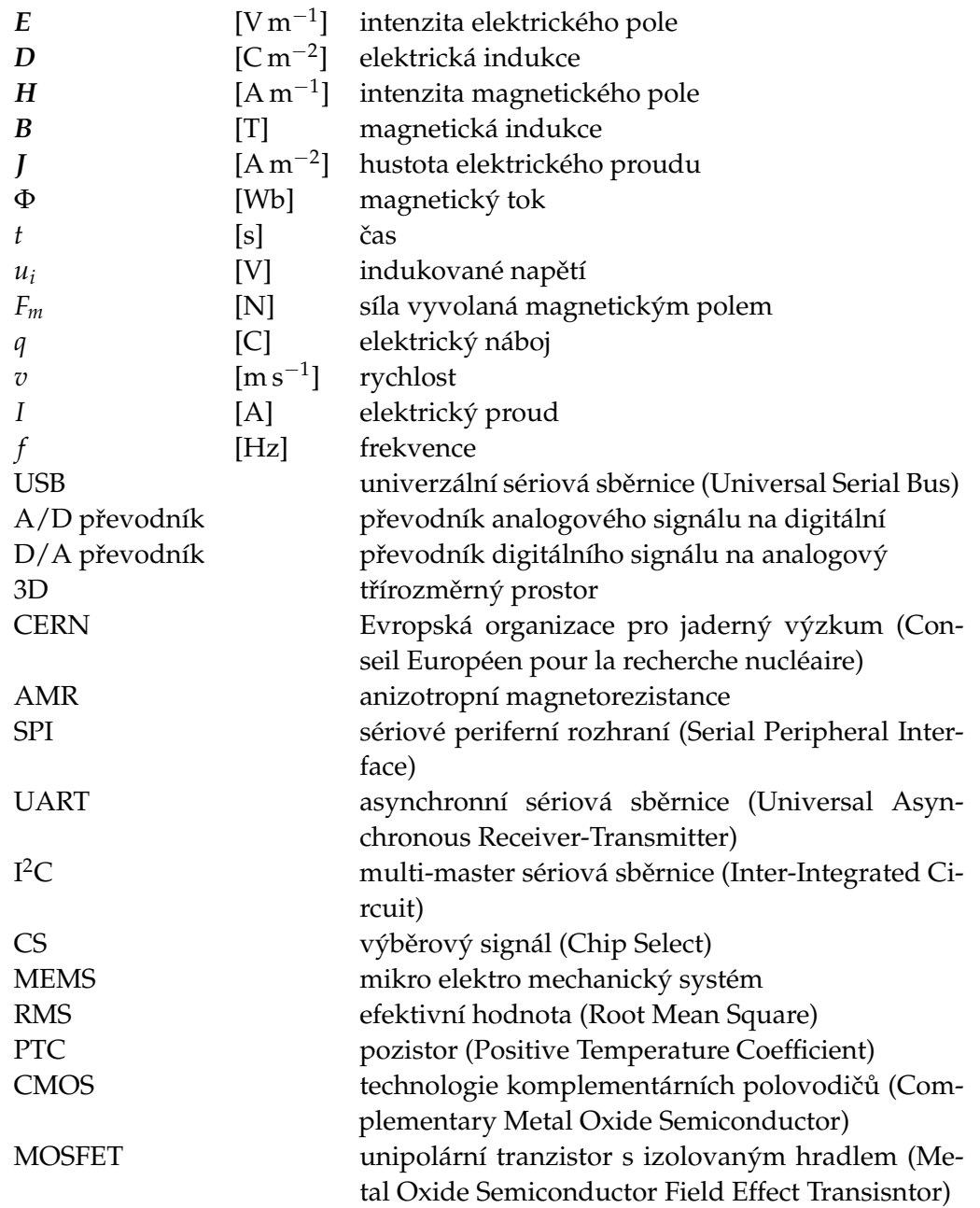

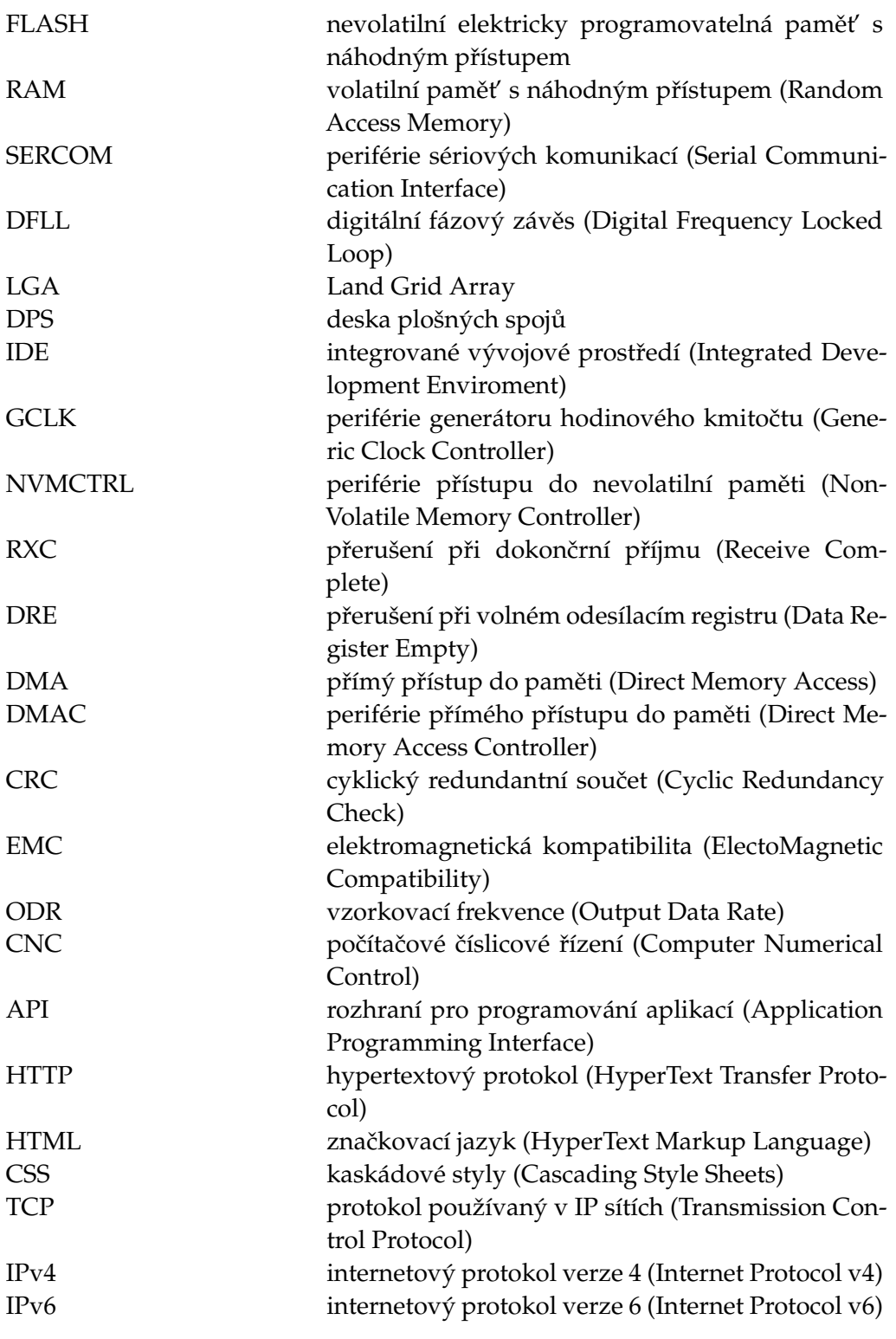

#### OBSAH

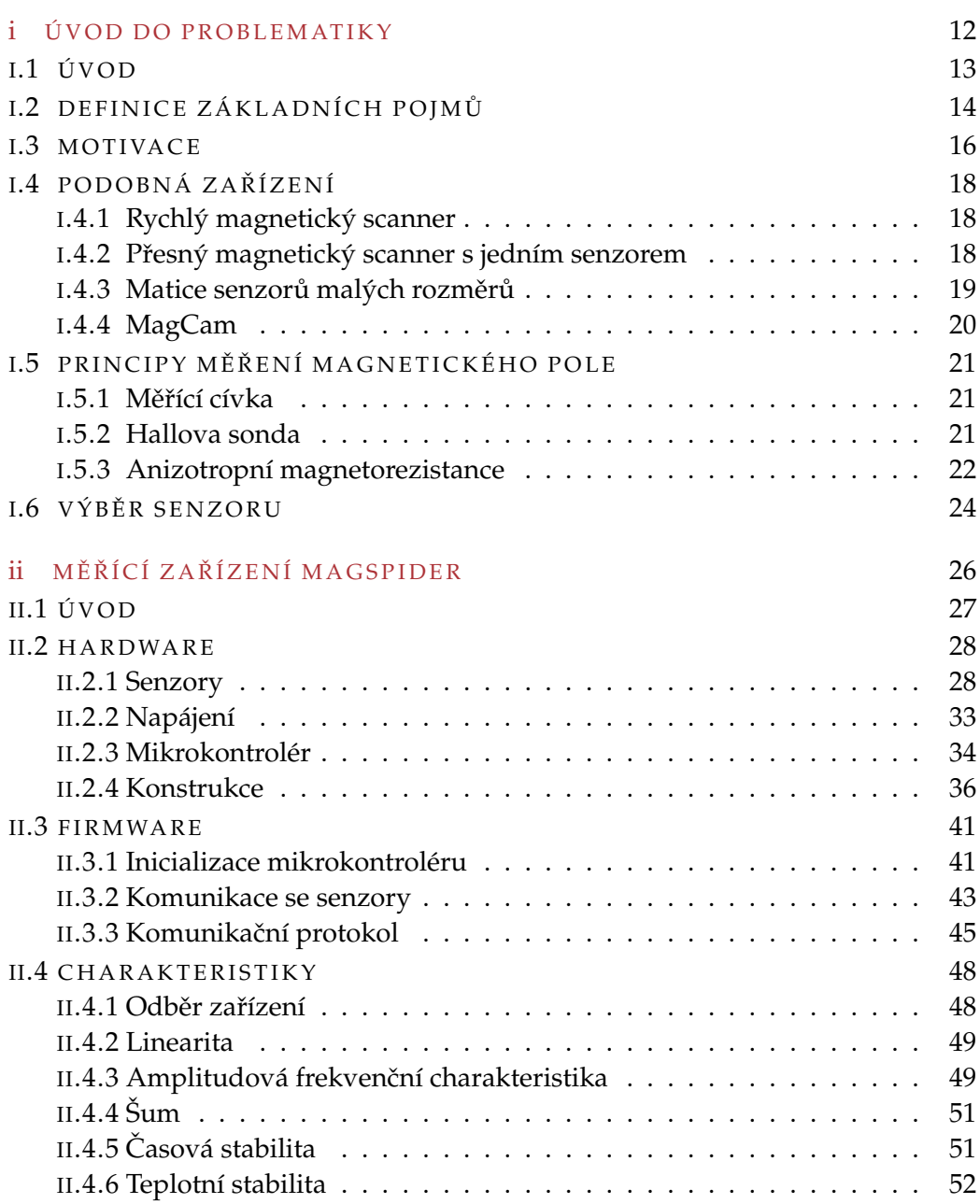

#### Obsah

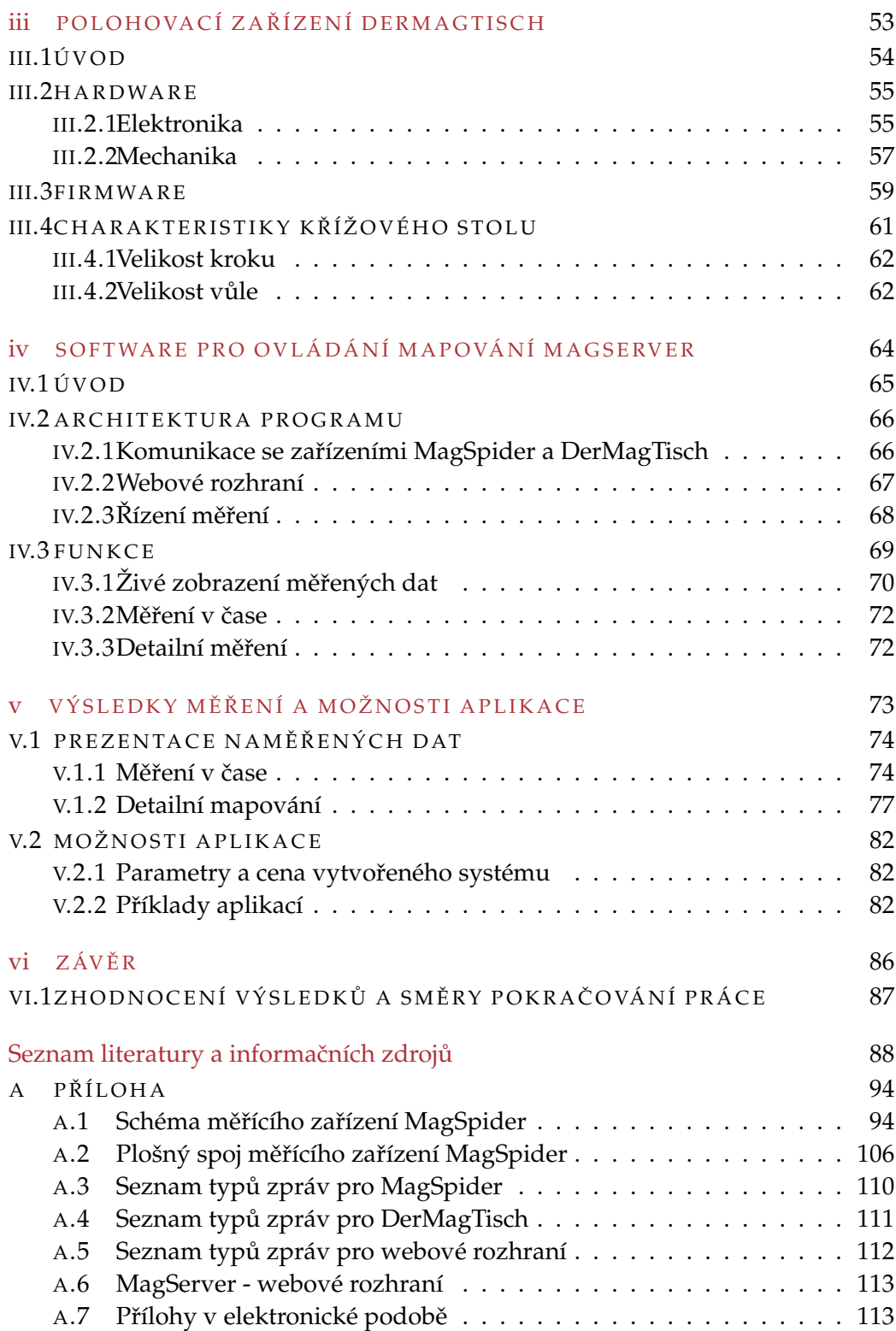

 $\check{\mathbf{C}}$ ást I

<span id="page-11-0"></span>Ú VOD DO PROBLEMATIKY

## i.1

#### <span id="page-12-0"></span>Ú V O D

V této práci je popsáno měřící zařízení, jehož cílem je mapování stacionárního magnetického pole v rovině. Zařízení se skládá ze tří hlavních částí.

První část je samostatné zařízení pro měření magnetického pole. Toto zařízení obsahuje sto digitálních tříosých magnetometrů, které tvoří matici o rozměrech  $10 \text{ px} \times 10 \text{ px}$ . Senzory jsou ovládány mikrokontrolérem, který komunikuje s řídícím počítačem přes rozhraní USB.

Polohovací zařízení je druhou částí, která umožňuje jemné pohyby ve dvourozměrném kartézském systému. Základem je křížový stůl, který má pracovní prostor o velikosti 150 mm × 70 mm s minimálním krokem pohybu 5 µm. V kombinaci s měřícím zařízením je možné mapovat magnetické pole v prostoru o velikosti 50 mm  $\times$  50 mm s výslednými sto miliony body, ve kterých byly změřeny tři složky vektoru magnetické indukce.

Poslední částí je ovládací program do počítače, který komunikuje s měřícím i polohovacím zařízením a řídí požadované měření. Program je navržen s architekturou server-klient tak, aby byl multiplatformní a aby bylo možné ovládat měření ze zařízeních různých druhů. Toho je dosaženo použitím multiplatformních knihoven a tím, že je uživatelské rozhraní vytvořeno ve webové aplikaci, což umožňuje snadné ovládání i z mobilních zařízení.

Jako celek je možné zařízení využívat ve třech režimech. První z nich je živé zobrazení měřeného magnetického pole s rozlišením  $10 \text{ px} \times 10 \text{ px}$ , druhý režim umožňuje ukládat měřené pole s rozlišením  $10 \text{ px} \times 10 \text{ px}$  v čase se vzorkovací frekvencí až 50 Hz a poslední režim provádí detailní mapování až do rozlišení  $10000 \text{ px} \times 10000 \text{ px}$ . Každý pixel je vyjádřený třemi složkami vektoru magnetické indukce.

## i.2

#### <span id="page-13-0"></span>DEFINICE ZÁKLADNÍCH POJMŮ

Magnetické pole je jednou ze složek pole elektromagnetického, které se nachází všude kolem nás. Vytváří se například v okolí vodičů protékaných proudem nebo v okolí permanentních magnetů. Stacionární a kvazistacionární magnetické pole, jehož mapování je předmětem této práce, popisuje první [\(1\)](#page-13-1) a čtvrtá [\(2\)](#page-13-2) Maxwellova rovnice

<span id="page-13-1"></span>
$$
\nabla \times \mathbf{H} = \mathbf{J},\tag{1}
$$

$$
\nabla \cdot \mathbf{B} = 0,\tag{2}
$$

<span id="page-13-2"></span>kde *H* je vektor intenzity magnetického pole, *J* je vektor proudové hustoty a *B* je vektor magnetické indukce.

Mapováním magnetického pole se rozumí měření magnetické indukce *B* v bodech daného prostoru. Tato práce se zabývá mapováním v rovině. Všechny body prostoru, ve kterých je prováděno měření, se tedy nacházejí v jedné rovinně. Výsledkem mapování je matice prostorově diskrétních hodnot změřené magnetické indukce. Může se jednat jak o velikost vektoru *B*, tak o jeho tři složky *X*, *Y*, *Z* které popisují jeho velikost a směr ve třírozměrném prostoru.

Senzor je zařízení, které měřenou veličinu konvertuje na elektrický signál (analogový, nebo digitální). Skládá se z čidla, které je v přímém styku s měřenou veličinou a převodníku, který měřenou veličinu převádí na požadovaný výstupní signál.

Pro měření magnetické indukce se používají speciální druhy senzorů, které jsou v této práci označovány jako magnetometry. Některé z principů, na kterých jsou magnetometry založeny, jsou popsány v kapitole [i.5.](#page-20-0)

Rozlišení mapování je udáváno v pixelech (px). Pixel značí jeden bod roviny, ve kterém byla změřena magnetické indukce. S použitými magnetometry je každý pixel reprezentován třemi složkami vektoru magnetické indukce.

V textu jsou použita kódová jména pro označení jednotlivých částí měřícího systému. MagSpider je měřící zařízení s maticí magnetometrů. Polohovací zařízení je označeno jménem **DerMagTisch. MagServer** je počítačový program, který

#### DEFINICE ZÁKLADNÍCH POJMŮ

komunikuje se zařízeními MagSpider a DermagTisch, řídí mapování, ukládá naměřená data a poskytuje webové uživatelské rozhraní.

# i.3

#### <span id="page-15-0"></span>**MOTIVACE**

Nápad na konstrukci zařízení pro měření stacionárního magnetického pole v rovině vznikl v projektu magnetických minirobotů. Tento projekt se zabývá poloho-váním minirobotů pomocí magnetického pole [\[1\]](#page-88-0). Tyto miniroboty mají ve svém těle zabudované miniaturní permanentní magnety. Deska, po které se pohybují, je tvořená několika vrstvami planárních aktuačních cívek. Tyto cívky při správném buzení vytváří magnetické pole, které pohybuje minirobotem. Schématické znázornění principu tohoto systému je znázorněno na obrázku [2.](#page-15-1) Nejnovější prototyp polohovacího zařízení Gryllus, s možností znehybnění robotů v určitých místech desky, je na obrázku [1](#page-15-2) [\[2\]](#page-88-1).

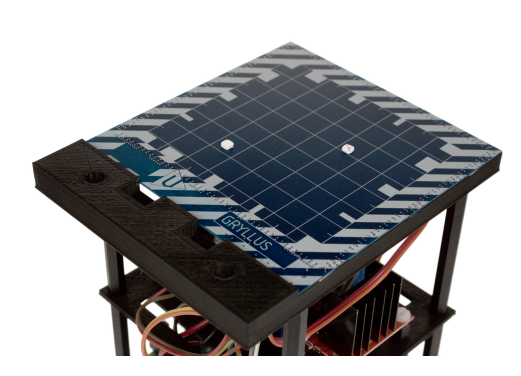

Obr. 1: Prototypová deska Gryllus pro magnetické polohování a dva miniroboty s pěti magnety.

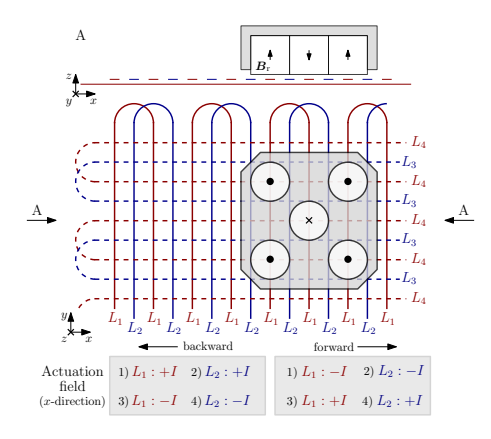

<span id="page-15-1"></span>Obr. 2: Schématické zobrazení funkce magnetickho polohovacího zařízení. V horní části je pohled z boku. Dolní část zobrazuje pohled shora, kde je znázorněno rozložení aktuačních cívek [\[2\]](#page-88-1).

<span id="page-15-2"></span>Jedním z problémů, který se v tomto projektu řeší, je nezávislé polohování více minirobotů. Nyní je sice možné pohybovat více miniroboty, ale všichni se pohybují ve stejné směru (podaktuovaný systém). Je to dáno provedením aktuačních

#### **MOTIVACE**

cívek, kdy celou plochu ovládá jen jeden pár cívek pro každý směr. Tím se výrazně snižuje složitost provedení těchto cívek a zjednodušuje se ovládání celého systému, ale za cenu snížení využitelnosti.

Zkoumají se možnosti uspořádání a ovládání celého systému, které by nezávislé polohování minirobotů umožnily. Jednou z možností ovládání systému je metoda komplexního buzení aktuačních cívek. Tímto buzením by se jednotlivé cívky budily tak, aby nad deskou vzniklo magnetické pole, které bude mít v různých místech desky odlišné hodnoty magnetické indukce. Změnou buzení by se tato místa mohla po desce posouvat a tím nezávisle pohybovat s několika miniroboty. Pro tuto novou metodu ovládání byl vytvořen matematický model, který popisuje magnetické pole nad aktuačními cívkami. Tento matematický model nemusí odpovídat realitě. Z tohoto důvodu vznikla idea na konstrukci zařízení, které by dokázalo změřit reálné magnetické pole nad deskou s aktuačními cívkami. Pomocí tohoto měření by bylo možné model zkalibrovat a tím zlepšit vlastnosti celého systému.

Z tohoto nápadu vyplynulo zadání se základními požadavky na měřící zařízení. Aktuační cívky jsou na plošném spoji tvořeny cestami s šířkou 120 µm a s izolační mezerou 380 µm. Vzdálenost mezi středy dvou sousedních cest je tedy 500 µm. Z těchto rozměrů vychází nutnost snímání magnetického pole s krokem alespoň 50 µm, pokud má byt změřeno 10 bodů mezi jednotlivými cívkami. Ma-ximální hodnota magnetické indukce nad cívkami byla změřena 1,5 mT [\[1\]](#page-88-0).

V průběhu vývoje tohoto měřícího zařízení byly objeveny další možnosti využití v projektu magnetických minirobotů i v dalších aplikacích, které jsou popsány v kapitole [v.2.](#page-81-0)

# i.4

#### <span id="page-17-0"></span>PODOBNÁ ZAŘÍZENÍ

#### <span id="page-17-1"></span>L<sub>4.1</sub> RYCHLÝ MAGNETICKÝ SCANNER

Vysokorychlostní magnetická dlaždice je projekt [\[3\]](#page-88-2), ve kterém bylo zkonstruováno zařízení s maticí  $8 \times 8$  Hallových sond DRV5053VA. Cílem projektu bylo získat plošné zobrazení magnetického pole s vysokou vzorkovací frekvencí. Zařízení obsahuje 64 Hallových sond, čtyři analogové přepínače a A/D převodník.

Toto zařízení bylo pro účely práce pořízeno a zakoupeno. Bylo zjištěno, že dodávaný software je hodně prototypový a dosažené výsledky byly méně přesné, než u zařízení, které popisuje tato práce.

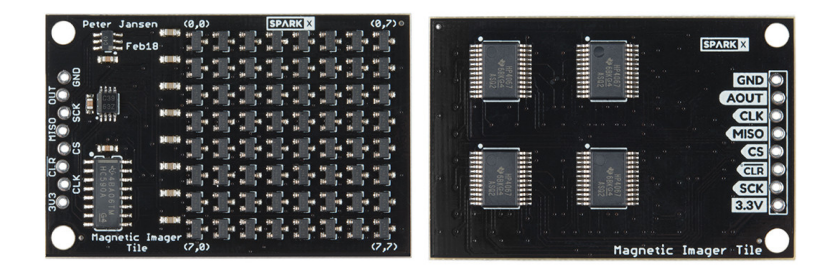

Obr. 3: Magnetic Imager Tile [\[4\]](#page-88-3).

#### <span id="page-17-2"></span>I.4.2 PŘESNÝ MAGNETICKÝ SCANNER S JEDNÍM SENZOREM

Vysoce přesný 3D scanner magnetického pole pro malé a střední magnety [\[5\]](#page-88-4) je zařízení, které bylo vyvinuté v CERNu pro mapování magnetického pole permanentních magnetů. Jeho základní částí je lineární tříosý polohovací sytém, který umožňuje mapování prostoru  $1 \text{ m} \times 1 \text{ m} \times 2 \text{ m}$  s přesností  $\pm 20 \text{ }\mu\text{m}$ . Jako senzor byly použity tři Hallovy sondy AKM HG302A, které jsou ortogonálně upevněny v keramickém držáku a umožňují tak měření tří složek vektoru magnetické indukce. Měřící rozsah je 2,5 T s rozlišením 200 µT.

#### i.4.3 MATICE SENZORŮ MALÝCH ROZMĚRŮ

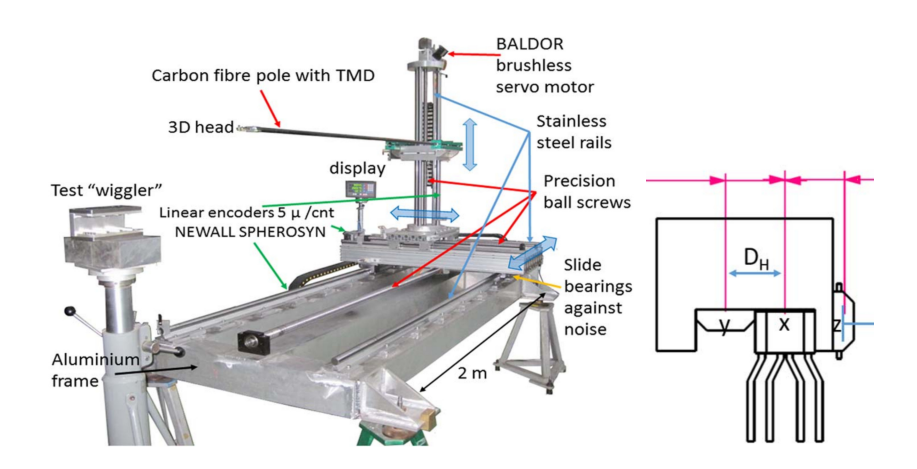

Obr. 4: Přesný 3D scanner magnetického pole pro malé a střední magnety a detail konstrukce měřícího senzoru [\[5\]](#page-88-4).

#### <span id="page-18-0"></span>I.4.3 MATICE SENZORŮ MALÝCH ROZMĚRŮ

Toto měřící zařízení bylo vyvinuto pro určování polohy a orientace permanent-ních magnetů v prostoru [\[6\]](#page-88-5). Je založeno na dvou maticích senzorů MPU9150 (tříosý magnetometr, akcelerometr a gyroskop) o rozměrech  $4 \times 4$ . Celkem zařízení obsahuje 32 magnetometrů a velikostně odpovídá krabičce od sirek. Každá matice je umístěna opačné straně desky plošných spojů. Měřící rozsah je  $\pm 1,2$  mT s rozlišením 300 nT a směrodatnou odchylkou šumu 1,4 µT. V prostoru o rozměrech 80 mm  $\times$  80 mm  $\times$  80 mm je možné určení polohy s chybou 10 mm a natočení s chybou 15°.

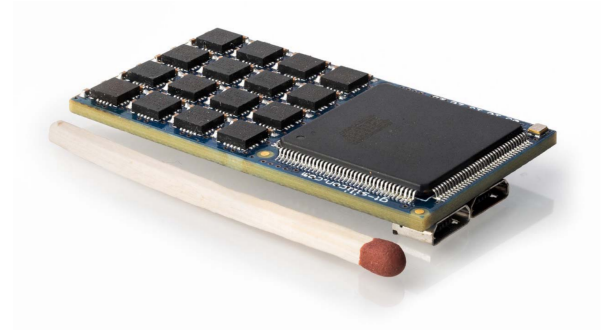

Obr. 5: Matice senzorů malých rozměrů [\[6\]](#page-88-5).

#### i.4.4 MAGCAM

#### <span id="page-19-0"></span>I.4.4 MAGCAM

Firma MagCam [\[7\]](#page-88-6) vyvíjí a prodává magnetické kamery, které jsou založené na matici  $128 \times 128$  Hallových sond [\[8,](#page-88-7) [9,](#page-88-8) [10\]](#page-88-9). Hallovy sondy jsou vyrobeny na společném křemíkovém substrátu. Prodávají verzi MagCam MiniCube1D, která měří jen jednu složku magnetické indukce a verzi MiniCube3D, která měří složky tři. Celková plocha matice senzorů je 12,7 mm  $\times$  12,7 mm. Senzory jsou od sebe vzdálené 100 µm. Měřící rozsah je  $\pm 1$  T s rozlišením 100 µT. Vyčtení dat ze všech 16 384 Hallových sond trvá méně než 1 s. K samotným magnetickým kamerám také dodávají polohovací zařízení.

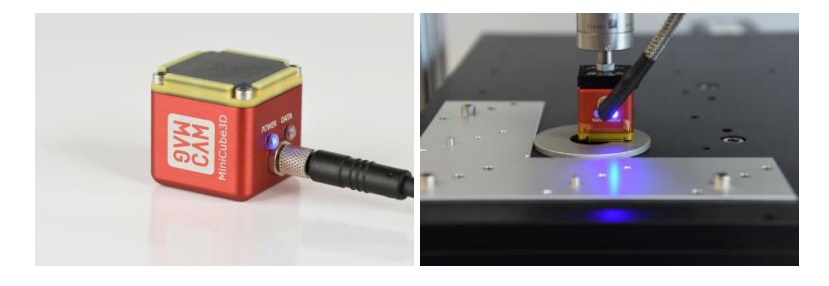

Obr. 6: MagCam MiniCube3D a Magcam Portal/Combi Scanner [\[11,](#page-88-10) [12\]](#page-88-11).

# i.5

#### <span id="page-20-0"></span>PRINCIPY MĚŘENÍ MAGNETICKÉHO POLE

#### <span id="page-20-1"></span> $I.5.1$  MĚŘÍCÍ CÍVKA

Nejjednodušší metodou pro měření magnetické indukce je měřící cívka. Vychází ze zákona o elektromagnetické indukci

<span id="page-20-3"></span>
$$
u_i = -\frac{\mathrm{d}\Phi}{\mathrm{d}t},\tag{3}
$$

kde  $u_i$  je napětí indukované do měřící cívky, Φ je magnetický indukční tok a *t* je čas. Magnetický tok, za předpokladu lineárního a homogenního magnetického pole na ploše *S*, je možné vypočítat dle vzorce

$$
\Phi = NBS,\tag{4}
$$

kde *N* je počet závitů měřící cívky, *B* je magnetická indukce v kolmém směru na měřící cívku a *S* je efektivní plocha měřící cívky. Po dosazení do rovnice [\(3\)](#page-20-3) je možné vyjádřit *B* jako

$$
B = -\frac{1}{NS} \int_{t_1}^{t_2} u_i \, \mathrm{d}t. \tag{5}
$$

Z rovnice [\(3\)](#page-20-3) je vidět, že se musí měnit indukční tok  $\Phi$ , aby se do měřící cívky indukovalo napětí. Tato metoda je tedy vhodná jen pro v čase proměnná magnetická pole. Měření stacionárních polí je možné pomocí otáčení s měřící cívkou, čímž se dosáhne změny indukčního toku Φ, nebo použitím pomalého integrátoru. Nevýhodou této metody je kapacita mezi jednotlivými závity cívky, která omezuje maximální kmitočet změn měřeného pole.

#### <span id="page-20-2"></span>I.5.2 HALLOVA SONDA

Hallova sonda je tvořena tenkou destičkou z polovodičového materiálu (GaAs, InSb, Si). Na bočních stranách destičky jsou připevněny dvě dvojice kontaktů (viz obrázek [7\)](#page-21-1). Jeden pár je široký, který do destičky přivádí proud ze zdroje konstantního proudu. Druhý pár je úzký a je na něm měřeno Hallovo napětí. Kolmo

na plochu destičky působí měřené magnetické pole. Magnetické pole působí na nosiče náboje, které procházejí polovodičovou destičkou, Lorentzovou silou

$$
F_m = qv \times B, \tag{6}
$$

kde  $F_m$  je výsledný vektor síly působící na nosiče náboje, *q* je velikost náboje, *v* je vektor rychlosti nosičů náboje a *B* je vektor měřené magnetické indukce. Nosiče náboje jsou touto silou vychylovány ke stranám destičky, kam jsou upevněny měřící kontakty. Tímto vychýlením vzniká rozdíl potenciálů, protože na jedné straně je více elektronů a na druhé je více děr. Velikost Hallova napětí *U<sub>H</sub>* lze vyjádřit jako

$$
U_H = \frac{IB}{\rho_n q d'},\tag{7}
$$

kde *I* je proud protékající destičkou, *B* je kolmá složka magnetické indukce na plochu destiˇcky, *ρ<sup>n</sup>* je poˇcet nosiˇc ˚u náboje na jednotku objemu, *q* je velikost náboje a *d* je tloušť ka destičky.

Hallovy sondy se dají využít pro měření stacionárních i nestacionárních magnetických polí. Jejich nevýhodou je nižší citlivost a teplotní závislost.

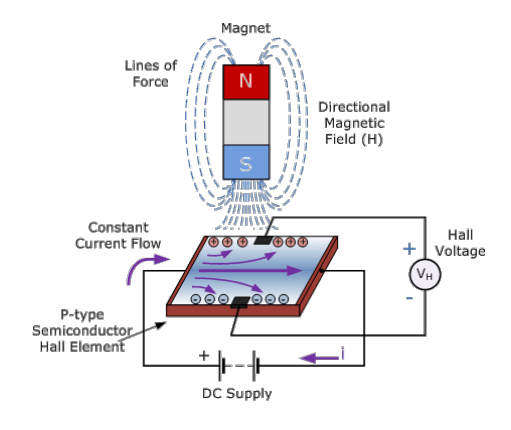

<span id="page-21-1"></span>Obr. 7: Schématické znázornění principu Hallovy sondy [\[13\]](#page-89-0).

#### <span id="page-21-0"></span>I.5.3 ANIZOTROPNÍ MAGNETOREZISTANCE

Anizotropní magnetorezistance (AMR) je jev, kdy se mění odpor AMR materiálu v závislosti na vnějším magnetickém poli. Jako materiál pro magnetorezistory se typicky používá permalloy (slitina 81 %Ni a 19 %Fe). Tento materiál má vysokou hodnotu relativní permeablity (50 000–140 000) a mimo měření magnetického pole se využívá i pro výrobu panelů, které magnetické pole stíní.

AMR senzory jsou tvořeny tenkou vrstvou permalloye, která je při výrobě senzoru nanesena na křemíkovou destičku. Při výrobě je tato vrstva zmagnetována

silným externím magnetickým polem, čímž dojde k natočení všech magnetických domén vrstvy do směru externí magnetizace. Pokud je poté na AMR vrstvu připojen zdroj napětí, tak lze měřit změnu jejího odporu v závislosti na úhlu vektoru výsledné magnetizace. Tento vektor vzniká souˇctem vektoru interní magnetizace a vektoru měřeného magnetického pole, vůči vektoru interní magnetizace. Senzory jsou navržené tak, aby byly citlivé hlavně na magnetické pole, jehož vektor je kolmý na vektor interní magnetizace.

Působením měřených magnetických polí se může změnit vnitřní magnetizace, která byla vytvořena při výrobě. Proto bývá u této vrstvy integrovaná cívka, kterou lze vrstvu znovu definovaně zmagnetovat. U vyspělejších senzorů lze měnit směr proudu touto cívkou a tím měnit i směr magnetizace AMR vrstvy. Toho lze využít pro odstranění ofsetu senzoru. Nejprve se změří hodnota magnetické indukce s nastaveným jedním směrem magnetizace a poté se změří hodnota druhá s nastavenou opačnou magnetizací. Pokud se z obou naměřených hodnot spočítá průměr, tak se získá hodnota s odstraněným ofsetem dle výpočtu

$$
B_{out} = \frac{B_+ + B_-}{2} = \frac{2B + B_{off} - B_{off}}{2} = B,
$$
\n(8)

kde *B*<sub>+</sub> je hodnota magnetické indukce změřená s kladnou magnetizací, *B*<sub>−</sub> je hodnota magnetické indukce změřená se zápornou magnetizací,  $B_{off}$  je ofset senzoru a *B* je změřená magnetická indukce s odstraněným ofsetem senzoru.

Pro zvýšení citlivosti a teplotní stability bývají v senzoru zapojeny čtyři shodné AMR vrstvy do Wheastonova můstku. Pro zlepšení linearity jsou obdélníkové AMR vrstvy umístěny pod úhlem 45° vůči protékajícímu proudu [\[14\]](#page-89-1).

AMR magnetometry se používají v aplikacích, kde je potřeba měřit vektor magnetického pole, tedy například v elektronických kompasech. Integrují se společně s MEMS akcelerometry do jednoho senzoru, pro umožnění poměrně přesného určení orientace daného zařízení v třírozměrném prostoru.

## i.6

#### <span id="page-23-0"></span>VÝBĚR SENZORU

Volbu senzoru magnetického pole ovlivnila hlavně požadovaná hodnota měřené magnetické indukce 1,5 mT a aktuální dostupnost jednotlivých typů magnetických senzorů v době výběru. Protože výstup tříosých magnetometrů poskytuje více informací o měřeném magnetickém poli, tak bylo vybíráno hlavně z nich.

Běžně dostupné jsou buď Hallovy sondy s analogovým výstupem, nebo magnetometry v integrovaných obvodech s digitálním výstupem. Parametry senzorů, ze kterých bylo vybíráno, jsou uvedeny v tabulce [2.](#page-24-0)

Vybrán byl senzor LSM303AGR, který v jednom pouzdře integruje tříosý magnetometr, tříosý akcelerometr a teploměr. Parametry magnetometru splňují požadavky zadání a slibují poměrně přesné měření magnetické indukce. Nevýhodou tohoto senzoru je jeho miniaturní pouzdro o rozměrech  $2 \text{ mm} \times 2 \text{ mm}$  a vyšší cena. Senzor je podrobně popsán v kapitole [ii.2.1.](#page-27-1)

Označení Výrobce Typ Rozhraní Rozsah [mT] Rozlišení Šum [µT] Pouzdro Cena [Kč] DRV5053OA TI Hallova sonda analoganalog  $\pm 73$  - $\pm 454$  SOT-23 13 29 A1326 Allegro Hallova sonda  $^2\text{C}$  $\pm 100$  - $16<sub>b</sub>$  $\pm 140$  SOT-23W 25 LIS3MDL STM 3 osý magnetometr  $I^2C$  $\pm 1,6$  $16<sub>b</sub>$  $\pm 0.4$  LGA-12 55 LSM303AGR STM 3 osý magnetometr  $±4,9152$  $\pm 1$  15b  $\pm 0.3$  LGA-12 16 MAG3110 NXP 3 osý magnetometr  $SPI/I^2C$  $I^2C$  $16<sub>b</sub>$  $\pm 0.25$  DFN-10 35  $MLX90393$  Melexis  $3$  osý magnetometr MPU-9250 InvenSense 3 osý magnetometr SPI/I<sup>2</sup>C  $\pm 50$  $14<sub>b</sub>$  $\pm 1$  QFN-16 159  $\pm 4.8$  $\pm 1.4$  QFN-24

<span id="page-24-0"></span>Tab. 2: Parametry různých senzorů magnetického pole.

 $\check{\rm C}$ ást II

<span id="page-25-0"></span>MĚŘÍCÍ ZAŘÍZENÍ MAGSPIDER

## ii.1

#### <span id="page-26-0"></span>Ú V O D

Pro měření stacionárního magnetického pole v rovině bylo zkonstruováno zařízení, které má kódové jméno MagSpider. Bylo zvoleno uspořádání se senzory ve dvourozměrné matici  $10 \times 10$  s rozestupem 5 mm v obou osách. Toto uspořádání bylo zvoleno z důvodu stonásobnému zrychlení detailního měření oproti situaci jen s jedním senzorem. Zároveň je možné samotným měřícím zařízením MagSpider získat snímek magnetického pole v základním rozlišení 10 px × 10 px bez nutnosti pohybu zařízením nebo měřeným předmětem.

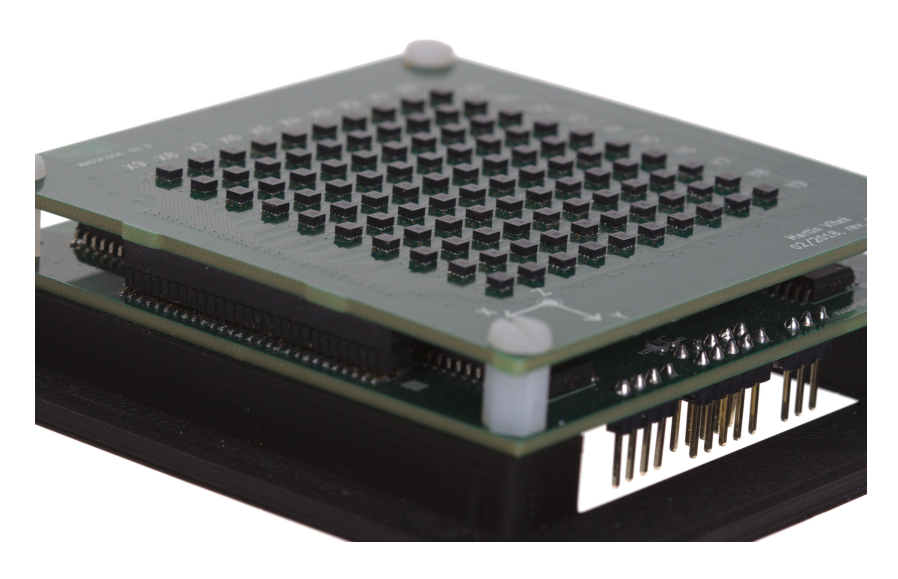

Obr. 8: Měřící zařízení MagSpider.

## 11.2

#### <span id="page-27-0"></span>**HARDWARE**

Základem zařízení je mikrokontrolér, který řídí senzory a komunikuje s počítačem. Matice magnetometrů je k mikrokontroléru připojena sběrnicí SPI. Komunikace se zařízením je možná přes rozhraní USB s integrovaným převodníkem pro vytvoření virtuálního sériového portu. Dále jsou vyvedená rozhraní UART a I<sup>2</sup>C pro možnost dalšího rozšíření zařízení. Napájení je zajištěno přes USB nebo externím napájecím konektorem.

MagSpider je rozdělen na dvě desky plošných spojů. První z nich je deska senzorová, na které jsou umístěny senzory pro měření magnetického pole. Druhá deska je řídící a zajišťuje komunikaci mezi senzory a počítačem. Díky tomuto modulárnímu designu je možná snadná výměna jakékoliv části zařízení. Například při změně typu senzorů, lze vyměnit jen senzorovou desku a ponechat desku ˇrídící.

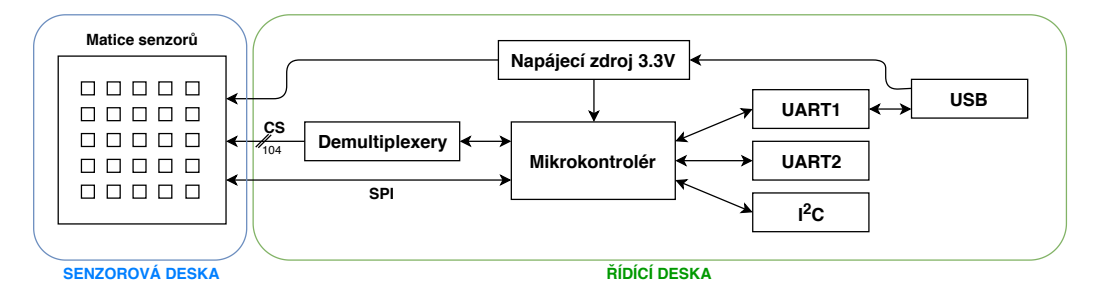

Obr. 9: Blokové schéma měřícího zařízení MagSpider.

#### <span id="page-27-1"></span>IL<sub>2.1</sub> SENZORY

Vybraný senzor magnetického pole LSM303AGR [\[15\]](#page-89-2) od firmy STMicroelectronics obsahuje tříosý magnetometr, tříosý akcelerometr a teploměr v miniaturním pouzdře LGA-12 s 12 piny o rozměrech  $2 \text{ mm} \times 2 \text{ mm} \times 1 \text{ mm}$ . Parametry senzoru jsou shrnuty v tabulce [3,](#page-29-0) parametry magnetometru v tabulce [4](#page-29-1) a parametry akcelerometru v tabulce [5.](#page-29-2)

Senzor je primárně určený do přenosných zařízení, jako jsou mobilní telefony nebo tablety, pro určení jejich prostorové orientace nebo pro detekci pohybu. Pro toto použití se hodí hlavně z hlediska nízké spotřeby. Díky jeho dobrým paramet-rům (viz tabulka [4\)](#page-29-1) byl zvolen pro tuto aplikaci. Magnetometr je založen na AMR (Anizotropní Magnetorezistance) technologii [\[16,](#page-89-3) [17\]](#page-89-4).

Senzor komunikuje buď přes sběrnici I<sup>2</sup>C, nebo přes třívodičové SPI. Napájecí napětí je v rozsahu 1,71 V–3,6 V. Senzor je interně tvořen dvěma samostatnými ˇcipy, což je vidˇet na blokovém schématu (obrázek **??**) a rentgenovém snímku (ob-rázek [10\)](#page-28-0). Jeden čip zajišťuje akcelerometr s teploměrem a druhý je vyhrazen pro magnetometr. Toto rozdělení například umožňuje uspávat zvlášť každou část senzoru. Také to ale znamená, že má senzor dvě adresy na I<sup>2</sup>C sběrnici (magnetometr: 0x1E, akcelerometr: 0x19) a na sběrnici SPI má dva výběrové signály CS (chip select).

Dále jsou ze senzoru vyvedeny signály od vnitřních přerušení. Akcelerometr má přerušení dvě, která je možné využít pro signalizaci detekce pohybu, nebo volného pádu. Magnetometr má přerušení jedno, které může signalizovat, že jsou k dispozici nová naměřená data, nebo překročení nastavené hodnoty magnetické indukce.

Akcelerometr i magnetometr obsahují struktury, které umožňují otestovat oba senzory bez nutnosti pohybu se senzorem nebo použití dalšího externího zařízení. U magnetometru se jedná o zapínatelnou cívku, která při průchodu proudu vytváří magnetické pole s magnetickou indukcí v rozsahu 1,5 µT–50 µT. Akcelerometr má integrované struktury, které při testu působí elektrostatickou silou na MEMS struktury a senzor měří o 66 mg–1 404 mg zvětšenou velikost zrychlení.

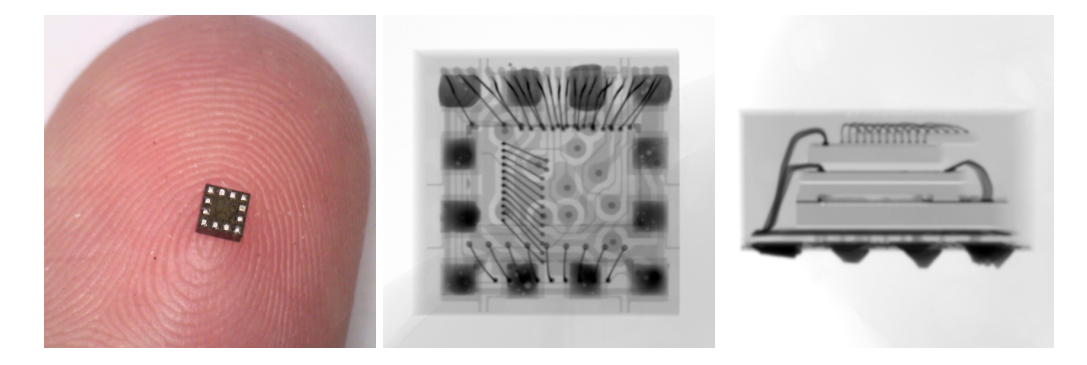

<span id="page-28-0"></span>Obr. 10: Fotografie senzoru LSM303AGR mikroskopem a jeho rentgenové snímky.

Senzory nemají nastavitelnou adresu, a tak by, při zvolení komunikace přes sběrnici I<sup>2</sup>C, byl problém s adresováním všech sto senzorů. Adresování by bylo možné vyřešit použitím velkého počtu I<sup>2</sup>C multiplexerů (například PCA9547 [\[18\]](#page-89-5)). Byla tedy zvolena komunikace přes sběrnici SPI, u které se jednotlivé senzory ad-

#### ii.2.1 SENZORY

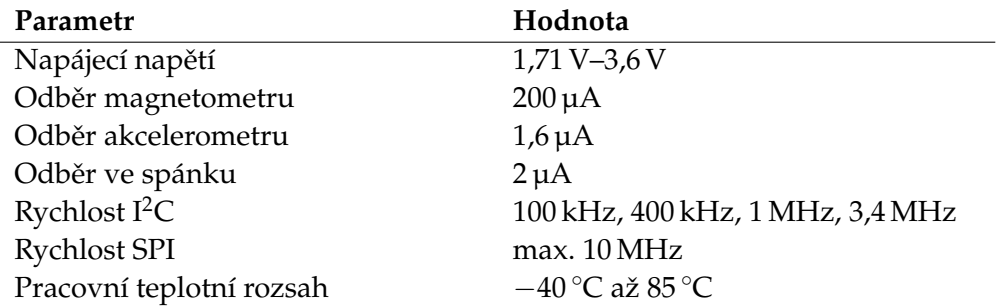

<span id="page-29-0"></span>Tab. 3: Parametry senzoru LSM303AGR udávané výrobcem.

<span id="page-29-1"></span>Tab. 4: Parametry magnetometru senzoru LSM303AGR udávané výrobcem.

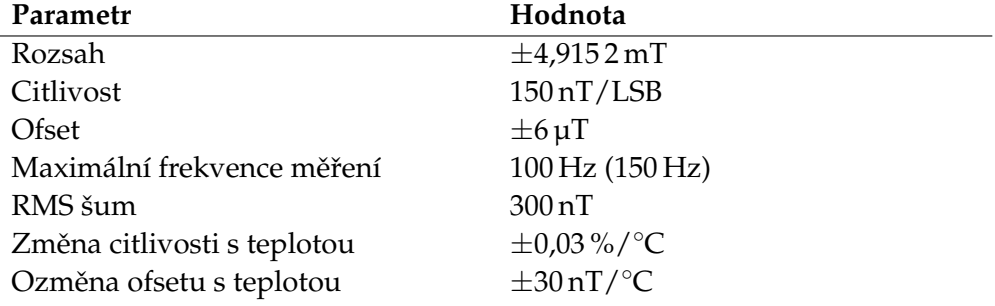

<span id="page-29-2"></span>Tab. 5: Parametry akcelerometru senzoru LSM303AGR udávané výrobcem.

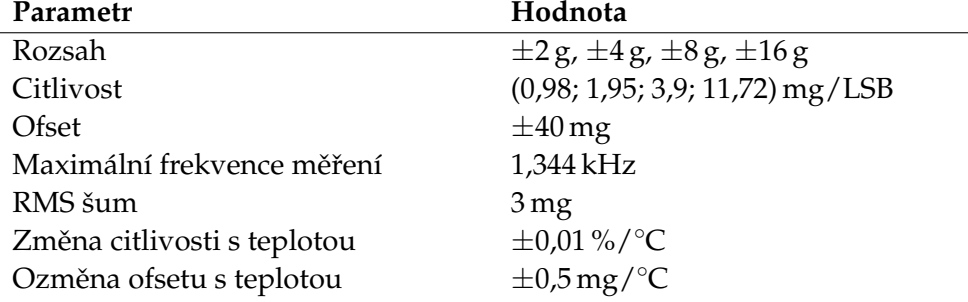

resují CS signály. Sběrnice SPI je také rychlejší. Hodinový kmitočet může být až  $10$  MHz oproti 3,4 MHz u sběrnice I<sup>2</sup>C a při komunikaci se senzorem se nemusí u každé zprávy posílat adresa senzoru.

Každý čip v pouzdře (magnetometr i akcelerometr) má vlastní výběrový signál CS. Pro komunikaci se všemi senzory (magnetometry i akcelerometry) je potřeba ovládat 200 výběrových signálů. Jelikož akcelerometry nejsou pro zařízení nutné, tak byly připojeny jen čtyři (jeden v každém rohu senzorové matice) a počet výběrových signálu se tím snížil na 104. Z připojených akcelerometrů je získávána teplota senzorů.

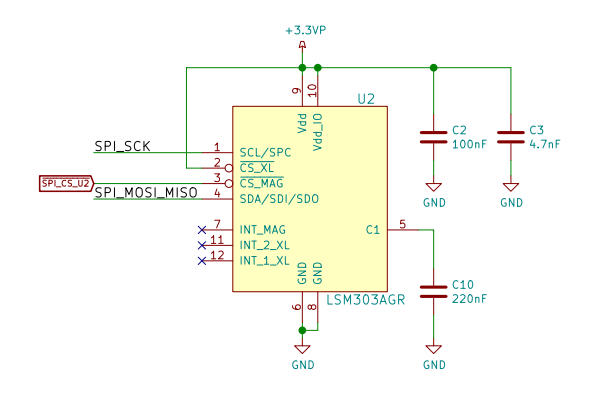

Obr. 11: Schéma zapojení jednoho ze senzorů LSM303AGR.

Aby se nemusel použít zbytečně výkonný, velký a drahý mikrokontrolér, který by měl dostatečný počet vstupně výstupních pinů pro ovládání všech výběrových signálů, tak bylo zvoleno jiné řešení. Byly využity demultiplexery CD74HC154M [\[19\]](#page-89-6), které ze 4 adresních signálů generují invertovaný výstupní signál 1 ze 16 (15 signálů je v logické 1 a jeden je v logické 0). Pro obsloužení 104 výběrových signálů je potřeba použít 7 těchto demultiplexerů (které dohromady poskytují 112 výstupů). Z důvodu jednoduššího návrhu DPS bylo použito 8 demultiplexerů (4 na každé straně desky). Mikrokontrolér ovládá 4 adresní signály (SPI\_CS\_A0 až  $\overline{SPI\_CS\_A3}$ ), které jsou připojeny na všechny demultiplexery a 8 signálů, které zapínají jednotlivé demultiplexery (MUX\_1\_EN až MUX\_8\_EN).

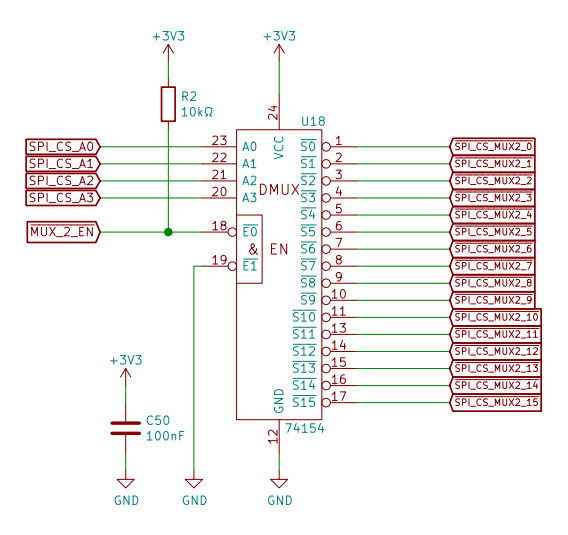

Obr. 12: Schéma zapojení jednoho z demultiplexerů.

Jak bylo zmíněno v předchozím textu, senzor komunikuje po SPI sběrnici s využitím jen třech signálů oproti čtyřem standardním (signály MOSI a MISO jsou spo-

#### ii.2.1 SENZORY

jeny do jednoho signálu). Zvolený mikrokontrolér nemá integrovanou podporu pro třívodičové SPI. Bylo tedy použito zapojení viz obrázek [13.](#page-31-0) Signál SPI\_MOSI z mikrokontroléru je přes rezistor *R21* spojen se signálem SPI\_MISO. Pokud mikrokontrolér zapisuje data do senzoru, signál SPI\_MOSI se chová jako v běžném SPI. Pokud se data ze senzoru čtou, signál SPI\_MOSI se nastaví do logické 1 (mikrokontrolér vysílá 0xFF) a rezistor *R21* se pro signál SPI\_MISO chová jako pull-up.

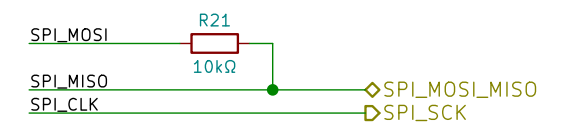

<span id="page-31-0"></span>Obr. 13: Schéma zapojení třívodičového SPI. Na levé straně jsou signály připojeny do mikrokontroléru, na straně pravé do senzorů.

Toto řešení je sice jednoduché, ale při prvním testování se objevil problém s vysíláním dat do senzorů při rychlosti vyšší než 500 kHz (příjem byl bezproblémový). Hodnota rezistoru *R*21 10 kΩ byla příliš vysoká, aby se stihly dostatečně rychle nabíjet kapacity plošného spoje a vstupů senzorů (viz obrázek [14\)](#page-31-1). Senzory kvůli této chybě špatně rozeznávaly vysílané bity. Hodnota odporu rezistoru R21 byla snížena na hodnotu 1 kΩ a s touto hodnotou je možné bez problémů komunikovat s frekvenci hodin SPI až 2 MHz.

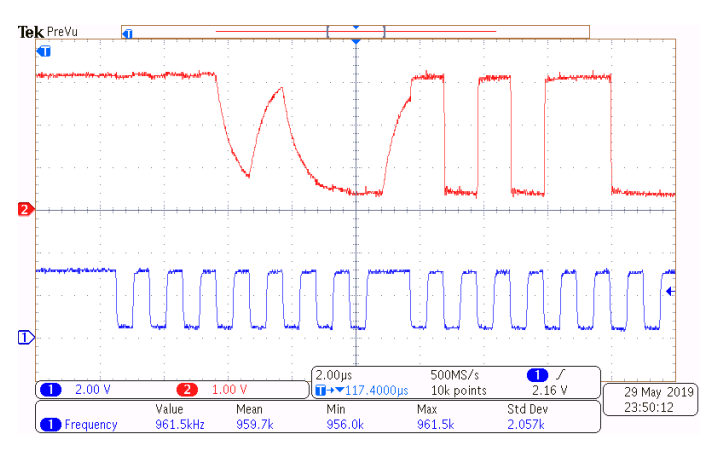

<span id="page-31-1"></span>Obr. 14: Průběhy signálů na SPI sběrnici. Modře (1) je označen signál SPI CLK. Červeně (2) je označen signál SPI\_MOSI\_MISO. Prvních 8 bitů odesílá mikrokontrolér, následujících 8 bitů je odpověď od senzoru.

#### ii.2.2 NAPÁJENÍ

#### <span id="page-32-0"></span>II.2.2 NAPÁ JENÍ

Zařízení je možné napájet buď přes napájecí konektor *J1* nebo přes USB konektor *J2*. Obě napájecí větve jsou jištěny vratnými pojistkami PTC *F1*, *F2* (SR050-06 [\[20\]](#page-89-7)) s jmenovitým proudem 500 mA. Pojistky tvoˇrí spoleˇcnˇe s transily *D1*, *D3* (SD05.TCT [\[21\]](#page-89-8)) ochranu proti přepólování napájecího napětí a ochranu přepěťovou. Napájení z USB konektoru *J2* je filtrováno feritovou perlou *L3* (BLM21PG331SN1 [\[22\]](#page-89-9)) a je připojeno přes schottky diodu D2 (STPS1L30A [\[23\]](#page-89-10)) s typickým úbytkem v propustném směru 260 mV na hlavní napájecí větev +5V. Tím je umožněno napájení přes konektor *J1* a komunikace přes USB ve stejný okamžik.

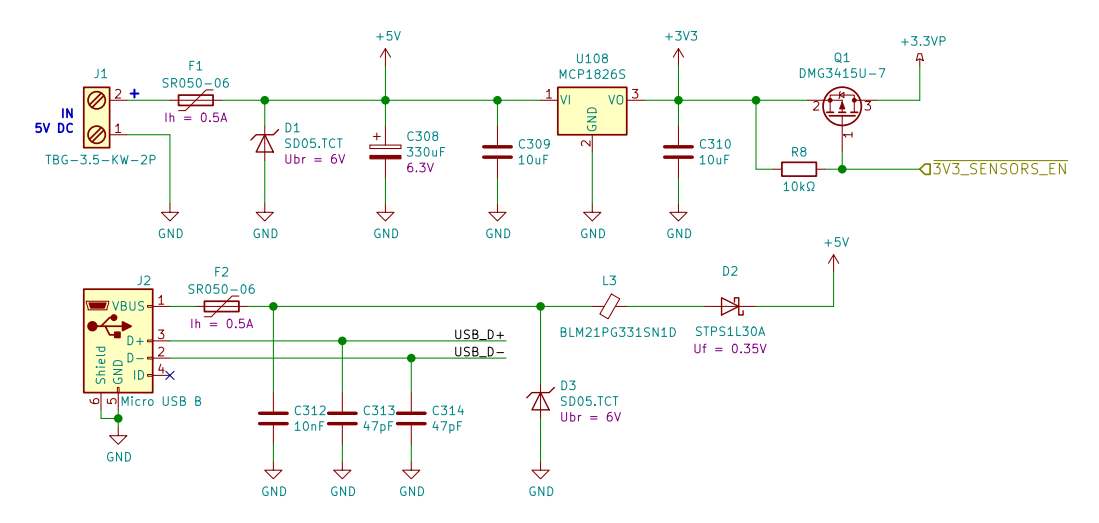

Obr. 15: Schéma zapojení napájení.

Z +5V větve je napájený UART – USB převodník *U110*. Zbytek zařízení je napájen z větve +3V3, kterou vytváří lineární stabilizátor *U108* (MCP1826S [\[24\]](#page-89-11)). Lineární stabilizátor byl vybrán místo spínaného zdroje z důvodu menšího elektromagnetického vyzařování, které by mohlo ovlivňovat měření magnetického pole. Jedná se o stabilizátor postavený na CMOS technologii, s úbytkem napětím typicky 250 mV. Nízký napěťový úbytek umožňuje spolehlivou funkci při napájení z USB, kdy se musí počítat s úbytkem napětí na USB kabelu, konektoru a s úbytkem na diodě D2. Se započtením úbytků může být na vstupu stabilizátoru jen 4,1 V.

Senzory jsou napájené z větve +3.3VP přes MOSFET tranzistor *Q1* (DMG3415U) [\[25\]](#page-90-0)), který je ovládán z mikrokontroléru U111 signálem 3V3\_SENSORS\_EN. Tímto zapojením je možné senzory restartovat nebo je vypnout pro snížení spotřeby zařízení. Při testování se ukázalo, že není možné senzorům vypnout napájení, protože demultiplexery mají v klidovém stavu na výstupech stále logickou 1 a toto napětí se dostává přes ochranné diody na pinech senzorů na jejich napájení. Pro

#### ii.2.3 MIKROKONTROLÉR

odpojení napájení senzorů by bylo třeba vypnout i napájení demultiplexerů, čímž by se dále snížil odběr zařízení.

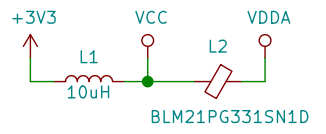

Obr. 16: Schéma zapojení napájení mikrokontroléru.

Mikrokontrolér *U111* je napájen z větví VCC a VDDA. Větev VCC je tvořena z větve +3V3 přes odrušovací tlumivku *L1*. Napájí digitální části mikrokontroléru a je z ní tvořena větev VDDA přes feritovou perlu *L2*, která napájí analogovou část mikrokontroléru a operační zesilovač.

#### <span id="page-33-0"></span>II.2.3 MIKROKONTROLÉR

Zařízení je řízeno mikrokontrolérem *U111* (ATSAMD21G17A [\[26\]](#page-90-1)), který je založen na jádře ARM Cortex M0+. Parametry vybraného mikrokontroléru jsou:

- 128 kB FLASH
- $16 kB RAM$
- 48 MHz maximální pracovní kmitočet
- 38 vstupně výstupních pinů
- $6 \times$  SERCOM (Serial Communication Interface UART, SPI,  $I^2C$ )
- 12 bit  $A/D$  převodník, 350 ksps
- $\bullet$  10 bit D/A převodník, 350 ksps
- $6 \times \check{c}$ ítač/časovač
- $1 \times$  USB (host/device)

K mikrokontroléru jsou připojeny dva krystaly. Krystal *Y1* s rezonančním kmitočtem 32,768 kHz, který je v mikrokontroléru vynásoben pomocí DFLL (Digital Frequency Locked Loop) na 48 MHz, což je hlavní hodinový kmitočet mikrokontroléru. Krystal Y2 s rezonančním kmitočtem 25 MHz byl zamýšlen jako záložní, pokud by nastal problém s krystalem *Y1*. Pˇri testování žádný problém nenastal a krystal Y2 slouží jako zdroj hodinového kmitočtu pro čítač, který vytváří přerušení s přesnou periodou 1 ms.

Mikrokontrolér je možné programovat a ladit přes standardní rozhraní SWD, které je vyvedené na konektor *J5*.

Pro komunikaci s poˇcítaˇcem bylo vybráno rozhraní USB. Mikrokontrolér *U111* sice obsahuje integrovaný řadič USB sběrnice, ale kvůli zjednodušení jeho programování bylo zvoleno řešení s osvědčeným externím převodníkem UART – USB

#### ii.2.3 MIKROKONTROLÉR

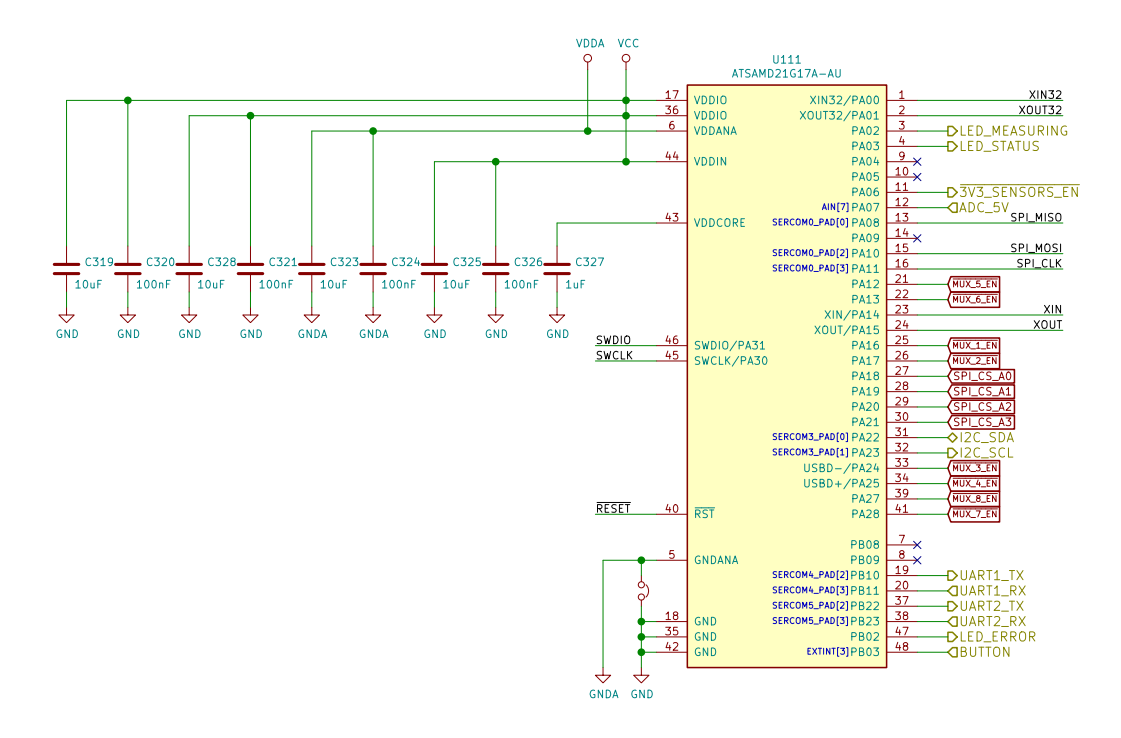

Obr. 17: Schéma zapojení mikrokontroléru.

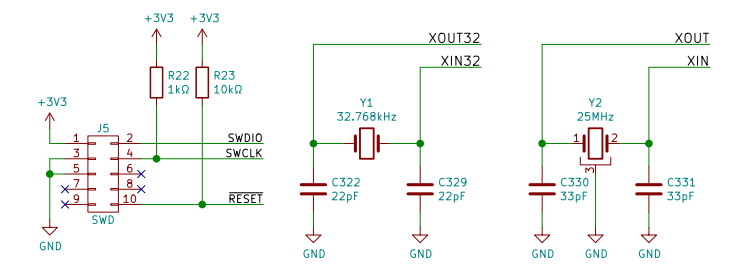

Obr. 18: Schéma zapojení krystalů a programovacího konektoru.

*U110* (FT231XS [\[27\]](#page-90-2)). Pro sériovou výrobu by se vyplatilo tento obvod vynechat a použít interní periferii mikrokontroléru. Tím by se ušetřila část nákladů na výrobu zařízení.

Převodník se na straně počítače chová jako standardní virtuální sériový port a na straně mikrokontroléru jako UART. Maximální možná přenosová rychlost převodníku na UART rozhraní jsou 3 Mbd. Zapojení je standardní dle katalogového listu výrobce. Piny pro hardwarové řízení toku nejsou využity. Programovatelné piny CBUS1 a CBUS2 jsou využity pro LED, které indikují příjem a odesílání dat.

Pro informaci o velikosti napájecího napětí je na napájecí větvi +5V zapojen napěťový dělič R9, R10, který snižuje měřené napětí do rozsahu napěťové reference mikrokontroléru (0 V–1 V). Dělič společně s kondenzátorem *C311* tvoří filtr

#### ii.2.4 KONSTRUKCE

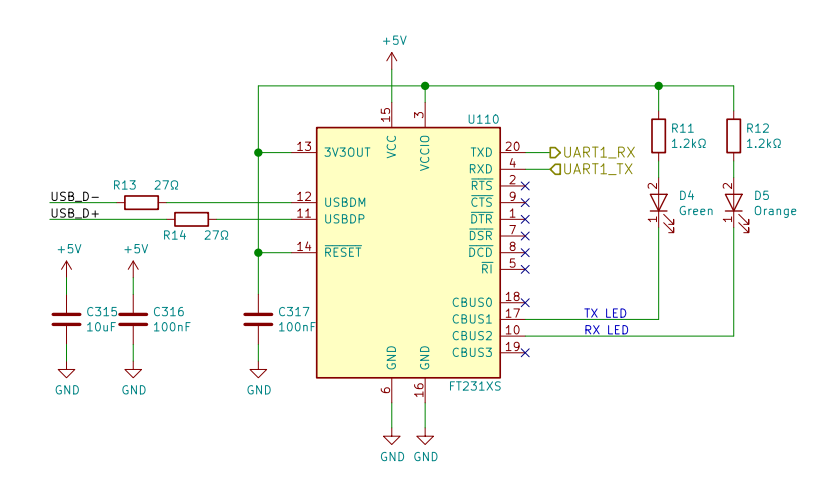

Obr. 19: Schéma zapojení převodníku UART – USB.

typu dolní propust se zlomovou frekvencí 40 Hz pro odfiltrování rušení. Následuje operační zesilovač *U109* (MCP6286 [\[28\]](#page-90-3)) zapojený jako napěťový sledovač, který zajišť uje nízkou výstupní impedanci pro A/D převodník.

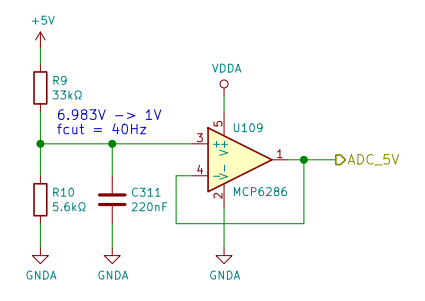

Obr. 20: Schéma zapojení měření napájecí větve +5V.

Pro snadnou diagnostiku zařízení jsou na LED *D7*, *D8* a *D9* připojeny na důležité napájecí větve +5V, +3V3 a +3.3VP. LED  $D10$ ,  $D11$  a  $D12$  jsou připojeny k mikrokontroléru a indikují stav zařízení, stav měření a chybové stavy. Pro umožnění interakce s uživatelem je k dispozici tlačítko *SW1*. Tlačítko bylo využito při testovaní a programování zařízení. Všechny funkce se ovládají komunikačním protokolem z počítače.

#### <span id="page-35-0"></span>II.2.4 KONSTRUKCE

Zařízení je navrženo na dvou čtyřvrstvých deskách plošných spojů, které jsou propojeny dvěma konektory s  $2 \times 28$  piny a roztečí 1,27 mm. Vnitřní vrstvy IN2 a IN3 jsou vyhrazené pro napájení. Na vnějších vrstvách (TOP a BOT) jsou propojeny signální spoje. Všechny součástky, kromě některých konektorů, jsou určeny
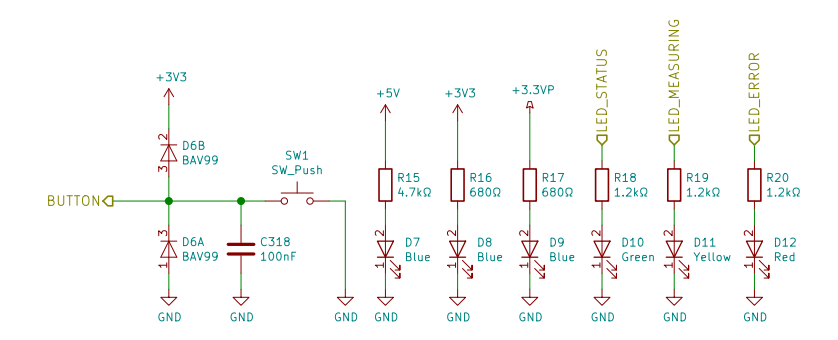

Obr. 21: Schéma zapojení tlačítka a indikačních LED.

pro povrchovou montáž. Pasivní součástky jsou použity ve velikostech 0603 a 0805.

Při návrhu bylo dbáno na kvalitní provedení napájení integrovaných obvodů, hlavně tedy na umístění jejich blokovacích kondenzátorů. Dále byla věnována pozornost krystalovým oscilátorům, především krystalu Y1, který je náchylnější na rušení.

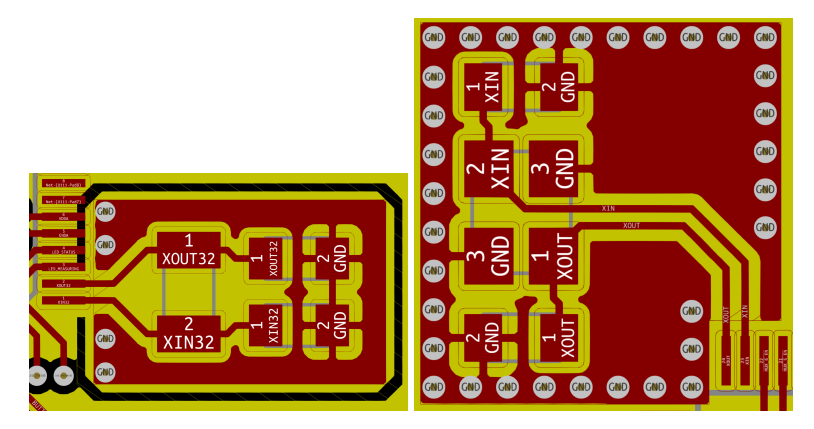

Obr. 22: Návrh plošného spoje v okolí krystalů Y1 a Y2.

Návrh byl proveden v návrhovém systému KiCad verze 5. Plošné spoje a šablony pro pájecí pastu vyrobila firma PragoBoard. Povrchová úprava byla zvolena v chemickém zlatě, z důvodu výsledné rovinnosti pájecích plošek, která usnadňuje osazování SMD součástek.

Senzory LSM303AGR jsou dostupné jen v pouzdře typu LGA (Land Grid Array). Všech 12 vývodů je na spodní straně pouzdra a nejsou vyvedené na kraj (spodní strana pouzdra je detailně vidět na obrázku ??). Z tohoto důvodu bylo zvoleno pájení přetavením. Plošný spoj byl navržen se součástkami z obou stran. Při pájení přetavením se nejdříve osadí a zapájí jedna strana a poté druhá. Což znamená, že první osazená strana se pájí dvakrát, ale podruhé jsou součástky orientované

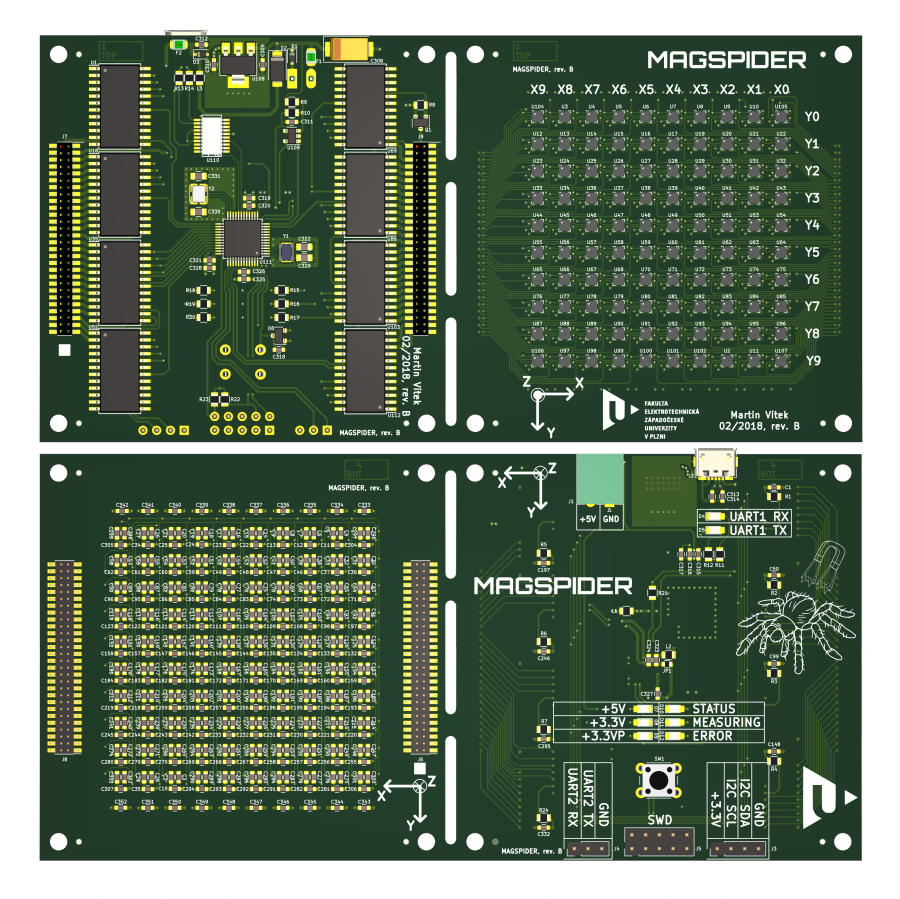

Obr. 23: Render plošného spoje, strana TOP na horním obrázku a strana BOT na spodním.

dolů. Proto jsou na straně BOT jen malé součástky, které se při druhém pájení udrží povrchovým napětím pájky a nespadnou. Na straně TOP, která se pájí jen jednou, jsou choulostivé senzory a velké integrované obvody.

Na plošné spoje byla nanesena pájecí pasta přes šablonu (tloušť ka 120 µm, plocha otvorů 95 % pájecích plošek). Plošné spoje byly osazeny na ručním osazovacím stroji, do kterého se upne plošný spoj a z podavačů se pomocí vakuové jehly umisťují součástky do pájecí pasty (obrázek [24\)](#page-38-0). Osazený plošný spoj byl zapájen v průběžné pájecí peci. Poté byly ručně dopájeny konektory, tlačítko a bylo opraveno několik chyb, které vznikly při přetavení.

Po osazení a zapájení všech součástek bylo zjištěno, že je někde v zařízení zkratované napájení. Měřením bylo zjištěno, že jsou zkratované některé piny senzorů. Pro lokalizaci zkratů v matici senzorů byla deska zrentgenována (obrázek [25\)](#page-39-0). Rentgenových snímky ukázaly, že 75 ze 100 senzorů mají zkraty na některých pinech.

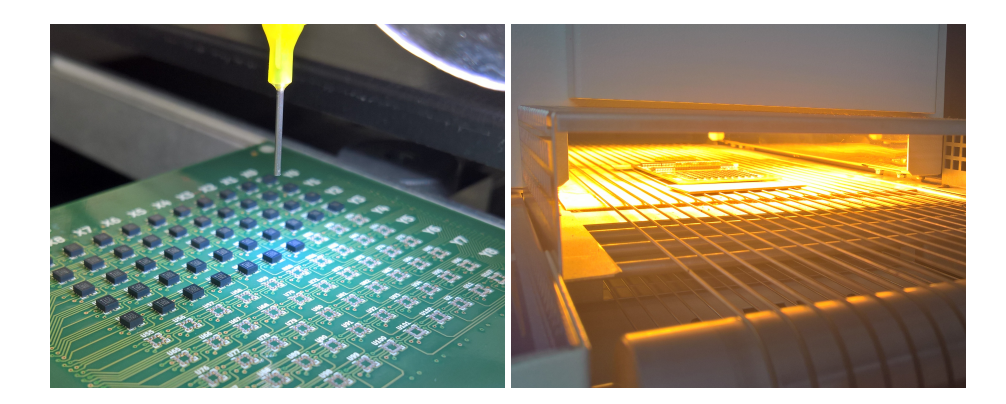

Obr. 24: Fotografie z osazování a pájení zařízení.

<span id="page-38-0"></span>Zkraty byly pravděpodobně způsobeny tím, že se vakuová jehla na osazovacím stroji vypíná tím, že se součástka zatlačí do pájecí pasty. Tím ale dojde k plošné expanzi pájecí pasty a u jemných součástek, jako jsou osazované senzory, se spojí pájecí plošky expandovanou pájecí pastou. Dále na plošné spoji není nepájivá maska mezi pájecími ploškami senzorů. Mezi ploškami by měla být nepájivá maska o šířce 50 µm, ale společnost PragoBoard umí vyrobit minimální šířku 100 µm, což také mohlo být jedním z důvodů zkratů.

Všechny senzory byly odpájeny a připájeny znovu jinou technikou, kdy se vakuová jehla vypínala tlačítkem na stroji. Tím nedošlo k expanzi pájecí pasty mezi pájecí plošky. Touto technikou se podařilo většinu senzorů zapájet bez zkratů. Chybně zapájené senzory se pak ručně horkovzdušnou pájecí stanicí odpajovaly a znovu pájely tak dlouho, dokud nebyly zapájeny bez zkratů.

Některé ze senzorů poté začaly měřit špatné hodnoty nebo přestaly komunikovat, což mohlo být způsobeno četnými teplotními cykly, kterými senzory prošly při opakovaném pájení. Po výměně vadných senzorů je možné komunikovat se všemi senzory, které měří korektní hodnoty magnetické indukce.

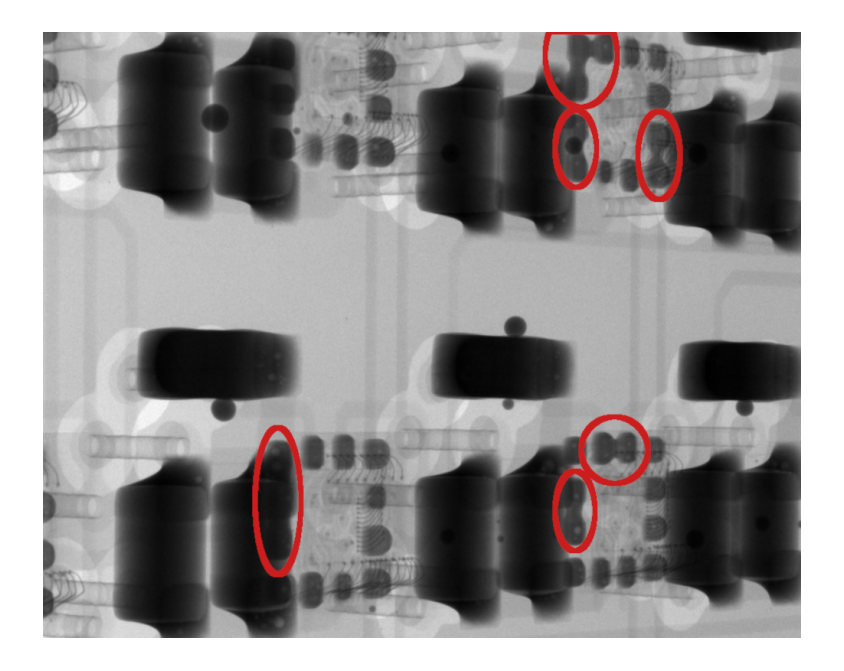

Obr. 25: Detail zkratů (označeny červeně) pájecích plošek senzorů z rentgenu.

<span id="page-39-0"></span>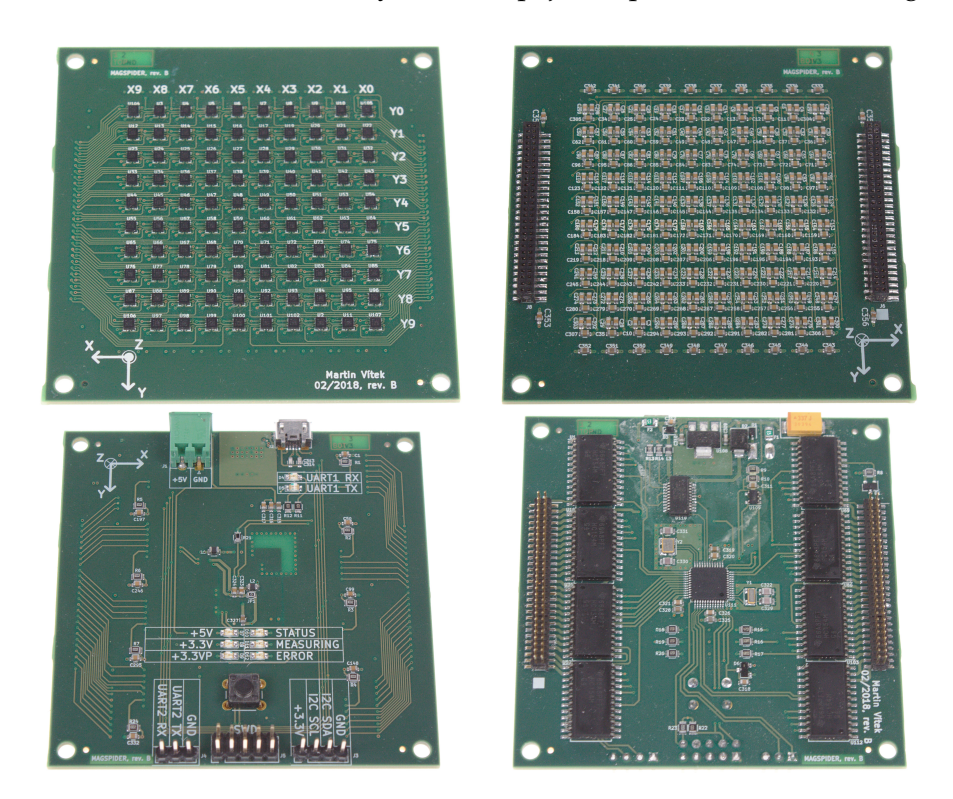

Obr. 26: Osazené a zapájené DPS zařízení. Na horních fotografiích je senzorová deska a na spodních je deska řídící.

# ii.3

#### **FIRMWARE**

Firmware mikrokontroléru byl naprogramován v jazyce C++17. Pro přeložení a nahrání kódu do mikrokontroléru není potřeba vývojové IDE. Pro překlad lze použít překladač arm-none-eabi-gcc, standardní knihovna newlib, cmake a make. Nahrání programu do mikrokontroléru je možné s pomocí OpenOCD. S využitím těchto nástrojů lze program přeložit a nahrát pomocí níže uvedených příkazů ve složce projektu.

```
cd MagSpider/FW
mkdir build && cd build
cmake ..
make
../upload.sh
```
Firmware nejprve inicializuje potřebné periférie mikrokontroléru, poté inicializuje senzory a následně čeká na příkazy z počítače. Při zapnutém kontinuálním vyčítání dat z magnetometrů jsou změřená data periodicky odesílána do počítače.

#### II.3.1 INICIALIZACE MIKROKONTROLÉRU

#### *Nastavení generátor ˚u hodin*

Hodinový systém mikrokontroléru je velmi flexibilní a umožňuje unikátní hodinový kmitočet pro každou periférii. Celkem je k dispozici 9 generátorů hodin GCLK (Generic Clock Controller). Každý může mít vstup z jiného oscilátoru a má vlastní nastavitelnou děličku, kterou se dá hodinový kmitočet dále upravovat. Výhodou je možnost nastavení na míru dané aplikaci. Vysoký kmitočet mohou mít jen periférie, které ho opravdu potřebují a ostatní mohou mít kmitočet nižší, čímž je možné dosáhnout nižší spotřeby. Nebo je naopak možné aby některé čítače měly hodinový kmitočet nastavený až na 96 MHz, i když má jádro maximální dovolený kmitočet jen 48 MHz. Nevýhodou je složitější nastavení a nutnost synchronizovat přístup do některých registrů periférií, čímž se do nich prodlužuje přístupová doba.

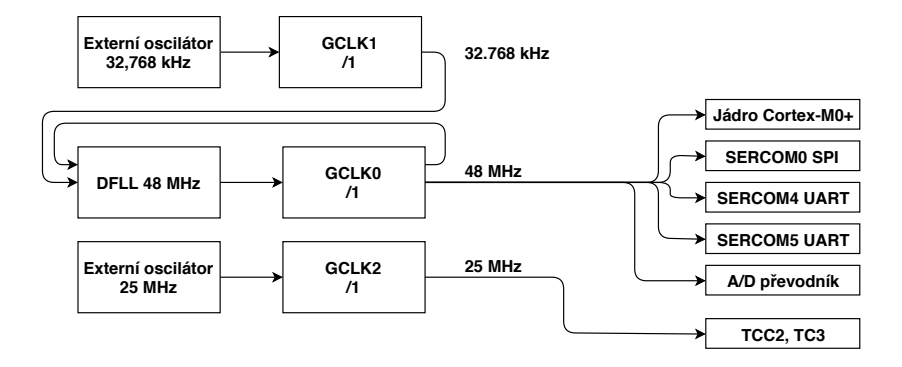

Obr. 27: Schéma nastavení hodinových signálů.

Nastavení generátorů hodin zajišťuje funkce SamSystem::init\_clock(). Externí oscilátor 32,768 kHz je připojen na generátor GCLK1, který je zdrojem pro fázový závěs DFLL. Fázový závěs násobí vstupní signál na kmitočet 48 MHz. Jeho výstup je přiveden do generátoru GCLK0, který je zdrojem pro jádro mikrokontroléru, periférie SERCOM a A/D převodník. Hodinový signál z externího oscilátoru 25 MHz je veden přes generátor GCLK2 do periférií čítačů/časovačů.

Při nastavení hodinového kmitočtu jádra mikrokontroléru na více než 24 MHz (při napájecím napětí  $2.7 V - 3.63 V$ ) je nutné nastavit počet čekacích cyklů FLASH paměti na 1 (NVMCTRL->CTRLB.bit.RWS = 1). Bez tohoto nastavení dojde k nepředvídatelnému chování mikrokontroléru, protože by nebyla dodržena minimální doba přístupu a FLASH by nestihla korektně vystavovat data.

#### *Nastavení A/D pˇrevodníku*

A/D převodník je nastaven metodou ADC\_class::init() na automatické převzorkování na 14 bit rozlišení, interní napěť ovou referenci 1 V a jsou použity kalibrační hodnoty ofsetu a linearity, které jsou z výroby uloženy v paměti mikrokontroléru.

Z hlavní smyčky programu je každých 500 ms spuštěn převod A/D převodníku, který změří napětí na +5V napájecí větvi (signál ADC\_5V), napětí na větvi +3V3 (interní signál mikrokontroléru) a teplotu na interním senzoru mikrokontroléru.

Po dokončení převodů se změřené hodnoty přepočítají na napětí a teplotu a jsou odeslány do počítače.

#### II.3.2 KOMUNIKACE SE SENZORY

Senzory jsou připojeny přes sběrnici SPI, která je v mikrokontroléru obsluhována periférií SERCOM0. Hodinový kmitočet sběrnice je nastaven jen na 2 MHz, kvůli problému se spojením signálů MOSI a MISO přes rezistor *R21* (viz obrázek [13\)](#page-31-0). SPI je nastaveno na mód 3 (setup - falling, sample - rising) s osmi datovými bity.

Komunikační protokol senzorů je jednoduchý. Nejprve se odešle adresa registru společně s bitem, který indikuje, jestli se má z registru číst nebo do něj za-pisovat (viz obrázek [28\)](#page-42-0). Je možné zapsat nebo přečíst několik po sobě jdoucích registrů. Stačí pouze na začátku komunikace poslat adresu a dále odesílat / přijímat bajty. Adresa registru, ke kterému se aktuálně přistupuje, se automaticky inkrementuje.

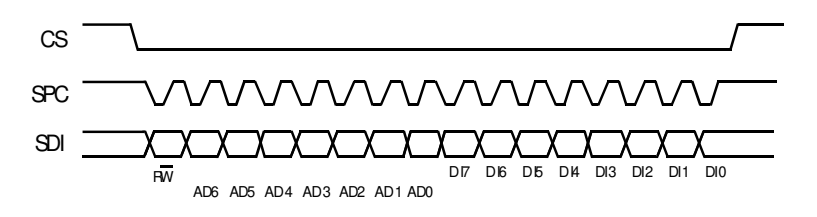

<span id="page-42-0"></span>Obr. 28: Zápis 1 B do registru magnetometru [\[15\]](#page-89-0). CS je výběrový signál senzoru, SPC je hodinový signál SPI\_SCK a SDI je kombinovaný datový signál SPI\_MOSI\_MISO.

Základem pro snadnou komunikaci se senzory je ve vytvořeném programu třída SPI\_select. Obsahuje metody select() a deselect(), které podle zadaných souˇradnic senzoru v matici a podle typu senzoru (magnetometr, nebo akcelerometr) ovládají signály SPI\_CS\_Ax a  $\overline{MUX_y_E}$  demultiplexerů. Demultiplexery poté ovládají jednotlivé CS signály senzorů.

Implementace SPI protokolu senzorů se nachází v šablonové třídě LSM303AGR\_SPI<type>. Při jejím instancování se šablonou předá typ senzoru. Metody této třídy se dle této hodnoty řídí, zda mají komunikovat s magnetometrem, nebo s akcelerometrem. Tím se v programu ušetří několik cyklů. Rozhodování o tom, s jakým typem senzoru se komunikuje, provede již překladač. V této třídě se nachází instance třídy SPI\_select. Implementované jsou metody write\_register(), read\_register() které pracují se zadanou adresou registru a jedním bajtem, nebo polem bajtů. Dále jsou zde implementované metody set\_bits() a clear\_bits(), které manipulují s jednotlivými bity daného registru senzoru.

Metody které jsou specifické pro magnetometr jsou implementovány ve třídě LSM303AGR\_Mag. Tato třída dědí od třídy LSM303AGR\_SPI s šablonovým parametrem type nastaveným na SPI\_MAGNETOMETER. Jsou zde implementovány základní metody, které umožňují nastavení magnetometru, zjištění jeho stavu a

získání naměřených dat. Metoda check who am i() ověřuje, jestli je komunikace s magnetometrem funkční. Přečte se obsah registru WHO\_AM\_I\_M ( $0 \times 4F$ ), který obsahuje specifickou hodnotu 0b01000000 a porovná se s touto hodnotou uloženou v paměti mikrokontroléru. Také je implementován self-test v metodě self test(), kterou je možné ověřit, že je magnetometr funkční. Metoda změří magnetickou indukci s vypnutou a poté zapnutou cívkou, která je integrována v senzoru. Rozdíl těchto hodnot musí být v rozmezí, které udává katalogový list. Podrobnosti o self-testu a dalších vlastnostech senzoru jsou uvedeny v aplikační poznámce AN4825 [\[29\]](#page-90-0).

Třída LSM303AGR\_Acc implementuje základní metody pro ovládání akcelerometru. Jsou zde pouze základní metody init() pro inicializaci akcelerometru, check\_who\_am\_i() pro ověření komunikace a get\_temperature() pro získání teploty z interního čidla senzoru. Čtení dat z akcelerometrů nebylo implementováno. Tato data nejsou pro současný stav zařízení zajímavá.

Obě třídy pro magnetometr i akcelerometr jsou instancované ve třídě LSM303AGR, která představuje fyzický senzor a má v proměnných x a y uloženou pozici senzoru v matici.

Matice senzorů je instancovaná ve třídě MagSpider jako dvojrozměrné pole LSM303AGR sensor [10] [10]. Tato třída dále dále obsahuje metody pro hromadné ovládání, testování a získávání dat ze všech senzorů. K jednotlivým senzorům přistupuje následujícím způsobem:

```
// Získání změřené magnetické indukce ze senzoru[5][5]
int32_t mag_x, mag_y, mag_z;
sensor[5][5].mag.get_data(mag_x, mag_y, mag_z);
// Získání teploty ze senzoru[1][9]
int16_t temperature = sensor[1][9].acc.get_temperature();
// Inicializace všech senzorů
for (auto& row : sensor)
{
    for (auto& item : row)
    {
       item.mag.init();
       item.acc.init();
    }
}
```
#### ii.3.3 KOMUNIKAČNÍ PROTOKOL

#### <span id="page-44-2"></span>II.3.3 KOMUNIKAČNÍ PROTOKOL

#### *Rozhraní UART*

Pro hlavní komunikaci s počítačem se používá periférie SERCOM4 v režimu UART s nastavením, které je sumarizováno v tabulce [6.](#page-44-0) Dále je k dispozici druhé rozhraní UART využívající SERCOM5, které je využito pro ladící výpisy. Tabulka [7](#page-44-1) udává parametry tohoto rozhraní.

| Parametr            | Hodnota   |
|---------------------|-----------|
| Baudrate            | 3000000Bd |
| Počet datových bitů | 8         |
| Počet stop bitů     | 1         |
| Parita              | není      |
| Řízení toku         | není      |

<span id="page-44-0"></span>Tab. 6: Nastavení hlavního UART rozhraní.

<span id="page-44-1"></span>Tab. 7: Nastavení vedlejšího UART rozhraní.

| Parametr            | Hodnota    |
|---------------------|------------|
| Baudrate            | 115 200 Bd |
| Počet datových bitů | 8          |
| Počet stop bitů     | 1          |
| Parita              | není       |
| Řízení toku         | není       |

Periferie SERCOM3 je napojena na konektor *J3*, na který je možné připojit rozší- $\check{r}$ ení přes sběrnici I<sup>2</sup>C.

Přístup k UART perifériím je implementován ve třídě USART, která se instancuje referencí na danou SERCOM periférii. Příjem i vysílání dat je vyřešeno přes přerušení RXC (Receive Complete) pro příjem a DRE (Data Register Empty) pro odesílání. Mikrokontrolér tak nemusí čekat na přijetí a odeslání dat. Přijímaná data jsou ukládána v kruhovém bufferu rx\_buffer, data pro odeslání v bufferu tx\_buffer.

Při vývoji bylo změřeno, že odeslání naměřeného jednoho vzorku ze všech magnetometrů (1900 B) trvá 20 ms. Pro využití nejvyšší možné vzorkovací frekvence magnetometrů 100 Hz, musí vyčtení dat z magnetometrů a jejich odeslání do počítače trvat maximálně 10 ms. Kombinace vysoké rychlosti UART rozhraní a poměrně velkého množství dat znamená, že mikrokontrolér stráví hodně času přepínáním mezi normálním programem a obsluhou přerušení. Odesílání v přerušení bylo tedy vypnuto a při obyčejném blokujícím odesílání trvá odeslání na-

#### ii.3.3 KOMUNIKAČNÍ PROTOKOL

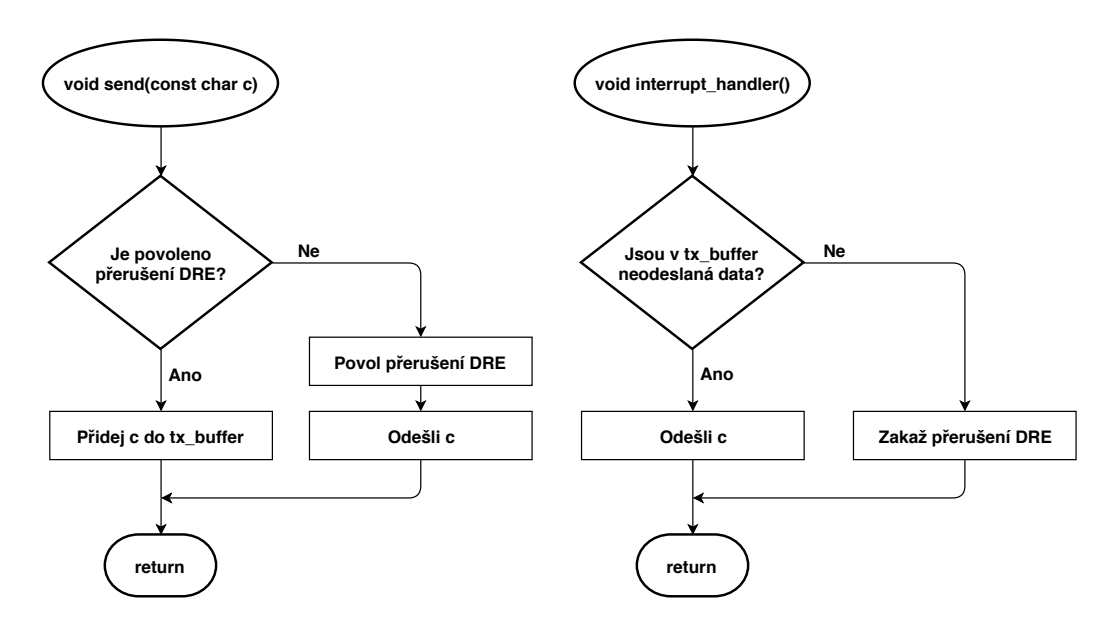

Obr. 29: Vývojový diagram odesílání dat s využitím přerušení.

měřených dat jen 7 ms (teoretické minimum je 5,7 ms). Lepším řešením by bylo použití DMA (Direct Memory Access) pro automatický přenos dat z paměti do UART periférie. Pro využití vzorkovací frekvence 100 Hz by bylo nutné zvýšit rychlost SPI sběrnice senzorů. Vyčtení magnetických dat při aktuální frekvenci 2 MHz trvá 10 ms. Při aktuální implementaci je maximální vzorkovací frekvence magnetometrů 50 Hz.

#### *Popis komunikaˇcního protokolu*

Pro jednoduchou a spolehlivou komunikaci mezi měřícím zařízením MagSpider a počítačem byl naprogramován komunikační protokol (třída Protocol). Formát zprávy je popsán v tabulce [8.](#page-46-0)

První bajt je vždy ' #' a značí začátek zprávy. Druhý bajt definuje příkaz a třetí délku následujících dat. Pokud je délka dat větší než nula, tak následují datové bajty. Zpráva končí dvěma bajty CRC-16, které se počítá z předcházejících bajtů příkaz, délka dat a data. **CRC se počítá dle polynomu**  $x^{16} + x^{12} + x^5 + 1$  **s** počáteční hodnotou 0x0000 (XModem). Tento typ CRC byl použit, protože ho vybraný mikrokontrolér umí počítat v periférii DMAC (Direct Memory Access Controller) a výpočet se tedy nemusel implementovat v programu. Příklad zprávy, která obsahuje změřenou magnetickou indukci z jednoho magnetometru, je uve-den v tabulce [9.](#page-46-1) Všechny typy zpráv jsou uvedeny v příloze [A.3.](#page-109-0)

Pokud není celá zpráva přijata do 500 ms, tak jsou přijatá data smazána a znovu se čeká na bajt značící začátek další zprávy.

#### ii.3.3 KOMUNIKAČNÍ PROTOKOL

<span id="page-46-0"></span>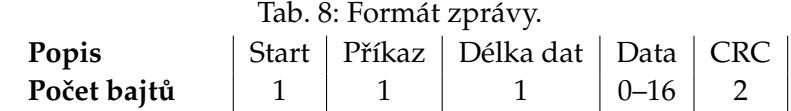

<span id="page-46-1"></span>Tab. 9: Příklad zprávy se změřenou magnetickou indukcí senzoru [8,1].

| <b>Start</b> | $'$ # $'$                 |                                 |
|--------------|---------------------------|---------------------------------|
| Příkaz       | $^{\prime}$ m $^{\prime}$ |                                 |
| Délka dat    | 14                        |                                 |
| Data[0]      | $(uint8_t)$ 8             | x souřadnice senzoru            |
| Data[1]      | $(uint8_t) 1$             | y souřadnice senzoru            |
| $Data[2-5]$  | $(int32_t) -29100$        | magnetická indukce v ose x [nT] |
| $Data[6-9]$  | $(int32_t) -17100$        | magnetická indukce v ose y [nT] |
| Data[10-13]  | $(int32_t) - 76200$       | magnetická indukce v ose z [nT] |
| <b>CRC</b>   | 0x2669                    |                                 |

# ii.4

#### **CHARAKTERISTIKY**

V této kapitole jsou uvedeny charakteristiky zařízení a popis, jak byly změřeny. Jelikož je zařízení primárně určeno pro měření magnetického pole, tak byly změřeny jen charakteristiky magnetometrů. Některá měření byla provedena v místnostech, které jsou magneticky odstíněné. Linearita a šum byly změřeny v laboratoři mikroskopie a časový drift byl změřen v EMC komoře.

Pro zpřesnění měření by bylo potřeba provést další kalibrace zařízení. Největšího zpřesnění by se dosáhlo kalibrací ofsetu senzorů a nepřesného osazení magnetometrů na plošném spoji. Tyto kalibrace ještě nebyly provedeny a budou předmětem dalšího výzkumu.

Při měření byla také zjištěna reakce magnetometrů na přesycení. Zvyšováním magnetické indukce nad měřící rozsah senzoru dochází k poklesu měřené hodnoty. Senzor nemá indikaci přesycení a nelze tedy tento stav detekovat.

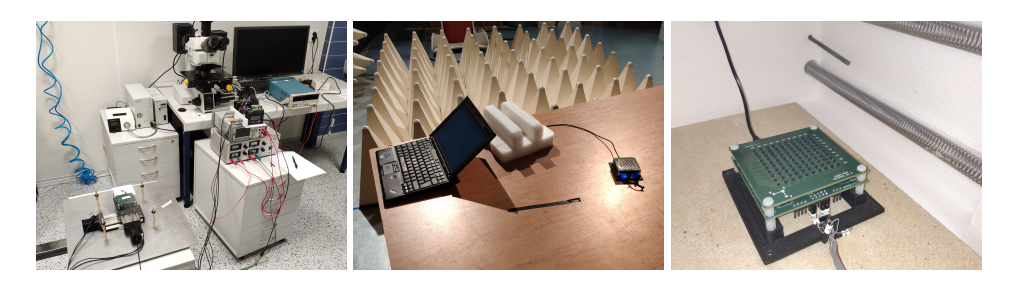

Obr. 30: Fotografie z měření některých charakteristik. Zleva je mikroskopová laboratoř, EMC komora a měření v laboratorní peci.

#### $II.4.1$  ODBĚR ZAŘÍZENÍ

Odběr zařízení byl změřen multimetrem Hioki DT4282 [\[30\]](#page-90-1) na konektoru *J1* při napájení 5 V z laboratorního zdroje. Změřené hodnoty jsou v tabulce [10.](#page-48-0)

#### ii.4.2 LINEARITA

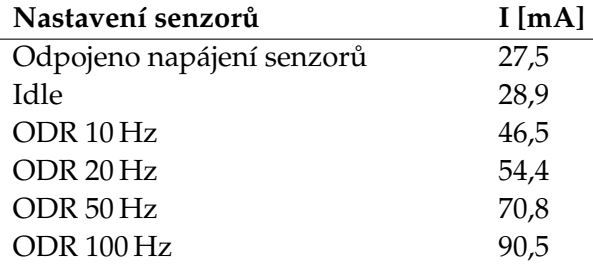

<span id="page-48-0"></span>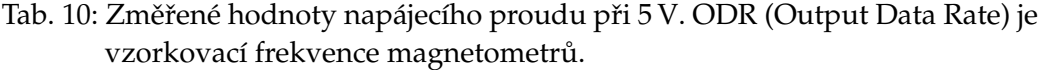

#### II.4.2 LINEARITA

Linearita byla změřena pomocí cívky se vzduchovým jádrem, která byla umístěna na měřícím zařízení. Cívka byla napájena stejnosměrným proudem z labora-torního zdroje a proud byl měřen stolním multimetrem Agilent 34460A [\[31\]](#page-90-2). Pro každou hodnotu proudu protékající cívkou bylo změřeno 100 vzorků (2 s), které byly zprůměrovány a vyneseny do grafu [31.](#page-49-0) Je vidět, že výstup magnetometru je lineární. Maximální chyba je ±300 nT, což odpovídá 0,006 % z rozsahu.

#### IL4.3 A M PLITUDOVÁ FREKVENČNÍ CHARAKTERISTIKA

Pro zjištění maximální měřitelné frekvence změn magnetického pole byla změřena amplitudová frekvenční charakteristika. Měření bylo provedeno cívkou se vzduchovým jádrem, která byla buzena sinusovým signálem z generátoru funkcí Tektronix AFG1022 [\[32\]](#page-90-3). ODR (Output Data Rate - vzorkovací frekvence) magnetometrů byla nastavena na 50 Hz. Pro každou frekvenci bylo změřeno 750 vzorků (15 s). Amplituda změřeného signálu pro každou měřenou frekvenci byla vynesena do grafu [32.](#page-49-1)

Magnetometry obsahují integrovaný digitální filtr typu dolní propust, jehož zlomová frekvence lze nastavit na hodnoty ODR/2 nebo ODR/4. Měření bylo provedeno pro obě nastavení filtru.

Jak je vidět z grafu [32,](#page-49-1) nastavení filtru nemá vliv na změřenou charakteristiku. Pravděpodobně je toto chování způsobeno zapnutou kompenzací ofsetu magnetometru. Maximální frekvence odpovídá teoretickému předpokladu dle Shannon-Kotelníkova teorému. Vzorkovací frekvence musí být alespoň dvakrát větší, než je frekvence měřeného signálu. Při vzorkování frekvencí 50 Hz s filtrem dolní propust s frekvencí zlomu 25 Hz vychází maximální frekvence měřeného signálu 12,5 Hz. Měřením byla tato frekvence určena jako 12 Hz.

#### ii.4.3 A M P L I T U D O VÁ FREK VENČNÍ CHARAKTERISTIKA

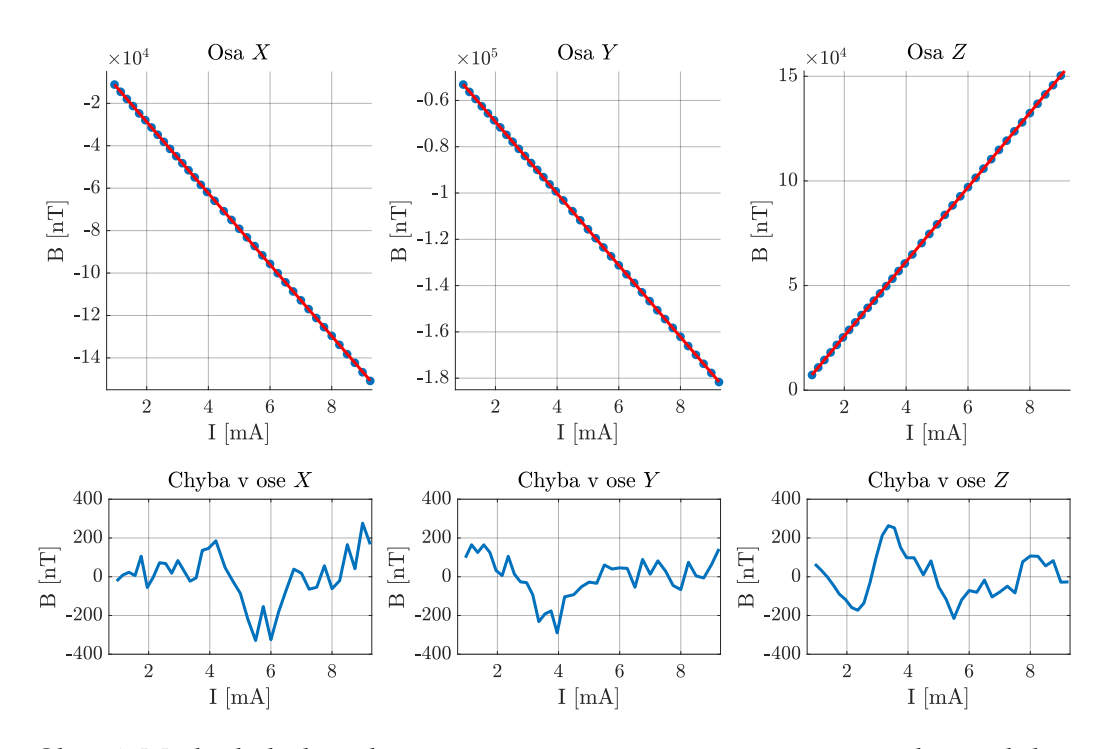

<span id="page-49-0"></span>Obr. 31: Modrá kolečka, v horní části, znázorňují změřenou magnetickou indukci. Červeně je zobrazena přímka, která je proložena změřenými body. V dolní části je zobrazena odchylka naměřených hodnot od přímky.

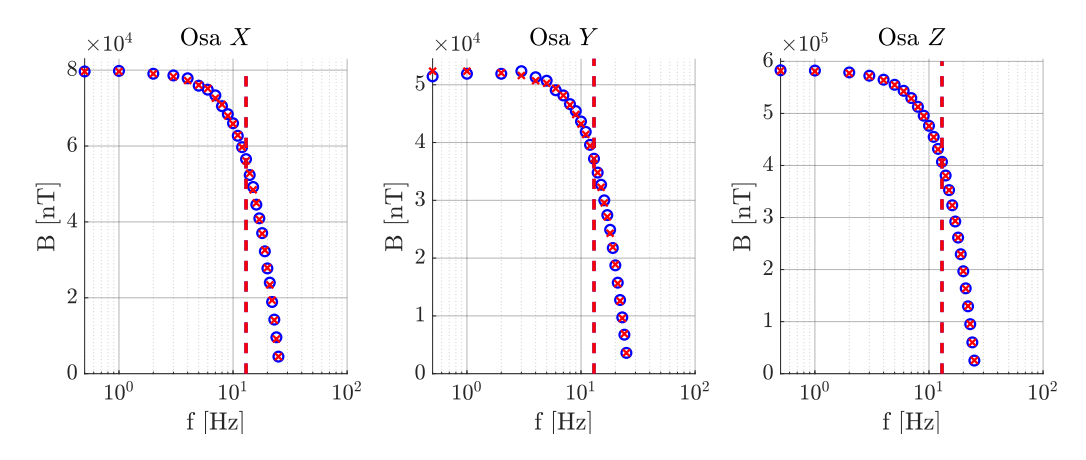

<span id="page-49-1"></span>Obr. 32: Modrá kolečka a červené křížky znázorňují změřenou amplitudu magnetické indukce pro nastavení filtru na ODR/2 a ODR/4. Čárkovaná čára znázorňuje f<sub>max</sub>, na které amplituda klesla o 3 dB (0.71 z B<sub>0.5 Hz</sub>)

#### ii.4.4 Š U M

#### $II.4.4$  ŠUM

Pro analýzu šumu magnetometrů bylo změřeno 3000 vzorků (60 s) magnetic-kého pole v magneticky odstíněné místnosti (mikroskopová laboratoř). Graf [33](#page-50-0) zobrazuje směrodatnou odchylku všech magnetometrů. Hodnota směrodatné odchylky je průměrně 350 nT, tedy 0,007 % z rozsahu. I přes nedokonalé stínění laboratoře nedošlo k výraznému ovlivnění měření šumem prostředí, což je vidět z výsledné hodnoty směrodatné odchylky.

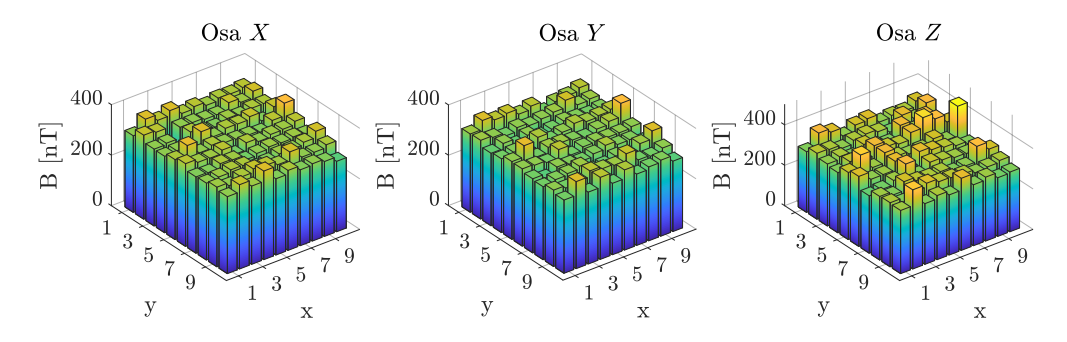

<span id="page-50-0"></span>Obr. 33: Změřená směrodatná odchylka magnetické indukce všech magnetometrů pro všechny osy. Osy *x* a *y* určují pozici senzoru v matici. Osa z zobrazuje směrodatnou odchylku

#### II.4.5 ČASOVÁ STABILITA

Časová stabilita magnetometrů byla stanovena v EMC komoře, kde bylo změřeno 200 000 vzorků ( $\approx$ 1 h) magnetického pole okolního prostředí. V grafu [34](#page-50-1) je zobrazena odchylka od průměrné hodnoty několika tisíc vzorků ze začátku měření. Odchylka v čase je menší  $(\pm 100 \,\mathrm{nT})$  než rozlišení senzoru (150 nT).

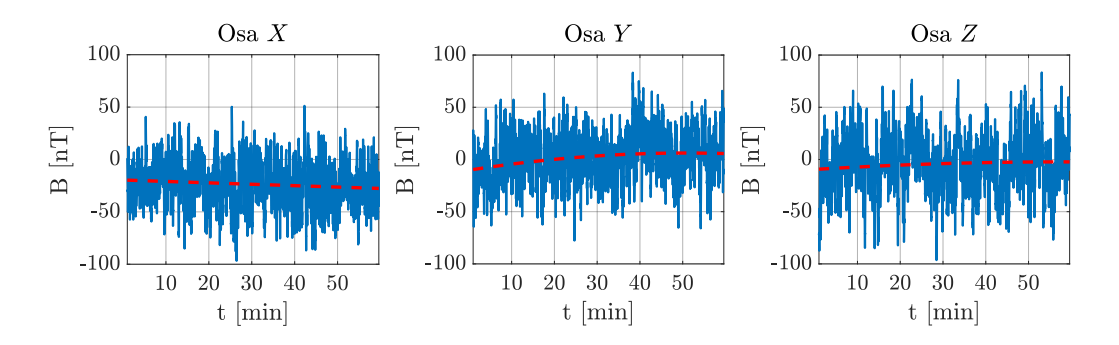

<span id="page-50-1"></span>Obr. 34: Modrá čára zobrazuje odchylku změřené magnetické indukce. Červená čára je polynom druhého řádu proložený naměřenými daty.

#### II.4.6 TEPLOTNÍ STABILITA

Pro určení teplotní stability bylo zařízení vloženo do laboratorní pece a bylo zahříváno z pokojové teploty až na  $85^{\circ}$ C, což je maximální provozní teplota senzorů udávaná výrobcem. Při zahřívání bylo změřeno 250 vzorků (5 s) magnetického pole v peci. Pec byla při měření vypnutá, aby měření nebylo ovlivněno magnetickým polem topných spirál, které kolem nich vzniká při průchodu proudu. Teplota byla měřena interními teploměry senzorů, které měří teplotu čipu. Ta je oproti okolí vyšší díky vlastnímu zahřívání. Měření bylo provedeno s tolerancí  $±0,5$  °C od požadované hodnoty teploty. Změřená magnetická indukce byla pro danou teplotu zprůměrována z naměřených dat.

Graf [35](#page-51-0) zobrazuje teplotní závislost všech magnetometrů. U některých os některých senzorů je teplotní závislost poměrně velká, u jiných je minimální. Osa Z má chybu o řád vyšší než ostatní osy. Pro přesné měření je nutné, aby se co nejméně měnila teplota senzorů.

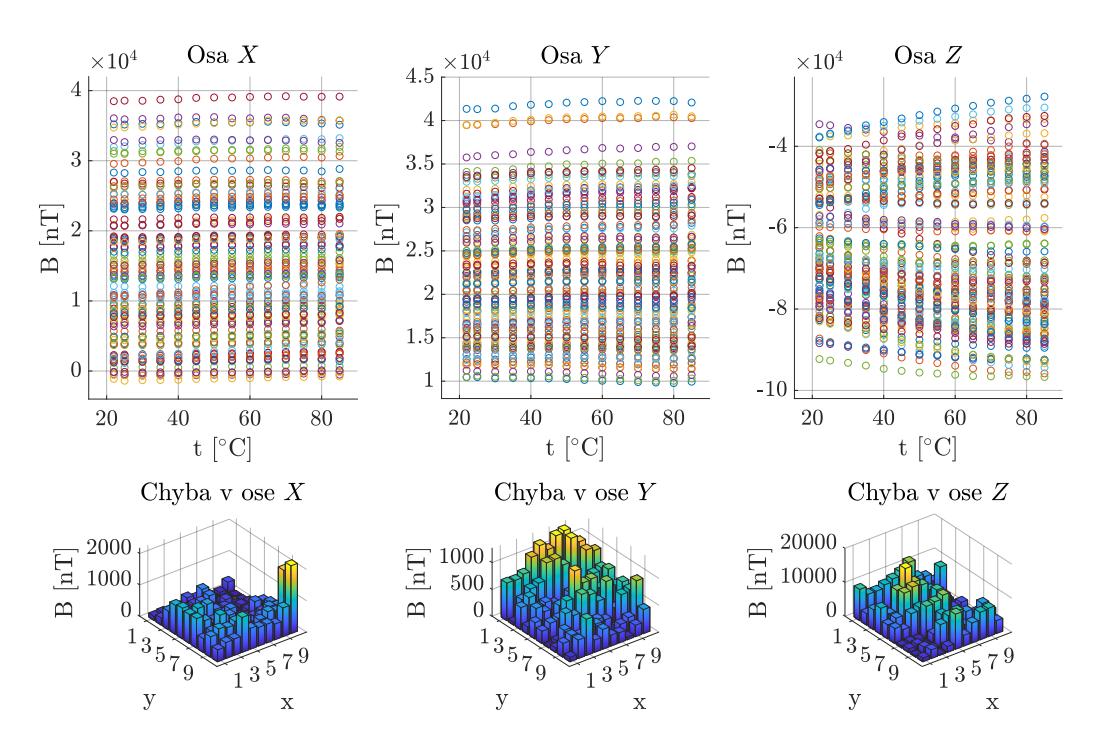

<span id="page-51-0"></span>Obr. 35: Horní část grafu zobrazuje teplotní závislost všech magnetometrů při změně teploty z 22 ℃ na 85 ℃. V dolní části, osy *x* a *y* udávají pozici senzoru v matici a osa z zobrazuje absolutní hodnotu z rozdílu mezi změ-ˇrenou magnetickou indukcí pˇri 30 ◦C a 85 ◦C.

 $\check{\mathbf{C}}$ ást III

### POLOHOVACÍ ZAŘÍZENÍ DERMAGTISCH

## 111.1

#### Ú V O D

Pro získání většího prostorového rozlišení, než je základních  $10 \text{ px} \times 10 \text{ px}$  (krok 5 mm) měřícího zařízení MagSpider, bylo zkonstruováno polohovací zařízení s kódovým jménem DerMagTisch. Polohovací zařízení má velmi malý krok pohybu 5 µm, díky kterému je možné zmapovat magnetické pole v prostoru o velikosti 50 mm  $\times$  50 mm s výsledným rozlišením až 10 000 px  $\times$  10 000 px.

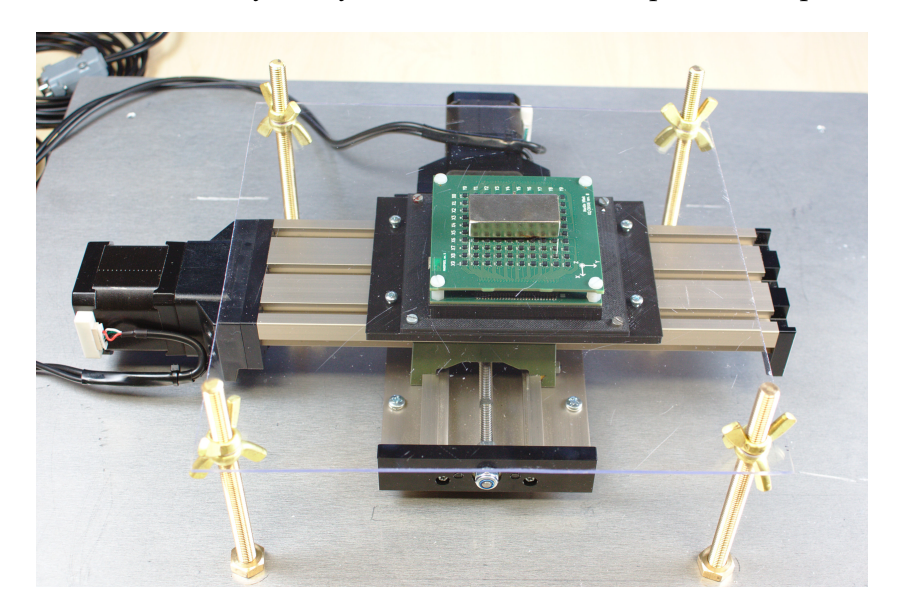

Obr. 36: Polohovací zařízení DerMagTisch.

## 111.2

#### **HARDWARE**

Polohovací zařízení je založeno na křížovém stole KT 70 CNC-ready [\[33\]](#page-90-4) (obrázek [38\)](#page-56-0), jehož parametry jsou uvedeny v tabulce [11.](#page-54-0) Tento stůl byl vybrán, protože je z většiny vyroben z hliníku, což je nemagnetický materiál. Bohužel, některé části jsou železné (závitové tyče, plechy motorů). Tyto feromagnetické části v okolí měřeného předmětu deformují jeho magnetické pole, čímž vzniká chyba měření. Pokud dojte k jejich zmagnetování, tak se remanentní indukce sčítá s polem mě-ˇreného pˇredmˇetu (chyba je v ˇrádu desítek µT).

<span id="page-54-0"></span>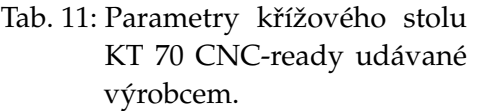

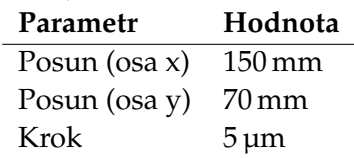

<span id="page-54-1"></span>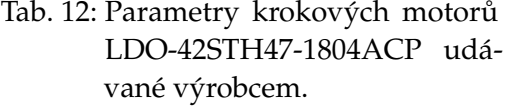

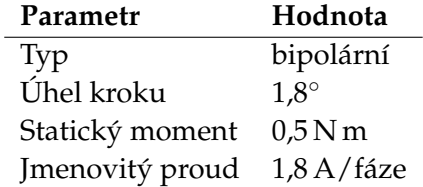

#### III.2.1 ELEKTRONIKA

Křížový stůl obsahuje dva krokové motory LDO-42STH47-1804ACP (parametry jsou uvedeny v tabulce [12\)](#page-54-1) a každá osa má jeden koncový spínač. Krokové motory jsou řízeny drivery HY-DIV168N-3.5A [\[34\]](#page-90-5), které jsou založeny na integrovaném obvodu TB6560AHQ [\[35\]](#page-90-6). Driver je určen pro řízení bipolárního krokového motoru s maximálním proudem 3,5 A a umožňuje až 16 krokové mikrokrokování s maximální frekvencí kroků 15 kHz. Bylo by tedy možné krok posunu polohovacího zařízení snížit až na šestnáctinu 5 µm, tedy na 312,5 nm, ale tato možnost není využita. Pozice, které jsou v mikrokrocích, mají mnohem menší statický moment a nemusejí být od sebe vzdáleny přesně  $\frac{1}{16}$  základního kroku [\[36\]](#page-91-0). Mikrokrokování je použito pro snížení vibrací a hluku.

#### iii.2.1 ELEKTRONIKA

Drivery jsou ovládány z vývojové desky Arduino UNO, která obsahuje AVR mikrokontrolér ATmega328p [\[37\]](#page-91-1). Komunikace s počítačem je řešena přes USB rozhraní a virtuální sériový port, který obsluhuje integrovaný převodník UART – USB realizovaný předprogramovaným mikrokontrolérem Atmega16U2 [\[38\]](#page-91-2).

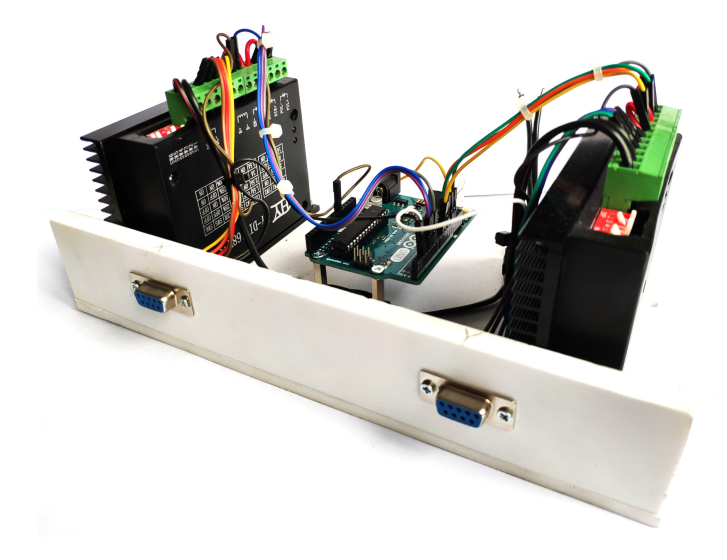

Obr. 37: Propojené drivery s řídícím mikrokontrolérem.

Ovládání driveru je možné opticky oddělenými vstupy PUL (řízení kroků), DIR (nastavuje směr otáčení) a EN (zapíná výstup driveru). Drivery jsou propojeny s mikrokontrolérem dle tabulky [13](#page-55-0) a jsou nastaveny na výstupní proud 1,5 A, 100 % momentu a mikrokrokování s 16 mikrokroky.

Koncové spínače křížového stolu jsou připojeny k pinům 2 (osa x) a 3 (osa y), na kterých jsou zapnuty interní pull-up rezistory mikrokontroléru.

| Driver x Arduino |                  | Driver y | Arduino         |
|------------------|------------------|----------|-----------------|
| $EN+$            | $5$ (PD $5$ )    | $EN+$    | 9 (PB1)         |
| EN-              | <b>GND</b>       | EN-      | <b>GND</b>      |
| $DIR+$           | 4 (PD4)          | $DIR+$   | 10 (PB2)        |
| DUR-             | <b>GND</b>       | DUR-     | <b>GND</b>      |
| $PUL+$           | $6 (PD6 - OCOA)$ | $PUL+$   | 11 (PB3 - OC2A) |
| PUL-             | <b>GND</b>       | $PUI -$  | <b>GND</b>      |

<span id="page-55-0"></span>Tab. 13: Propojení driverů a mikrokontroléru.

#### iii.2.2 MECHANIKA

#### III.2.2 MECHANIKA

Křížový stůl je připevněn na hliníkové desce, která slouží jako stabilní základ zařízení. Deska má rozměry 500 mm  $\times$  500 mm  $\times$  10 mm. Dále jsou do ní zašroubovány čtyři mosazné závitové tyče M8 délky 115 mm, na které se uchycují přípravky pro upevnění měřeného předmětu.

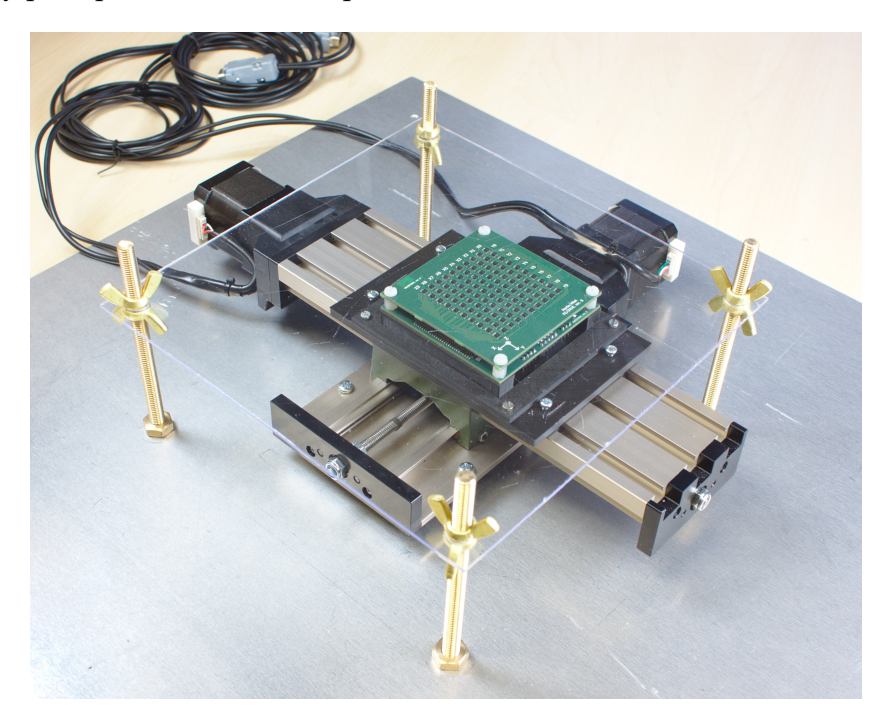

Obr. 38: Sestavené polohovací zařízení DerMagTisch.

<span id="page-56-0"></span>Jedním z přípravků je plexisklo s rozměry 225 mm  $\times$  225 mm  $\times$  3 mm, na které je možné měřený předmět položit (viz obrázek [38\)](#page-56-0). Dále byl navržen držák (ob-rázek [39\)](#page-57-0), který umožňuje zmapovat měřený předmět z menší vzdálenosti (u plexiskla je minimální vzdálenost 3 mm). Prototyp tohoto držáku byl vytištěn na 3D tiskárně.

Měřící zařízení MagSpider je ke křížovému stolu upevněno přes dvojdílný držák. První díl je přišroubovaný k samotnému MagSpideru a slouží zároveň i jako základna, pokud není MagSpider namontován na křížovém stole. Druhý díl tvoří redukci mezi T drážkami křížového stolu a dílem prvním.

#### iii.2.2 MECHANIKA

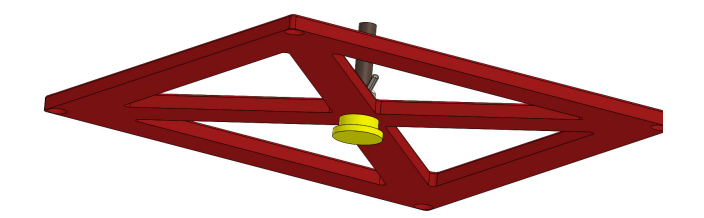

<span id="page-57-0"></span>Obr. 39: 3D model prototypu držáku pro měřená tělesa. Červený rám je nasazen na závitových tyčích základny. Měřené těleso je přilepeno k žluté části, kterou lze pomocí závitové tyče umístit těsně nad senzory.

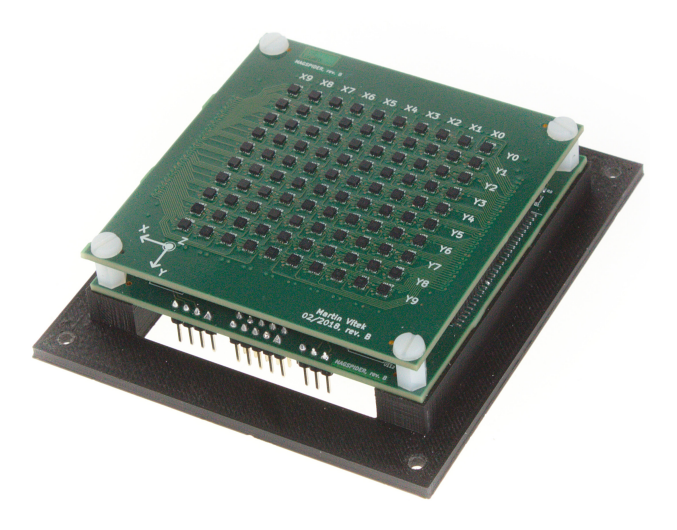

Obr. 40: Měřící zařízení MagSpider přimontované na první díl držáku.

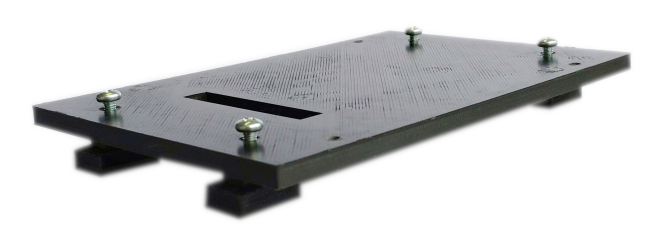

Obr. 41: Druhý díl držáku, kterým se měřící zařízení MagSpider připevní ke křížovému stolu.

# iii.3

#### **FIRMWARE**

Firmware pro mikrokontrolér byl naprogramován v jazyce C++17. Není třeba využít vývojové IDE pro přeložení a nahrání kódu do mikrokontroléru. Pro překlad je třeba mít nainstalovaný překladač  $\alpha v r - q c c$ , standardní knihovnu  $\alpha v r - 1$ ibc, cmake a make. Pro nahrání přeloženého programu se využívá avrdude.

Přeložení a nahrání programu je možné pomocí níže uvedených příkazů ve složce projektu.

```
cd DerMagTisch/FW
mkdir build && cd build
cmake ..
make
make upload_DerMagTisch
```
Firmware komunikuje s počítačem a dle příkazů ovládá signály pro drivery krokových motorů.

Pro časování programu je využit 16 bitový čítač/časovač  $TC1$ , který je ovládán třídou SystemTimer. Časovač je nastaven tak, že generuje přerušení s periodou 1 ms, ve kterém se inkrementuje proměnná ms, od které se program časuje.

Ovládání krokových motorů je implementováno ve třídě StepperMotor. Pro generování pulzů pro krokování jsou využity čítače/časovače TC0 a TC2. Metoda do\_steps() nastaví daný časovač, tak aby generoval přerušení s periodou, která je daná vstupním parametrem speed. V přerušení od přetečení čítače se provádí kontrola, jestli už byly provedeny všechny požadované kroky. Pokud ne, tak se na výstupním pinu mikrokontroléru vygeneruje pulz pro driver. Ve třídě jsou dále proměnné enabled, moving a move done, které poskytují aktuální informace o zapnutí výstupu driveru, jestli se daný motor pohybuje a jestli už motor dojel na žádanou pozici. Rychlost pohybu lze nastavit v rozmezí 38 µm/s až 4 882 µm/s.

Třída DerMagTisch instancuje třídu StepperMotor zvlášť pro každý motor a třídu Communication pro komunikaci s počítačem. Dále obsahuje metody, které periodicky odesílají informace o stavu polohovacího zařízení.

#### **FIRMWARE**

Komunikace s počítačem probíhá přes rozhraní UART a virtuální sériový port. Protokol komunikace je stejný jako u měřícího zařízení MagSpider, který je popsaný v kapitole [ii.3.3.](#page-44-2) Všechny typy zpráv, které jsou podporovány polohova-cím zařízením jsou uvedeny v příloze [A.4.](#page-110-0) Protokol je implementován ve třídě Communication. Pro komunikaci je využita integrovaná periférie USART mikro-kontroléru s nastavením dle tabulky [14.](#page-59-0) Příjem dat využívá přerušení, odesílání dat je blokující.

Koncové spínače křížového stolu jsou napojeny na vstupy externích přerušení INT0 a INT1. Tyto přerušení jsou nastaveny tak, aby reagovaly na sestupnou hranu signálu z koncových spínačů. Pokud je vyvoláno přerušení, tak se zastaví krokový motor dané osy. Při testování bylo zjištěno, že se při zapnutí výstupu driverů naindukuje do vodičů koncového spínače rušení, které vyvolá falešná přerušení. Kvůli velkému množství falešný impulzů nejsou koncové spínače využity.

| Parametr            | Hodnota   |
|---------------------|-----------|
| Baudrate            | 76 800 Bd |
| Počet datových bitů | 8         |
| Počet stop bitů     | 1         |
| Parita              | není      |
| Řízení toku         | není      |

<span id="page-59-0"></span>Tab. 14: Nastavení UART rozhraní.

# iii.4

### CHARAKTERISTIKY KŘÍŽOVÉHO STOLU

Pro ověření udávaného kroku křížového stolu a zjištění jeho dalších vlastností, bylo provedeno měření pomocí digitálního úchylkoměru Mahr Marcator 1088 [\[39\]](#page-91-3), který má rozlišení 1 µm. Testovací sestava je zobrazena na obrázku [42.](#page-60-0)

<span id="page-60-0"></span>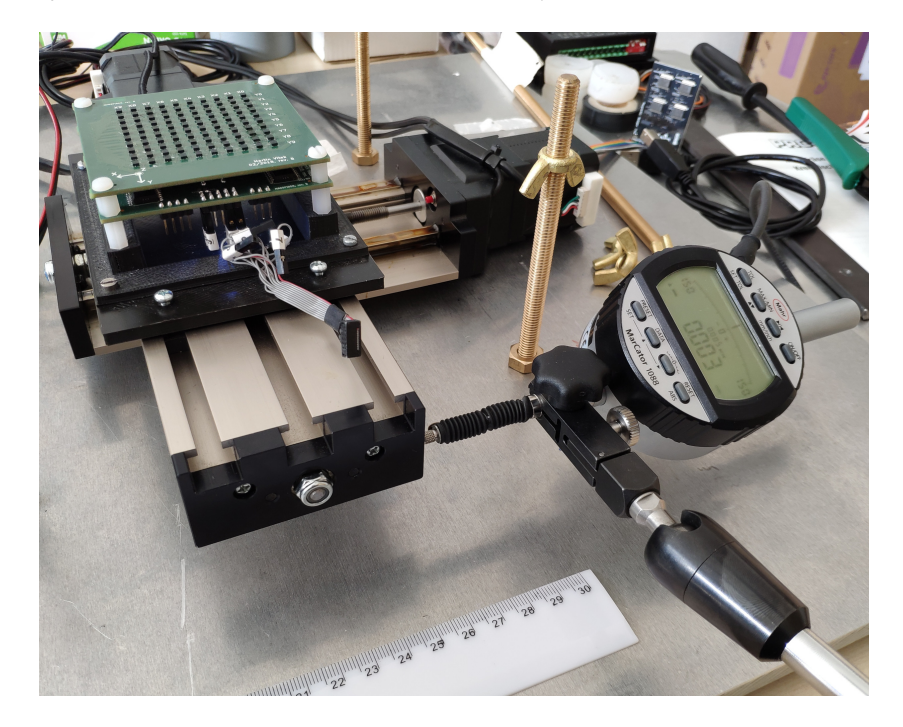

Obr. 42: Měření kroku a vůle křížového stolu pomocí úchylkoměru.

#### iii.4.1 VELIKOST KROKU

#### III.4.1 VELIKOST KROKU

Krok byl změřen posunutím o 20 mm (4 000 kroků), odečtením reálné vzdálenosti a jejím následným vydělením počtem kroků. Toto měření bylo provedeno pro několik rychlostí, v obou směrech a pro obě osy. Bylo zjištěno, že na rychlosti ani na směru nezáleží. Vypočítané velikosti kroku pro jednotlivé osy jsou uvedeny v tabulce [15.](#page-61-0)

<span id="page-61-0"></span>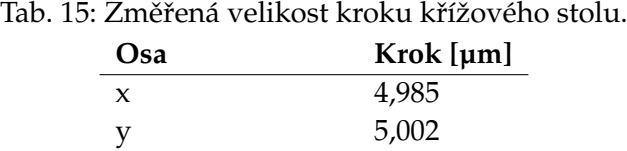

#### III.4.2 VELIKOST VŮLE

Pohyb křížového stolu je založen na fixně umístěné matici upevněné v posuvné části stolu. Matice je našroubovaná na závitové tyči, která je upevněna k nepohyblivé části stolu a otáčí s ní krokový motor. Při změně směru otáčení závitové tyče dojde k jejímu protočení ve vůli matice. Motor se o několik kroků otočí, ale matice se neposune. Velikost této vůle je závislá na přesnosti a toleranci výroby závitové tyče a matice. Je možné udělat tolerance menší, ale tím dojde ke zvýšení tření, které působí proti momentu motoru.

Vůle byla změřena tak, že se stůl v jedné ose posunul o 1 mm, tím se eliminovala vůle v tomto směru. Vynuloval se úchylkoměr a stůl se následně posunul zpět o 1 mm. Z úchylkoměru byla odečtena reálná vzdálenost, o kterou se stůl posunul. Odeˇctením této hodnoty od 1 mm požadovaného posunu, byla získána velikost vůle pro měřenou osu.

Před změřením prezentovaných hodnot v tabulkách [16](#page-62-0) a [17](#page-62-1) byl křížový stůl rozebrán a bylo dotaženo osazení závitových tyčí v ložiscích a byl nastaven přítlak pouzder na ližiny. Tím se vůle v ose  $\mathrm{x}$  zmenšila na  $\frac{1}{2}$  a v ose  $\mathrm{y}$  na  $\frac{2}{3}$  původní hodnoty. Jak je vidět z výsledků, mnohem větší vůle je v ose y. Je to dáno tím, že kromě vůle mezi závitovou tyčí a matkou je ještě navíc přítomna vůle v ložisku, ve kterém je upevněna závitová tyč.

Pokud se z jednoho místa stůl posune o nějakou vzdálenost (například 1 mm), tak se po posunu o stejnou vzdálenost opačným směrem vrátí do výchozí polohy s tolerancí  $\pm 10$  µm. Z toho ale nelze hodnotit celkovou přesnost, protože jednotlivé pozice v posunu jsou ovlivněné vůlí v počátku pohybu a ta není vždy stejná.

#### iii.4.2 VELIKOST VŮLE

<span id="page-62-0"></span>Tab. 16: Průměrná velikost vůlí křížového stolu pro obě osy a oba směry pohybu.

| Osa   | Vůle [µm] |
|-------|-----------|
| $x +$ | 163,8     |
| $X-$  | 167,5     |
| y+    | 247,4     |
| v-    | 243,2     |
|       |           |

<span id="page-62-1"></span>Tab. 17: Velikost vůlí křížového stolu pro různé polohy osy x a pro oba směry pohybu.

| Poloha [mm] | $V\mathbf{u}$ le+ [µm] $V\mathbf{u}$ le– [µm] |       |
|-------------|-----------------------------------------------|-------|
| 0           | 180,8                                         | 177,8 |
| 20          | 156,6                                         | 153,8 |
| 40          | 141,2                                         | 152,6 |
| 60          | 165,2                                         | 175,2 |
| 63          | 175,0                                         | 178,0 |

 $\check{\mathbf{C}}$ ást IV

### SOFTWARE PRO OVLÁDÁNÍ MAPOVÁNÍ MAGSERVER

### iv.1

#### Ú V O D

Celé zařízení pro mapování magnetického pole je složeno z měřícího zařízení MagSpider a polohovacího zařízení DerMagTisch. Pro zmapování pole měřeného objektu je třeba ovládat obě zařízení zároveň a ukládat naměřená data tak, aby z nich bylo možné zrekonstruovat změřené magnetické pole.

Proto byl naprogramován program do počítače s kódovým jménem MagServer, který řídí měření, umožňuje ukládat naměřená data v několika režimech a poskytuje uživatelské rozhraní pro ovládání jednotlivých zařízení a samotného měření.

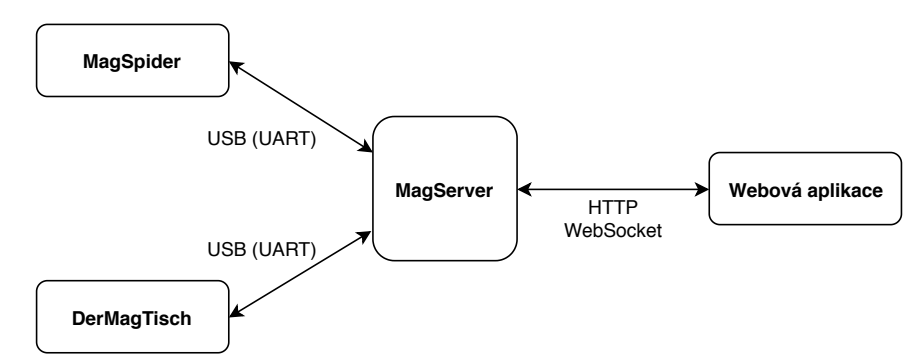

Obr. 43: Blokové schéma celého mapovacího zařízení.

MagServer je naprogramován v jazyce C++17 s využitím knihoven asio [\[40\]](#page-91-4), libserialport [\[41\]](#page-91-5), fmt [\[42\]](#page-91-6) a spdlog [\[43\]](#page-91-7). Pro překlad je možné použít překladač gcc, případně pro překlad na platformu Windows lze použít mingw-w64. Program je možné přeložit a spustit pomocí následujících příkazů ve složce projektu:

```
cd Magserver
mkdir build && cd build
cmake ..
make
./MagServer
```
## iv.2

#### A R CHITEKTURA PROGRAMU

#### IV.2.1 KOMUNIKACE SE ZAŘÍZENÍMI MAGSPIDER A DERMAGTISCH

Pro komunikaci přes sériový port je využita knihovna libserialport, která poskytuje jednoduché a jednotné API pro většinu operačních systémů. Jelikož se jedná o knihovnu primárně určenou pro jazyk C, byla naprogramovaná třída SerialPortWrapper, která obaluje původní funkce knihovny.

Třída SerialPortEngine dědí od třídy SerialPortWrapper a řeší příjem a odesílání dat na sériovém portu. Jedno vlákno je vyhrazeno pro příjem a druhé pro odesílání dat. Tímto způsobem nedochází k blokování programu. Pokud nejsou dostupná nová data pro příjem či odesílání, tato vlákna spí a nespotřebovávají systémové prostředky. Pro uložení dat, která byla přečtena (nebo se mají zapsat) jsou využity datové typy fronty std::queue<uint8\_t>. Kód, který využívá tuto třídu, jen kontroluje, jestli jsou v přijímací frontě nová data, případně zapíše do odesílací fronty data k odeslání.

Implementace komunikačního protokolu (viz kapitola [ii.3.3\)](#page-44-2) se nachází ve třídě MyProtocol. Je zde implementován základ tohoto protokolu bez specifických příkazů pro jednotlivá zařízení. Přístup k sériovému portu poskytuje instance třídy SerialPortEngine. Přijatá data jsou zpracována metodou rx\_handler(), která je spuštěná ve vlastním vlákně. Pokud je přijata validní zpráva, tak je vyhodnocena virtuální metodou decode\_message(msg), která musí být implementována potomkem této třídy. Tím je umožněno sdílení jádra protokolu specifickými implementacemi pro různá zařízení s různými typy zpráv. Dále jsou zde implementované metody pro odesílání zpráv, odesílání chyb a metody pro ladění komunikačního protokolu.

Protokol pro zařízení MagSpider je implementován ve třídě MagSpiderProtocol, která dědí od třídy MyProtocol. Jsou zde definované typy zpráv a jejich datové struktury. Dále jsou zde implemetovány metody pro odesílání specifických zpráv, které z požadovaných dat vytvoří zprávu protokolu a odešlou jí do zařízení. Podobně jsou specifika protokolu pro polohovací zařízení DerMagTisch implementována ve třídě DerMagTischProtocol.

#### IV.2.2 WEBOVÉ ROZHRANÍ

Uživatelské rozhraní bylo vytvořeno v podobě webové stránky, což program zjednodušuje z hlediska multiplaformnosti a velmi jednoduše umožňuje ovládání měření z jiných zařízení, než z počítače, ke kterému jsou připojena zařízení MagSpider a DerMagTisch. Do MagServeru byl naprogramován jednoduchý web server, čímž odpadá potřeba mít nainstalovaný web server na cílovém počítači.

Webové rozhraní je naprogramováno v jazyce HTML5 a v JavaScriptu. Pro komunikaci mezi uživatelským rozhraním a MagServerem byl zvolen komunikační protokol WebSocket, který umožňuje obousměrnou komunikaci po TCP spojení. Výhodou tohoto protokolu je jeho podpora v JavaScriptu, kde stačí použít hotovou třídu WebSocket.

Pro webový server je základem třída TCPserver, která obsluhuje TCP připojení s využitím knihovny asio pro přístup k síťovým socketům operačního systému. Tato knihovna poskytuje moderní C++ rozhraní a několik způsobů, kterými je možné síťová připojení obsluhovat. V této třídě je využito asynchronních vlastností knihovny. Jsou zde spuštěna čtyři vlákna, která síťová připojení obsluhují. Při přijetí nového paketu knihovna asio automaticky zavolá metodu accept\_handler(), která přijatá data předá callback metodě nadřazené třídy MagWebServer, která přijatý paket zpracuje. Pro odeslání paketu je implementována metoda write(), která paket předá knihovní funkci a zajistí jeho odeslání. Nedochází tím k blokování programu při čekání na data a celý mechanizmus přijímání a odesílání dat je podobný UARTU v mikrokontroléru s využitím přerušení. Podporována jsou TCP připojení využívající protokoly IPv4 i IPv6.

Web server je implementován ve třídě MagWebServer. Paket, který je přijatý třídou TCPserver, je zpracován metodou process\_data(). Ta podle začátku zprávy rozhodne, jestli paket patří HTTP, nebo WebSocket protokolu a podle toho jí předá metodě process\_http(), nebo process\_websocket().

Z HTTP protokolu jsou implementovány jen základy, které jsou potřeba pro webové rozhraní. Podporován je dotaz GET, kterým je možné vyžádat odeslání souborů HTML, CSS, JavaScriptu, obrázků nebo souboru communication, který slouží pro zahájení WebSocket komunikace.

Implementace protokolu WebSocket podporuje základní textové zprávy, které jsou vyhodnoceny a zpracovány metodou process\_text\_message(). Metoda assemble\_websocket\_message() vytváří WebSocket zprávy.

Dále jsou zde implementována dvě vlákna, která v pravidelný intervalech posílají informace o stavu jednotlivých zařízení a naměřená magnetická data.

Pro předání příkazů a dat mezi MagServerem a webovým rozhraním byl navržen jednoduchý textový protokol, jehož zprávy se posílají přes WebSocket protokol. Zpráva protokolu začíná označením typu zprávy a za dvojtečkou následují data. Datových polí za sebou může následovat několik a jsou oddělena mezerou. Obsahem dat může být text nebo číslo v textovém formátu. Seznam všech podpo-rovaných zpráv je možné nalézt v příloze [A.5.](#page-111-0)

Příklad zprávy, která spouští detailní měření, je uveden níže. Nastavení měření, dle této zprávy, je: 20 kroků v ose *x*, 20 kroků v ose *y*, rychlost 4 800 µm/s, velikost kroku 250 µm, průměrovat 5 vzorků a text, popisující měření.

DETAILED\_MEASURING: enable 20 20 4800 250 5 popis\_mereni

#### $IV.2.3$  ŘÍZENÍ MĚŘENÍ

Třída MagServer instancuje specifické třídy komunikace MagSpiderProtocol a DerMagTischProtocol pro komunikaci se zařízeními. Dále instancuje třídu MagWebServer, která obsluhuje protokoly HTTP a WebSocket. Jsou zde implementované metody, které ovládají měření - ukládají změřená magnetická data a pohybují polohovacím zařízením DerMagTisch. Každá z těchto metod si vytvoří nové vlákno, ve kterém je následně spuštěna.

Pro ukládání naměřených dat byl vybrán formát MAT-File, což je výchozí formát souborů programu Matlab, který se používá pro zpracování dat. Jeho specifikace jsou popsány v dokumentu MAT-File Format [\[44\]](#page-91-8). Implementace tohoto formátu je ve třídě MatFile. Jsou zde naprogramovány metody pro zapsání hlavičky, naměřených dat a struktury, která popisuje nastavení měření. Pro úsporu místa na disku se soubory komprimují pomocí knihovny zlib [\[45\]](#page-91-9). Data, která byla měřena  $\approx$ 1 h při vzorkovací frekvenci 50 Hz (200 000 vzorků), mají v nezkomprimované podobě velikost 240 MB. Po komprimaci se jejich velikost zmenšila na 68 MB, tedy jen 28,3% původní velikosti.

|                            |                 | $properties =$                                                   |
|----------------------------|-----------------|------------------------------------------------------------------|
|                            |                 | struct with fields:                                              |
|                            |                 | datetime: '2019-04-23 15-12-24'                                  |
| ⊩Name                      | Value           | description: 'microscop lab linearity 0.256488 '<br>samples: 100 |
| $\overline{H}$ Bx          | 10x10x100 int32 | framerate: 50                                                    |
| $\overline{\mathbf{H}}$ By | 10x10x100 int32 | filter: 0                                                        |
| $\overline{H}$ Bz          | 10x10x100 int32 | temperature: 27                                                  |
| $\equiv$ properties        | 1x1 struct      | magspider ver: 'MagSpider 2/2018 revB '                          |

<span id="page-67-0"></span>Obr. 44: Ukázka struktury uloženého souboru s daty ze 100 vzorků.

## iv.3

#### **FUNKCE**

Magserver je možné spustit s parametrem, kterým se specifikuje port, na kterém má po spuštění naslouchat webový server. Výchozí port je 8080. Dále MagServer vypíše dostupné sériové porty a uživatel musí vybrat, ke kterému portu je připojeno měřící zařízení MagSpider a ke kterému polohovací zařízení DerMagTisch. Poté už je možné v prohlížeči zadat IP adresu počítače, na kterém je MagServer spuštěný s vybraným portem. Například tedy http://localhost:8080, pokud je MagServer spuštěn na stejném počítači.

| 14:52 \$ ./MagServer 8080<br>[0]<br>/dev/ttyUSB1<br>[1]<br>/dev/ttyS0<br>$\sqrt{2}$<br>/dev/ttyACM0<br><b>[3]</b><br>/dev/ttyUSB0 |                                                                                                    |
|----------------------------------------------------------------------------------------------------|----------------------------------------------------------------------------------------------------|
| Select MagSpider port: 0                                                                                                    |                                                                                                    |
| Select DerMagTisch port: 2                                                                                                    |                                                                                                    |
| [2019-05-22 14:52:49.770] [console                                                                                                | [info] Starting io service.run()                                                                           |
| [2019-05-22 14:52:49.770] [console                                                                                                | [info] Starting io service.run()                                                                           |
| [2019-05-22 14:52:49.770] [console                                                                                                | [info] Starting io service.run()                                                                           |
| [2019-05-22 14:52:49.770] [console                                                                                                | [info] Starting io service.run()                                                                           |
| $[2019-05-22 \t14:52:49.771]$ [main                                                                                               | ] [info] Starting MagWebServer on port 8080                                                                |
| [2019-05-22 14:52:49.773] [MyProtocol /dev/ttyUSB1] [info] Opened serial port                                                     |                                                                                                    |
| [2019-05-22 14:52:49.774] [MyProtocol /dev/ttyACM0] [info] Opened serial port                                                     |                                                                                                    |
|                                                                                                    | [2019-05-22 14:52:49.787] [MyProtocol /dev/ttyUSB1] [info] SN: 0x3d3054c3 0x504c5435 0x382e314a 0xff051d39 |

Obr. 45: Ukázka spuštění MagServeru se specifikovaným portem.

Uživatelské rozhraní je rozděleno do tří částí. V první části, která se nachází vlevo nahoře se zobrazují informace o MagServeru, MagSpideru a DerMagTischi (obrázek [46\)](#page-69-0). U MagSpideru lze navíc nastavovat některé parametry magnetometrů. Druhá část v pravé horní části umožňuje ovládání jednotlivých zařízení, nastavování a spouštění měření (obrázek [47\)](#page-69-1). Ve třetí části umístěné vespod se živě zobrazují měřená data (obrázek [50\)](#page-70-0).

#### iv.3.1 ŽIVÉ ZOBRAZENÍ MĚŘENÝCH DAT

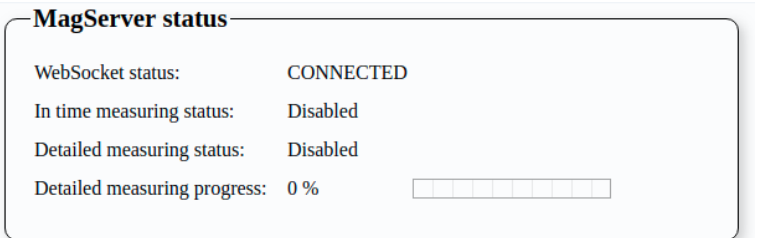

<span id="page-69-0"></span>Obr. 46: Uživatelské rozhraní - MagServer - zobrazení stavu.

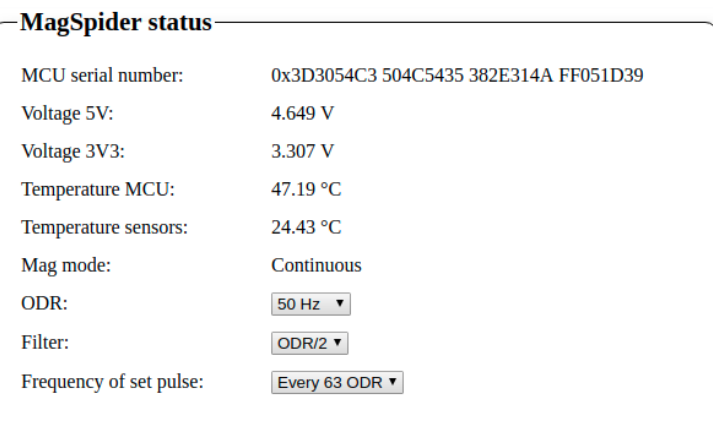

<span id="page-69-1"></span>Obr. 47: Uživatelské rozhraní -MagSpider - zobrazení stavu.

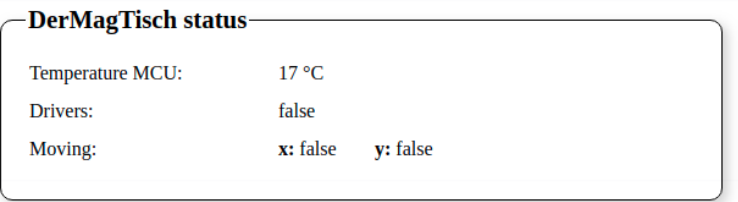

Obr. 48: Uživatelské rozhraní - DerMagTisch - zobrazení stavu.

#### IV.3.1 ŽIVÉ ZOBRAZENÍ MĚŘENÝCH DAT

První z režimů měření je živé zobrazení magnetické indukce, která je měřena senzory. Velikost vektoru magnetické indukce je vyjádřena průhledností jednotli-vých čtverců (viz obrázek [50\)](#page-70-0). Každý čtverec odpovídá jednomu magnetometru. Čtverec může být zelený, nebo červený, v závislosti na orientaci složky  $z$  vektoru

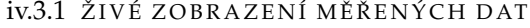

magnetické indukce. Dále jsou zobrazeny maximální, minimální a průměrné hodnoty ze všech senzorů pro všechny osy.

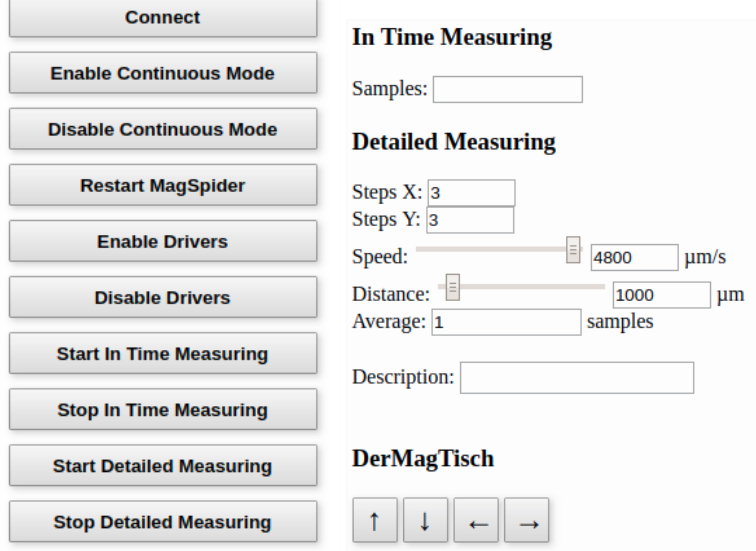

Obr. 49: Uživatelské rozhraní - ovládání měření.

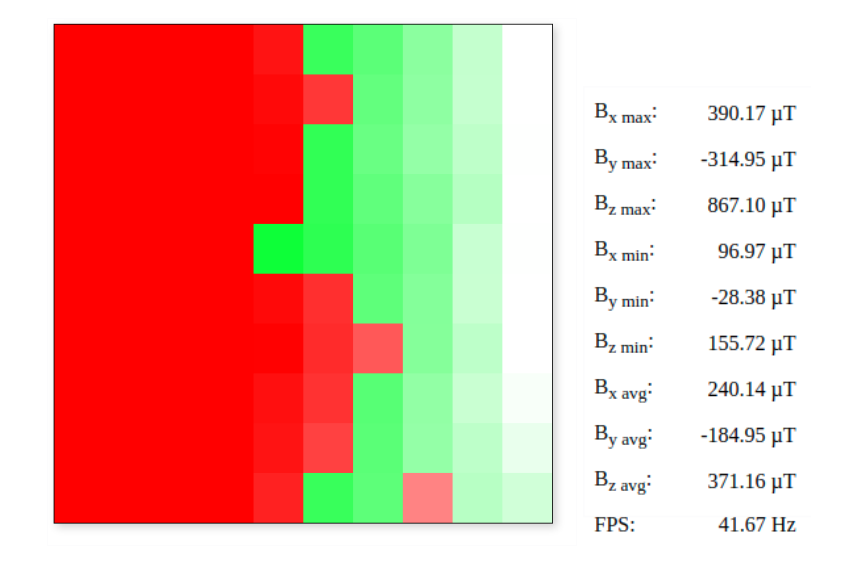

<span id="page-70-0"></span>Obr. 50: Uživatelské rozhraní - živé zobrazení měřených dat.

#### iv.3.2 MĚŘENÍ V ČASE

#### $IV.3.2$  MĚŘENÍ V ČASE

Měření v čase ukládá změřenou magnetickou indukci ze všech senzorů s periodou jejich vzorkovací frekvence. Mˇeˇrení lze spustit tlaˇcítkem Start In Time Measuring. Měření je zastaveno po uložení nastaveného počtu vzorků nebo po stisku tlačítka Stop In Time Measuring. Soubor s naměřenými daty je uložen ve složce MagServer/data. Struktura souboru je zobrazena na obrázku [44.](#page-67-0)

#### IV.3.3 DETAILNÍ MĚŘENÍ

Detailní měření mapuje magnetické pole v prostoru  $50 \text{ mm} \times 50 \text{ mm}$  s krokem v rozmezí 5 um až 5 mm. Po nastavení parametrů je možné měření spustit tlačítkem Start Detailed Measuring. Začíná se z aktuální pozice polohovacího zařízení DerMagTisch, poté se DerMagTisch posune o 1 mm v obou osách, čímž se eliminuje vůle v začátku měření. Následně se změří zadaný počet vzorků (parametr Average), které se zprůměrují. DerMagTisch se posune o zadanou vzdálenost (parametr Distance) v ose  $x$  do další pozice, ve které se provede nové měření. Takto se proměří tolik pozic, kolik jich je požadováno parametrem Steps X. Tím je změřena jedna řada. DerMagTisch se posune o zadanou vzdálenost (parametr Distance) v ose y a zároveň se v ose x vrátí na počátek. Změří se další řada v ose x. Řad se změří tolik, kolik jich je požadováno parametrem Steps Y. Při změně směru v ose y je aplikován dodatečný posun o průměrnou hodnotu vůle křížového stolu, aby se dosáhlo přesnějšího polohování. Pro měření lze nastavit rychlost posunu parametrem Speed.
$\check{\mathbf{C}}$ ást V

# VÝ SLEDKY MĚŘENÍ A MOŽNOSTI APLIKACE

# v.1

## PREZENTACE NAMĚŘENÝCH DAT

V této kapitole jsou představeny výsledky měření, která byla provedena pomocí popsaného zařízení.

#### $V.1.1$  MĚŘENÍ V ČASE

V čase byla změřena cívka se vzduchovým jádrem (obrázek [60\)](#page-78-0) buzená z generá-toru funkcí. Výsledky jsou na obrázcích [51,](#page-73-0) [52,](#page-74-0) [53.](#page-74-1) Dále bylo v čase měřeno ně-kolik různých prostředí - obrázky [54](#page-74-2) a [55.](#page-75-0) Na naměřených datech je vidět dobrá účinnost stínění EMC komory proti nízkofrekvenčnímu magnetickému poli. Pro přehlednost jsou data z těchto měření vykreslena jen z jednoho senzoru a jedné osy. Měřeno bylo provedeno se vzorkovací frekvencí magnetometrů 50 Hz.

Bylo provedeno měření rotoru s permanentními magnety, který je součástí nově vyvíjeného typu peristaltického čerpadla *Intestino* [\[46\]](#page-91-0). Osa rotace měřeného rotoru byla rovnoběžná s deskou měřícího zařízení a bylo změřeno několik otáček. Tři snímky změřeného magnetického pole jsou ve vektorech zobrazeny na obrázku [56.](#page-75-1) Na CD je přiloženo video, které bylo z tohoto měření vytvořeno.

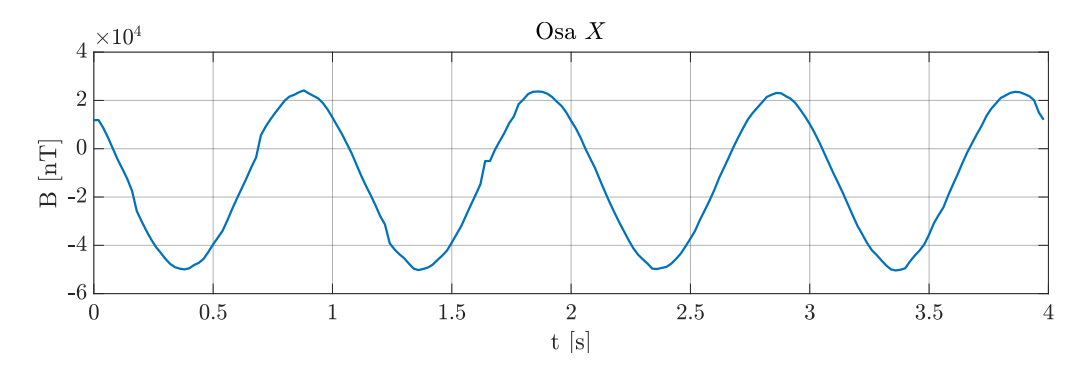

<span id="page-73-0"></span>Obr. 51: Měření cívky se vzduchovým jádrem v čase, která byla buzena sinusovým signálem o frekvenci 1 Hz.

#### v.1.1 MĚŘENÍ V ČASE

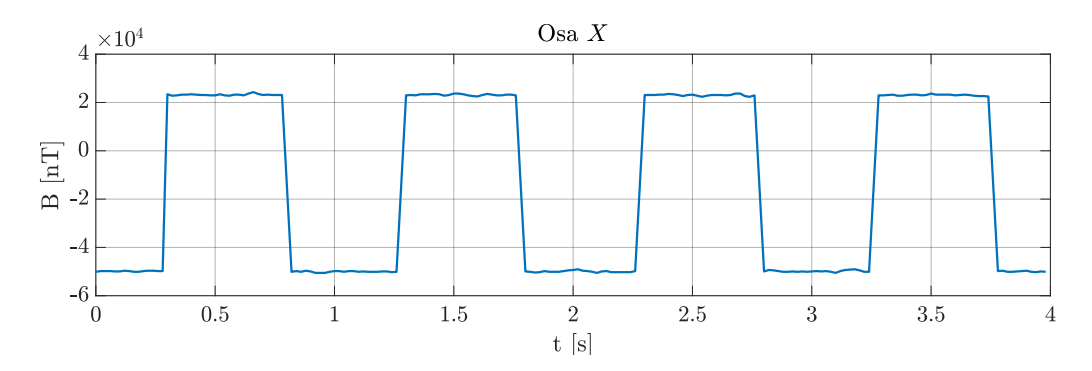

<span id="page-74-0"></span>Obr. 52: Měření cívky se vzduchovým jádrem v čase, která byla buzena obdélníkovým signálem o frekvenci 1 Hz.

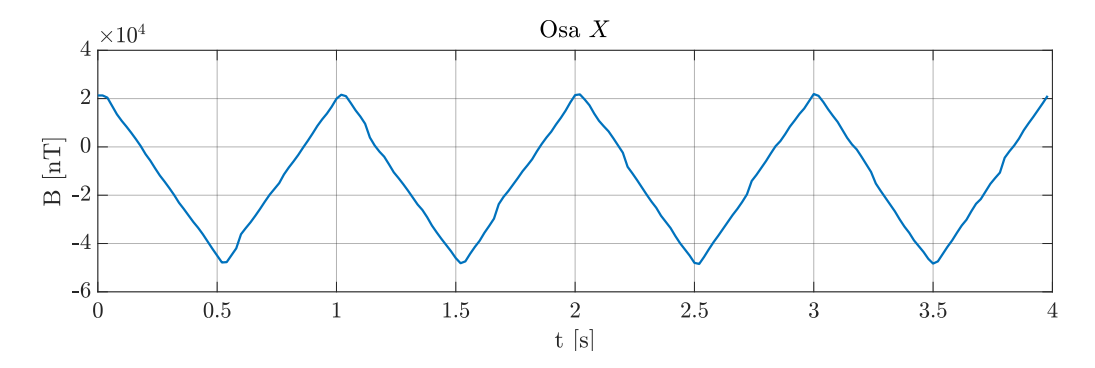

<span id="page-74-1"></span>Obr. 53: Měření cívky se vzduchovým jádrem v čase, která byla buzena trojúhelníkovým signálem o frekvenci 1 Hz.

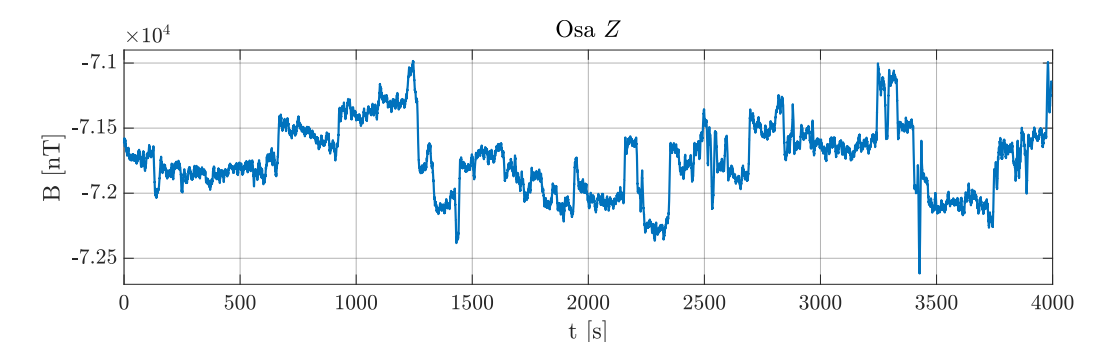

<span id="page-74-2"></span>Obr. 54: Měření prostředí kanceláře v čase. Průběh je vyfiltrovaný klouzavým průměrem přes 300 vzorků.

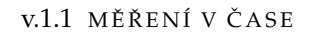

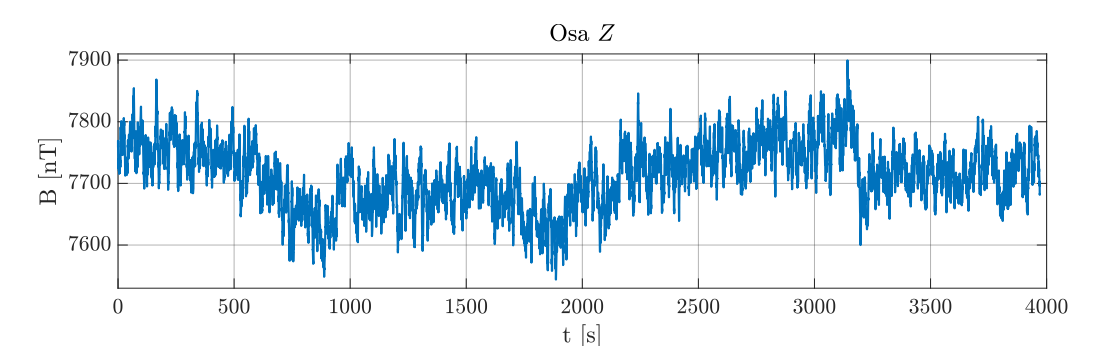

<span id="page-75-0"></span>Obr. 55: Měření prostředí EMC komory v čase. Průběh je vyfiltrovaný klouzavým průměrem přes 300 vzorků.

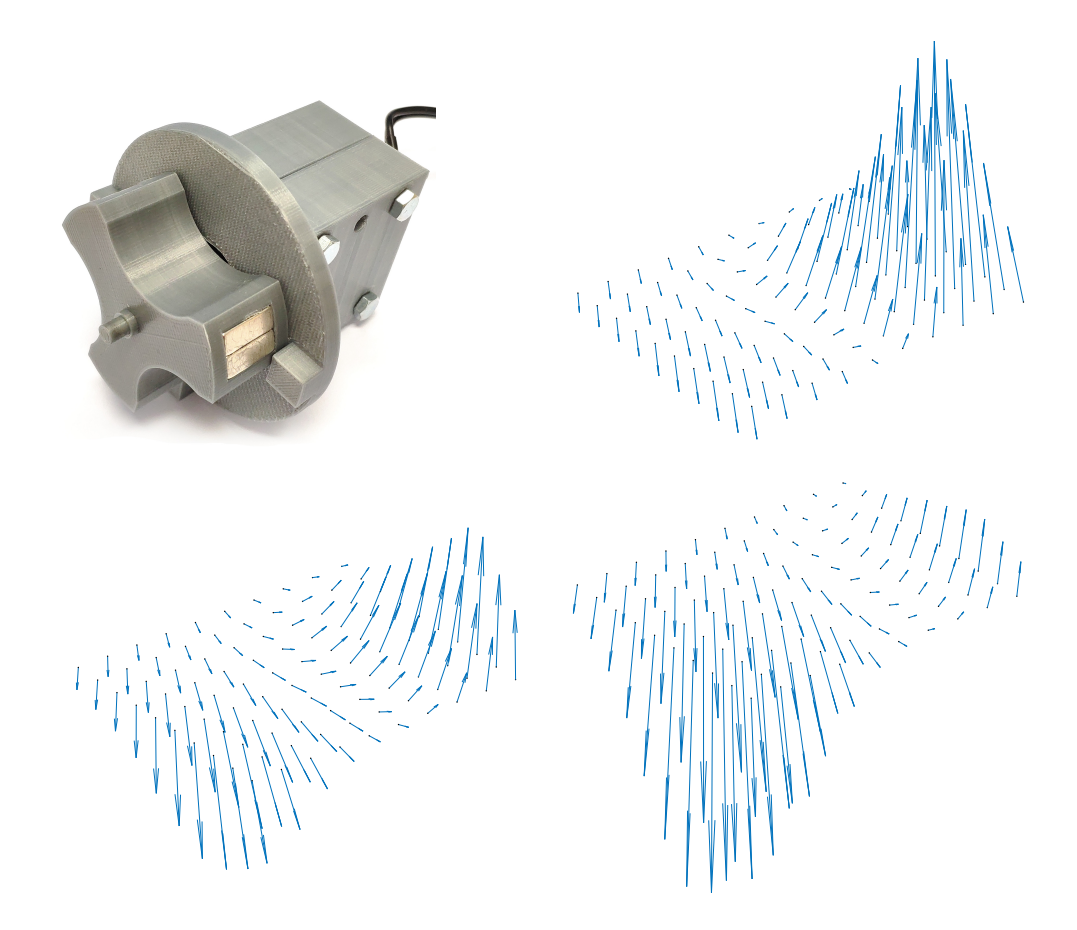

<span id="page-75-1"></span>Obr. 56: Měření otáčejícího se magnetického pole rotoru peristaltického čerpadla *Intestino* v čase. Postupně jsou zobrazeny vektory magnetické indukce v časech 80 ms, 240 ms a 360 ms.

#### V.1.2 DETAILNÍ MAPOVÁNÍ

Obrázek [57](#page-77-0) demonstruje prostorové rozlišení zařízení. Bylo změřeno pole miniaturního permanentního magnetu s krokem 5 µm. Na grafu je vidět hladké rozložení jeho magnetické indukce a schopnost měřit změny magnetického pole i s takto malým krokem posunu.

Na obrázku [58](#page-77-1) je demonstrováno základní rozlišení  $10 \text{ px} \times 10 \text{ px}$  měřícího zařízení. Změřen byl permanentní magnet a byla zobrazena amplituda jeho magnetické indukce a magnetické siločáry.

Následující obrázky zobrazují zmapovaná magnetická pole. V grafech je vyne-sena amplituda změřené magnetické indukce. Na obrázcích [62](#page-79-0) a [64](#page-79-1) udává polaritu amplitudy polarita indukce osy Z. Na ostatních obrázcích je zobrazena absolutní hodnota.

Pro demonstraci různých rozlišení bylo zmapováno pole miniaturního magnetu s rozlišeními 20 px  $\times$  20 px (doba mapování 4 s), 200 px  $\times$  200 px (doba mapování 93 s) a 500 px × 500 px (doba mapování 336 s). Mapováno bylo s nastave-nými 4 vzorky pro průměrování. Výsledky jsou na obrázku [59.](#page-78-1)

Na dalších obrázcích jsou zobrazeny výsledky mapování různých předmětů. Obrázek [60](#page-78-0) zobrazuje pole cívky se vzduchovým jádrem (průměr 40 mm) a dvou miniaturní magnetů. Na obrázku [61](#page-78-2) je zmapováno pole magnetu na ledničku. Z dat je vidět, že má tento magnet střídavou magnetizaci. Pravděpodobně proto, aby ho bylo možné upevnit i na zmagnetizované povrchy. Z projektu magnetic-kého polohování byl zmapován minirobot s pěti magnety (obrázek [62\)](#page-79-0) a deska s aktuaˇcními cívkami *MagStrier* (obrázek [63\)](#page-79-2). Pro demonstraci výrobní tolerance permanentních magnetů byla vytvořena matice sto miniaturních magnetů, která je zmapována na obrázku [64.](#page-79-1) Je vidět, že se velikost magnetické indukce u každého magnetu liší. Jako poslední byly zmapovány dva vzorky magnetoreologic-kých elastomerů (obrázek [65\)](#page-80-0). Mapován byl prototyp *Gekon* s mikročásticemi železa, který má nezanedbatelnou remanentní indukci. Také byl zmapován nejnovější prototyp s mikročásticemi neodymu, který byl při výrobě zmagnetován tak, aby měl pulzní sinusovou magnetizaci.

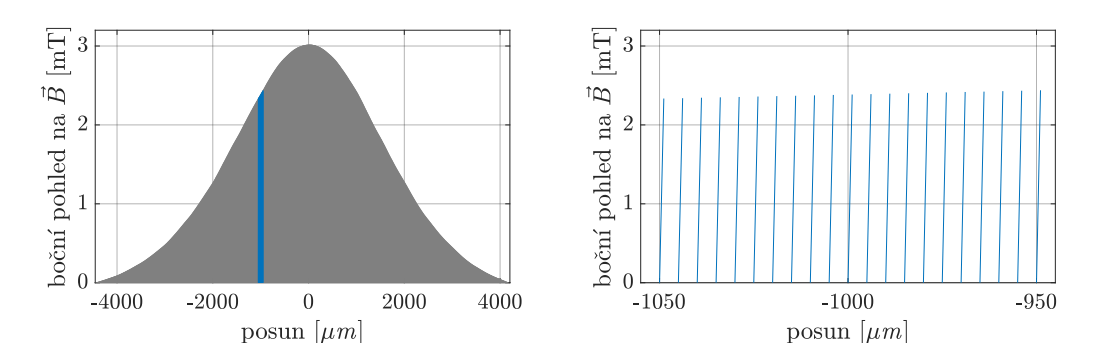

<span id="page-77-0"></span>Obr. 57: Detailně zmapovaný magnet o velikosti  $1 \text{ mm} \times 1 \text{ mm} \times 1 \text{ mm}$  s krokem měření 5 µm. V levé části je boční pohled na řez vektorů zmapovaného pole. Modře označená část je detailně zobrazena v pravé části.

<span id="page-77-1"></span>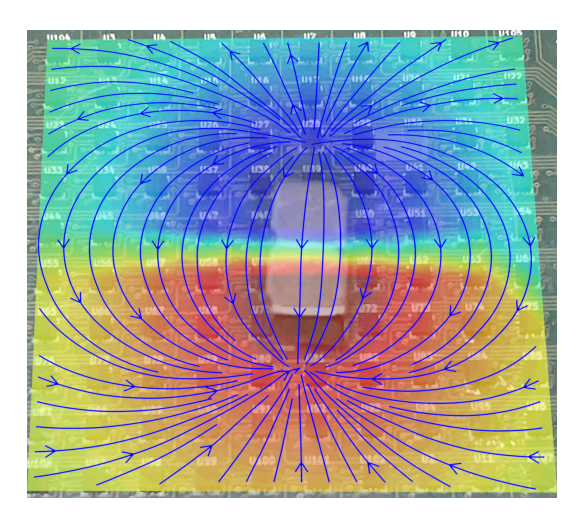

Obr. 58: Ilustrace magnetického pole magnetu v základním rozlišení  $10 \text{ px} \times 10 \text{ px}$ . Barevná mapa zobrazuje amplitudu magnetické indukce. Modré čáry zobrazují siločáry.

#### v.1.2 DETAILNÍ MAPOVÁNÍ

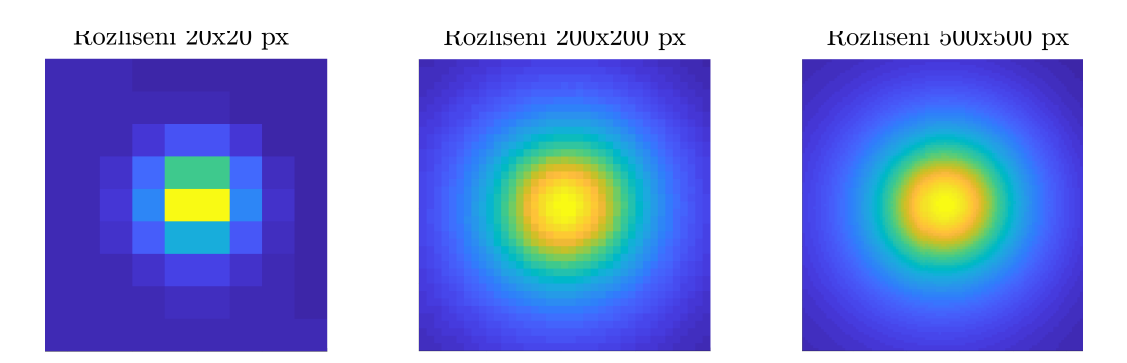

<span id="page-78-1"></span>Obr. 59: Demonstrace různých rozlišení (kroku) mapování. Mapován byl válcový magnet o průměru 1 mm a výšce 1 mm s rozlišením  $20$  px  $\times$  20 px (krok  $2500 \,\mu$ m),  $200 \,\text{px} \times 200 \,\text{px}$  (krok  $250 \,\mu$ m) a  $500 \,\text{px} \times 500 \,\text{px}$  (krok  $100 \,\mu$ m). Zobrazen je výřez z naměřených dat.

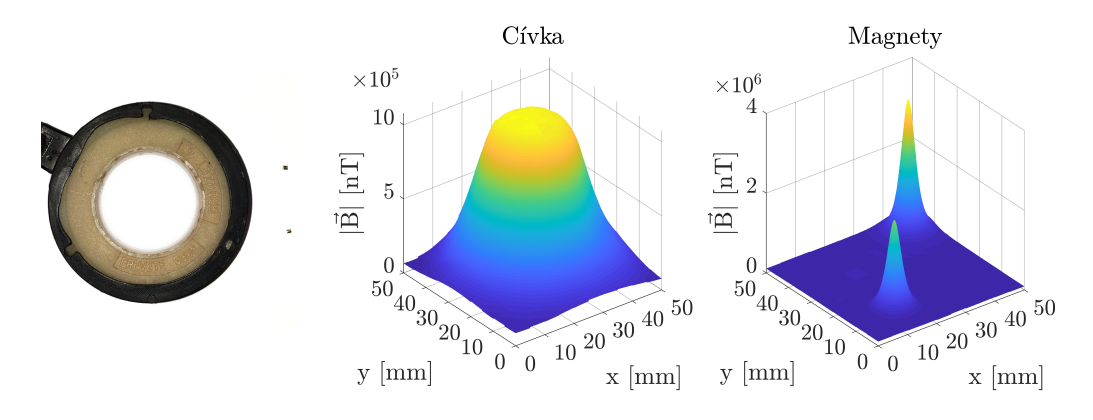

<span id="page-78-0"></span>Obr. 60: Zmapované pole cívky se vzduchovým jádrem (při 2 mA) a dvou miniaturních magnetů s rozlišením 500 px  $\times$  500 px (krok 100 µm).

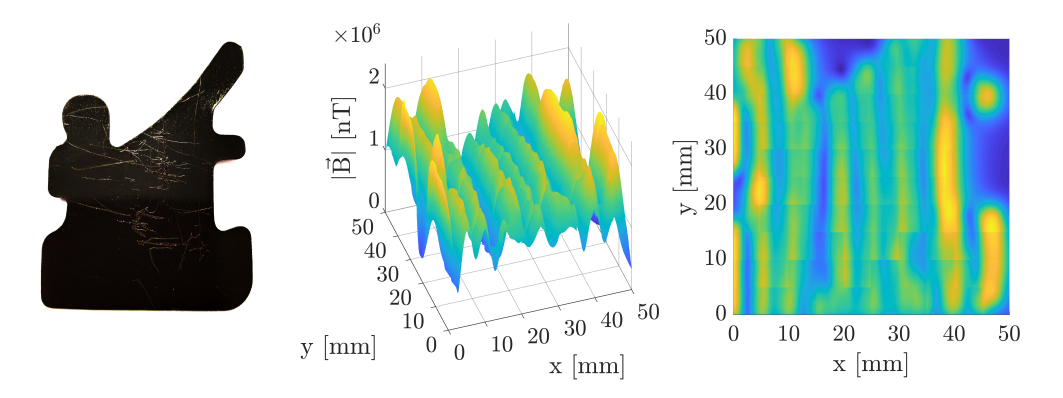

<span id="page-78-2"></span>Obr. 61: Zmapované pole magnetu na ledničku s rozlišením 500 px  $\times$  500 px (krok  $100 \,\mathrm{\upmu m}$ ).

#### v.1.2 DETAILNÍ MAPOVÁNÍ

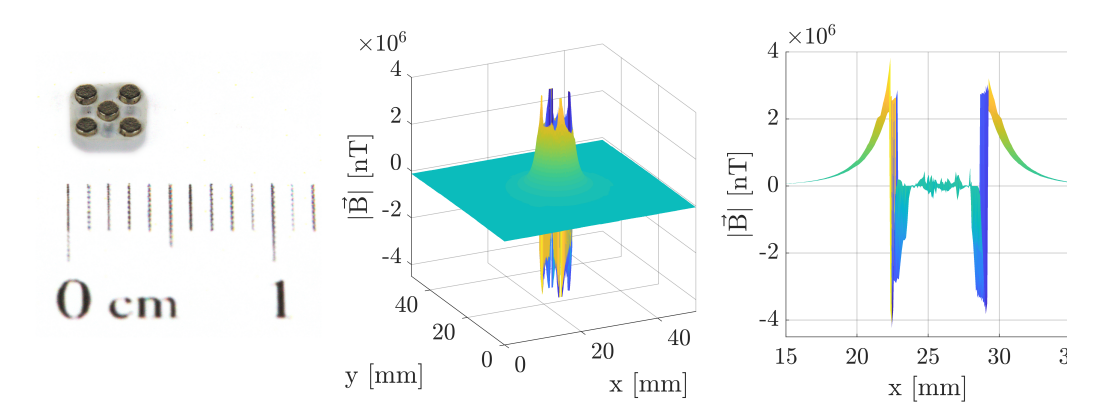

<span id="page-79-0"></span>Obr. 62: Zmapované pole minirobotu s pěti magnety s rozlišením 500 px  $\times$  500 px (krok 100 µm).

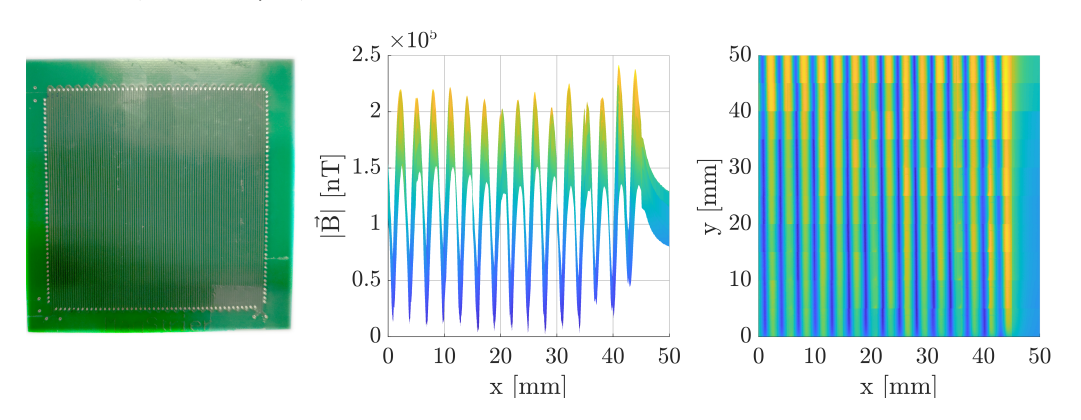

<span id="page-79-2"></span>Obr. 63: Zmapované pole prototypové desky *MagStrier* s rozlišením  $500 \text{ px} \times 500 \text{ px}$  (krok  $100 \text{ µm}$ ). Prostřední graf zobrazuje pohled z boku, pravý ze shora.

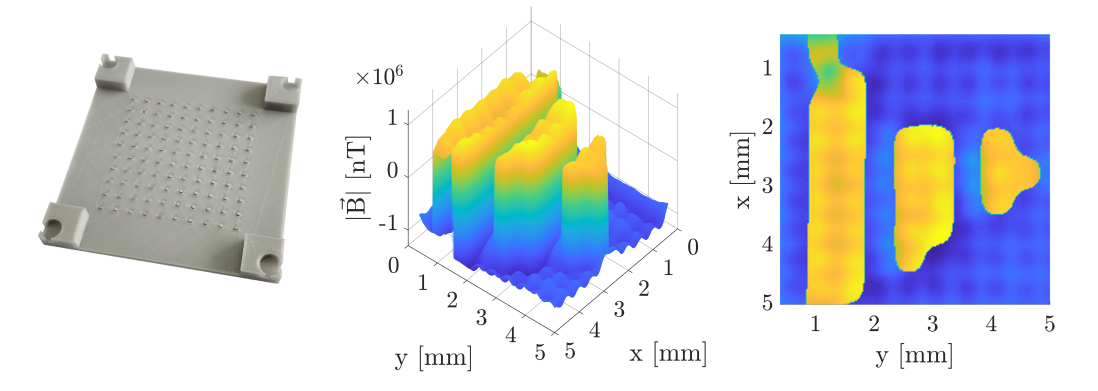

<span id="page-79-1"></span>Obr. 64: Zmapované pole matice 100 magnetů s rozlišením 200 px  $\times$  200 px (krok 250 µm). Magnety jsou orientovány tak, že tvoří logo Západočeské univerzity v Plzni.

#### v.1.2 DETAILNÍ MAPOVÁNÍ

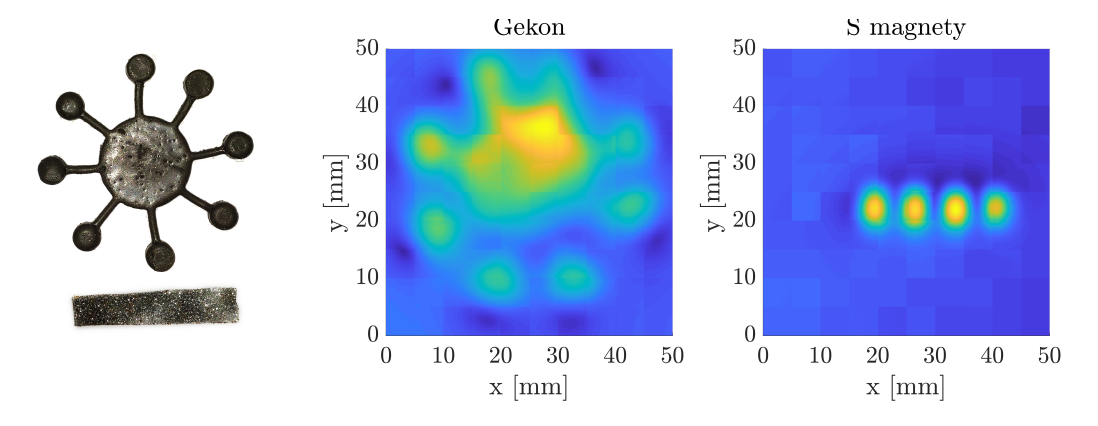

<span id="page-80-0"></span>Obr. 65: Zmapované pole dvou vzorků magnetoreologických elastomerů s rozlišením 500 px  $\times$  500 px (krok 100 µm). Na prostředním grafu je zobrazen prototyp *Gekon* se železnými mikročásticemi, na levém prototyp s neody-movými mikročásticemi s pulzní sinusovou magnetizací [\[47\]](#page-91-1).

# v.2

#### MOŽNOSTI APLIKACE

První část se zabývá parametry a cenou vytvořeného zařízení pro mapování stacionárního magnetického pole v rovinně. V druhé části jsou uvedeny příklady aplikací celého zařízení nebo jen jeho částí v laboratorním, průmyslovém a školním prostředí.

#### V.2.1 PARAMETRY A CENA VYTVOŘENÉHO SYSTÉMU

Parametry vytvořeného systému pro mapování magnetického pole jsou uvedeny v tabulce [18.](#page-81-0) Cena za jednotlivé součásti je uvedena v tabulce [19.](#page-82-0) Celková cena materiálu je 21 805 Kč.

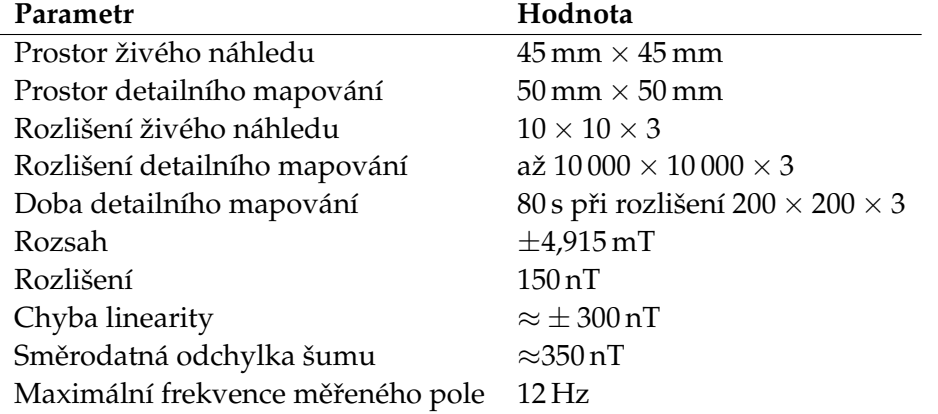

<span id="page-81-0"></span>Tab. 18: Parametry vytvořeného systému.

#### V.2.2 PŘÍKLADY APLIKACÍ

#### *Výuková pom ˚ucka*

Ve školách se pro demonstraci a zobrazení magnetického pole využívají železné piliny (110 Kč, 250 g [\[48\]](#page-91-2)) nebo fólie flux detektor (90 Kč, 75 mm  $\times$  75 mm [\[49\]](#page-91-3)). Obě tyto metody jsou jednoduché a názorné, ale špatně se ukazují většímu počtu

#### <span id="page-82-0"></span>v.2.2 PŘÍKLADY APLIKACÍ

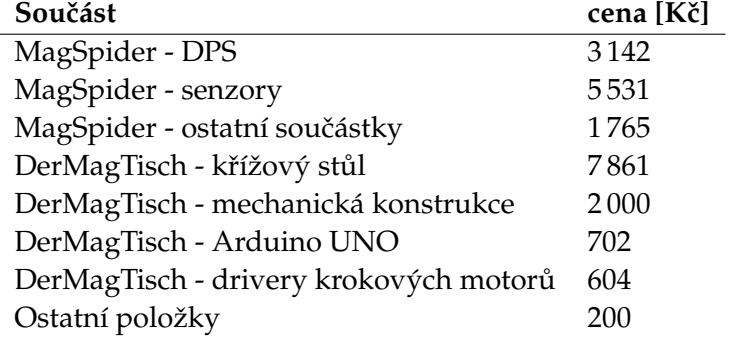

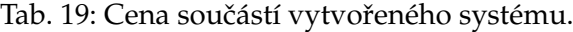

žáků. Experimenty obvykle provádí učitel kvůli nutnosti opatrného zacházení s výukovými pomůckami, při kterých všichni žáci nemusí mít dobrý výhled na předváděný experiment.

Měřící zařízení MagSpider lze použít jako výukovou pomůcku pro zobrazování magnetických polí. Měřená data lze živě promítat projektorem na plátno, na které pohodlně vidí všichni studenti. Pokud by učebna byla vybavena počítači, mohl by každý student sledovat měřené magnetické pole živě na svém počítači. Bylo by potřeba vyrobit vhodnou krabičku, která by zařízení zajistila dostatečnou mechanickou ochranu a do MagServeru doprogramovat více možností pro zobrazení magnetického pole.

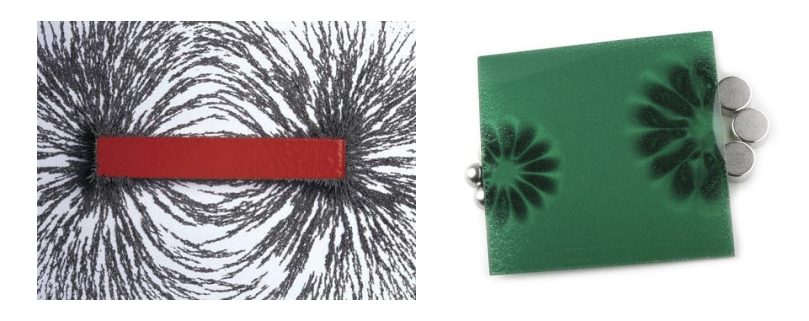

Obr. 66: Příklady pokusů se železnými pilinami a fólií flux detektor [\[50,](#page-92-0) [49\]](#page-91-3).

#### *Magnetická kamera*

K měřícímu zařízení MagSpider by bylo možné přidat barevný grafický display a akumulátor. Výsledné mechanické řešení zařízení by mohlo připomínat termokameru. Vzniklo by tak přenosné zařízení, které by bylo možné využívat pro zobrazování magnetických polí v terénu, například při inspekci elektrických točivých

#### v.2.2 PŘÍKLADY APLIKACÍ

strojů. Také by bylo možné do zařízení integrovat vizuální kameru a do zobrazovaného magnetického pole promítat prostor, ve kterém je pole měřeno.

#### *Magnetický scanner*

Prezentovaná zařízení MagSpider a DerMagTisch spolu tvoří scanner magnetického pole, kterým lze detailně mapovat magnetické pole různých předmětů. Toto zařízení může být použito ve výrobě magnetů, cívek, magnetických obvodů a v dalších výrobních provozech pro detailní kontrolu parametrů výrobků na konci výrobní linky. V laboratorních a výzkumných ústavech může sloužit pro kalibraci matematických modelů, které popisují magnetické pole kolem předmětů sestave-ných z permanentních magnetů (jako jsou miniroboty [\[1\]](#page-88-0)) nebo pro zobrazení magnetizace magnetoreologických elastomerů [\[47\]](#page-91-1).

#### *3D magnetický scanner*

Pokud by se do polohovacího zařízení DerMagTisch zabudovala třetí osa, bylo by možné mˇeˇrícím zaˇrízením MagSpider pohybovat i v ose *z*. Tím by bylo možné mapovat magnetické pole v trojrozměrném prostoru, čímž by se získaly další informace o měřeném magnetickém poli.

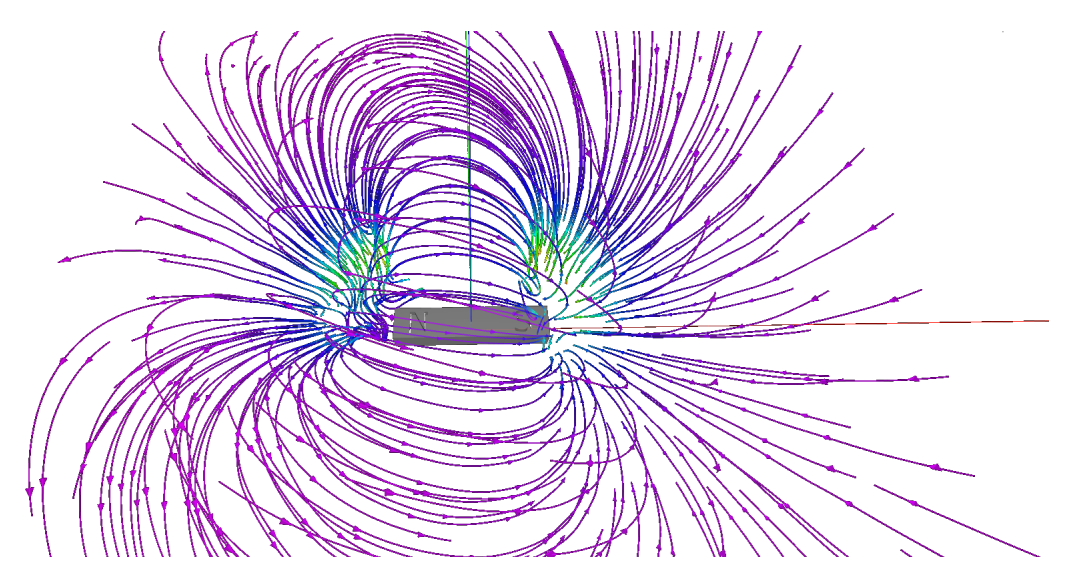

Obr. 67: Zmapované magnetické pole ve 3D prostoru [\[51\]](#page-92-1).

#### *Mˇeˇrení magnetický polí v EMC*

Při vývoji elektroniky je nutné testovat její elektromagnetickou kompatibilitu, jejíž podmínky je nutné splnit pro uvedení zařízení na trh. Zkonstruované mapo-

#### v.2.2 PŘÍKLADY APLIKACÍ

vací zařízení by bylo možné využít pro mapování desek plošných spojů buď v detailním režimu, pro získání podrobného rozložení magnetického pole nebo pro skenování s méně detaily, které ale trvá kratší dobu. Vývojář by mohl programovat zkoumané zařízení a zároveň by ho mohl mapovat. Výhodou tohoto zařízení je poměrně velká rychlost mapování, takže by vývojář měl velmi rychlou zpětnou vazbu o vyzařování zařízení. Pokud by stačilo jen základní rozlišení měřícího zařízení MagSpider, mohl by odezvu zařízení sledovat živě. Moderní zařízení jsou řízena mikrokontroléry a jejich vyzařování je dá ovlivňovat jejich programem.

Magnetometry mají sice vzorkovací frekvenci jen 100 Hz, ale alespoň částečně při měření integrují a dokáží tak měřit i vysokofrekvenční pole. Toto chování bylo otestováno na zařízení s mikrokontrolérem s hodinovou frekvencí 3 MHz.

Zařízení by také mohlo být použito pro hledání zkratů na deskách plošných spojů za předpokladu, že je možné, aby zkratem protékal dostatečně velký proud, který vybudí detekovatelné magnetické pole.

#### *Lokalizace magnet ˚u v prostoru*

S využitím měřícího zařízení MagSpider je možné určovat pozici zdrojů magnetického pole (magnety, cívky). To bylo experimentálně vyzkoušeno pro lokalizaci minirobota v projektu polohování minirobotů magnetickým polem [\[1\]](#page-88-0) a tato lokalizace bude dále rozvíjena.

V lékařství by bylo možné lokalizovat katetry [\[52\]](#page-92-2) nebo miniaturní kapsle [\[53\]](#page-92-3). Nyní se používá rentgen a speciální barvivo, které se vstříkne do krve pacienta. S mapováním magnetického pole by tyto zákroky byly jednodušší a pohodlnější pro pacienta.

 $\check{\mathbf{C}}$ ást VI

ZÁVĚR

# vi.1

## ZHODNOCENÍ VÝSLEDKŮ A SMĚRY POKRAČOVÁNÍ PRÁCE

Cílem práce bylo navrhnout, zkonstruovat a otestovat zařízení, které by umožnilo mapování stacionárního magnetického pole v rovinně. Hlavní motivací bylo vytvoření zařízení, které pomůže ve výzkumu projektu magnetického polohování  $[1, 2]$  $[1, 2]$  a magnetoreologických elastomerů  $[47]$ . Jak se v průběhu této práce ukázalo, možnosti využití tohoto zařízení jsou mnohem širší, než jaké byly počáteční předpoklady.

Navržené a zkonstruované zařízení se skládá ze tří částí - měřícího zařízení MagSpider, polohovacího zařízení DerMagTisch a softwaru pro ovládání měření MagServer. Měřící zařízení MagSpider je založeno na matici magnetických senzorů o velikosti  $10 \times 10$  a je řízeno mikrokontrolérem, který komunikuje s řídícím programem. Polohovací zařízení DerMagTisch je založeno na křížovém stolu s krokovými motory ovládanými z mikrokontroléru, který komunikuje s řídícím programem. Obě zařízení jsou řízena z počítače programem MagServer, který řídí měření, ukládá naměřená data a poskytuje webové uživatelské rozhraní.

Byly prezentovány výsledky měření charakteristik obou zařízení a příklady měření, které byly provedeny zkonstruovaným zařízením v módech živého měření, měření v čase a detailního mapování. Dále byly shrnuty parametry zkonstruovaného zařízení, jeho cena a možnosti aplikace do různých odvětví.

Zařízení splnilo požadavky, které v počátku práce vznikly v projektu magnetických minirobotů. Vzniklo zařízení, které je možné velmi jednoduše používat pro mapování magnetického pole různých předmětů.

Dalšími kroky, které jsou nutné pro zvýšení přesnosti mapování, jsou kalibrace senzorů a zpřesnění polohování. U senzorů je nutné zkalibrovat jejich osazení na plošném spoji, ofset, ověřit jejich přesnost jiným kalibrovaným měřícím zařízením a detekovat přesycení. Pro přesné měření, které nebude ovlivněno okolním prostředím, je třeba navrhnout metodu pro odstranění magnetického pole okolí z naměřených dat. U polohovacího zařízení je nezbytné odstranit chybu ve vůli posunů, což je možné buď zpětnou vazbou polohy nebo použitím polohovacího zařízení, které bude založené na jiném principu, který má tuto vůli minimální.

# SEZNAM LITERATURY A INFORMAČNÍCH ZDROJŮ

#### **BIBLIOGRAFIE**

- <span id="page-88-0"></span>1. KUTHAN, Jiří. *Elektromagnetický systém pro polohování magnetických těles* [online]. Plzeň, 2017 [cit. 12.06.2019]. Dostupné z: [https://dspace5.zcu.](https://dspace5.zcu.cz/handle/11025/27945) [cz/handle/11025/27945](https://dspace5.zcu.cz/handle/11025/27945). Diplomová práce. Západočeská univerzita v Plzni. Fakulta elektrotechnická. Katedra technologií a měření.
- <span id="page-88-1"></span>2. KUTHAN, Jiří; JUŘÍK, Martin; MACH, František. Magnetic Actuation of Multiple Robots by the Coplanar Coils System. *MARSS*. 2019.
- 3. JANSEN, Peter. *hackaday.io: A Third, High-Speed Magnetic Imager Tile* [online]. 12. 02. 2018 [cit. 26. 06. 2019]. Dostupné z: [https://hackaday.io/](https://hackaday.io/project/18518-iteration-8/log/91551-a-third-high-speed-magnetic-imager-tile) [project/18518-iteration-8/log/91551-a-third-high-speed](https://hackaday.io/project/18518-iteration-8/log/91551-a-third-high-speed-magnetic-imager-tile)[magnetic-imager-tile](https://hackaday.io/project/18518-iteration-8/log/91551-a-third-high-speed-magnetic-imager-tile).
- 4. *sparkfun.com: Magnetic Imaging Tile 8x8* [online] [cit. 26. 06. 2019]. Dostupné z: <https://www.sparkfun.com/products/14652>.
- 5. BERGSMA, F.; BLANC, P. H.; GARNIER, F.; GIUDICI, P. A. A High Precision 3D Magnetic Field Scanner for Small to Medium Size Magnets. *IEEE Transactions on Applied Superconductivity*. 2016.
- 6. SKOG, Isaac; JALDEN, Joakim; NILSSON, John-Olof; GUSTAFSSON, Fredrik. Position and Orientation Estimation of a Permanent Magnet Using a Small-Scale Sensor Array. *I2MTC*. 2018.
- 7. MAGCAM. *magcam.com* [online] [cit. 26. 06. 2019]. Dostupné z: [https://](https://www.magcam.com/) [www.magcam.com/](https://www.magcam.com/).
- 8. VERVAEKE, Koen. Large area magnetic field camera for inline motor magnet inspection. *EDPC*. 2012.
- 9. VERVAEKE, Koen. 3-axis magnetic field camera for ultrafast and high resolution inspection of permanent magnets. *EDPC*. 2014.
- 10. VERVAEKE, Koen. 6D magnetic field distribution measurements of permanent magnets with magnetic field camera scanner. *EDPC*. 2015.
- 11. MAGCAM. *magcam.com: Magcam MiniCube3D* [online] [cit. 26. 06. 2019]. Dostupné z: <https://www.magcam.com/product/Minicube3D>.
- 12. MAGCAM. *magcam.com: Magcam Portal/Combi Scanner* [online] [cit. 26. 06. 2019]. Dostupné z: [https : / / www . magcam . com / product /](https://www.magcam.com/product/magcam_magnetic_field_scanner) [magcam\\_magnetic\\_field\\_scanner](https://www.magcam.com/product/magcam_magnetic_field_scanner).

- 13. *electronics-tutorials.ws: Hall Effect Sensor* [online] [cit. 24. 06. 2019]. Dostupné z: [https://www.electronics-tutorials.ws/electromagnetism/](https://www.electronics-tutorials.ws/electromagnetism/hall-effect.html) [hall-effect.html](https://www.electronics-tutorials.ws/electromagnetism/hall-effect.html).
- 14. FÜRA, Viktor. *Dvojitý vektorový AMR magnetometr* [online]. Praha, 2016 [cit. 24. 06. 2019]. Dostupné z: [https://dspace.cvut.cz/handle/10467/](https://dspace.cvut.cz/handle/10467/70543) [70543](https://dspace.cvut.cz/handle/10467/70543). Diplomová práce. Ceské vysoké uˇcení technické v Praze. Fakulta ˇ elektrotechnická.
- 15. *STMicrolectronic: LSM303AGR katalogový list* [online]. 28. 11. 2018 [cit. 12. 06. 2019]. Dostupné z: [https : / / www . st . com / resource / en /](https://www.st.com/resource/en/datasheet/lsm303agr.pdf) [datasheet/lsm303agr.pdf](https://www.st.com/resource/en/datasheet/lsm303agr.pdf).
- 16. *STMicrolectronic fórum: How to handle e-Compass thermal drift* [online]. 01. 03. 2019 [cit. 12. 06. 2019]. Dostupné z: [https://community.st.com/](https://community.st.com/s/question/0D50X0000ARQY2VSQX/how-to-handle-ecompass-thermal-drift) s/question/0D50X0000ARQY2VSQX/how-to-handle-ecompass[thermal-drift](https://community.st.com/s/question/0D50X0000ARQY2VSQX/how-to-handle-ecompass-thermal-drift).
- 17. *STMicrolectronic fórum: katalogový list* [online]. 28. 03. 2018 [cit. 12. 06. 2019]. Dostupné z: [https : / / community . st . com / s / question /](https://community.st.com/s/question/0D50X00009XkWWLSA3/lsm303agr-magnetometer-theory-of-operation) [0D50X00009XkWWLSA3 / lsm303agr - magnetometer - theory - of](https://community.st.com/s/question/0D50X00009XkWWLSA3/lsm303agr-magnetometer-theory-of-operation)  [operation](https://community.st.com/s/question/0D50X00009XkWWLSA3/lsm303agr-magnetometer-theory-of-operation).
- 18. *NXP: PCA9547 katalogový list* [online]. 01. 04. 2014 [cit. 13. 06. 2019]. Dostupné z: [https://www.nxp.com/docs/en/data-sheet/PCA9547.](https://www.nxp.com/docs/en/data-sheet/PCA9547.pdf) [pdf](https://www.nxp.com/docs/en/data-sheet/PCA9547.pdf).
- 19. *Texas Instruments: CD74HC154 katalogový list* [online]. 2004 [cit. 14. 06. 2019]. Dostupné z: [https://www.ti.com/lit/ds/symlink/cd54hc154.](https://www.ti.com/lit/ds/symlink/cd54hc154.pdf) [pdf](https://www.ti.com/lit/ds/symlink/cd54hc154.pdf).
- 20. *ECE: Surface Mount PTC SR (0805) Model katalogový list* [online] [cit. 15. 06. 2019]. Dostupné z: [https : / / www . tme . eu / Document /](https://www.tme.eu/Document/c81d18e579dc5d0e2d9a7586078d3885/SR_.pdf) [c81d18e579dc5d0e2d9a7586078d3885/SR\\_.pdf](https://www.tme.eu/Document/c81d18e579dc5d0e2d9a7586078d3885/SR_.pdf).
- 21. *Semtech: SD05 and SD12 katalogový list* [online] [cit. 17. 06. 2019]. Dostupné z: <https://www.semtech.com/uploads/documents/sdxx.pdf>.
- 22. *Murata: BLM21PG331SN1 katalogový list* [online] [cit. 17. 06. 2019]. Dostupné z: [https://www.murata.com/en-eu/api/pdfdownloadapi?](https://www.murata.com/en-eu/api/pdfdownloadapi?cate=&partno=BLM21PG331SN1%23) [cate=&partno=BLM21PG331SN1%23](https://www.murata.com/en-eu/api/pdfdownloadapi?cate=&partno=BLM21PG331SN1%23).
- 23. *STMicrolectronic: STPS1L30 katalogový list* [online]. 17. 09. 2018 [cit. 17. 06. 2019]. Dostupné z: [https : / / www . st . com / resource / en /](https://www.st.com/resource/en/datasheet/stps1l30.pdf) [datasheet/stps1l30.pdf](https://www.st.com/resource/en/datasheet/stps1l30.pdf).
- 24. *Microchip: MCP1826/MCP1826S katalogový list* [online]. 2013 [cit. 17. 06. 2019]. Dostupné z: [https://ww1.microchip.com/downloads/](https://ww1.microchip.com/downloads/en/DeviceDoc/22057B.pdf) [en/DeviceDoc/22057B.pdf](https://ww1.microchip.com/downloads/en/DeviceDoc/22057B.pdf).

- 25. *Diodes Incorporated: DMG3415U katalogový list* [online]. 2018 [cit. 17. 06. 2019]. Dostupné z: [https : / / www . diodes . com / assets /](https://www.diodes.com/assets/Datasheets/ds31735.pdf) [Datasheets/ds31735.pdf](https://www.diodes.com/assets/Datasheets/ds31735.pdf).
- 26. *Microchip: SAM D21 Family katalogový list* [online]. 2018 [cit. 17. 06. 2019]. Dostupné z: [http : / / ww1 . microchip . com / downloads / en /](http://ww1.microchip.com/downloads/en/DeviceDoc/SAMD21-Family-DataSheet-DS40001882D.pdf) [DeviceDoc/SAMD21-Family-DataSheet-DS40001882D.pdf](http://ww1.microchip.com/downloads/en/DeviceDoc/SAMD21-Family-DataSheet-DS40001882D.pdf).
- 27. *Future Technology Devices International Limited: FT231X katalogový list* [online]. 15. 02. 2013 [cit. 17. 06. 2019]. Dostupné z: [https://www.ftdichip.](https://www.ftdichip.com/Support/Documents/DataSheets/ICs/DS_FT231X.pdf) [com/Support/Documents/DataSheets/ICs/DS\\_FT231X.pdf](https://www.ftdichip.com/Support/Documents/DataSheets/ICs/DS_FT231X.pdf).
- 28. *Microchip: MCP6286 katalogový list* [online]. 2009 [cit. 17. 06. 2019]. Dostupné z: [https : / / ww1 . microchip . com / downloads / en / DeviceDoc /](https://ww1.microchip.com/downloads/en/DeviceDoc/22196a.pdf) [22196a.pdf](https://ww1.microchip.com/downloads/en/DeviceDoc/22196a.pdf).
- 29. *STMicrolectronic: AN4825 aplikaˇcní poznámka* [online]. 12. 04. 2016 [cit. 19. 06. 2019]. Dostupné z: [https : / / www . st . com / content / ccc /](https://www.st.com/content/ccc/resource/technical/document/application_note/group0/6d/cd/b8/e0/44/98/4e/81/DM00265383/files/DM00265383.pdf/jcr:content/translations/en.DM00265383.pdf) [resource/technical/document/application\\_note/group0/6d/](https://www.st.com/content/ccc/resource/technical/document/application_note/group0/6d/cd/b8/e0/44/98/4e/81/DM00265383/files/DM00265383.pdf/jcr:content/translations/en.DM00265383.pdf) [cd/b8/e0/44/98/4e/81/DM00265383/files/DM00265383.pdf/](https://www.st.com/content/ccc/resource/technical/document/application_note/group0/6d/cd/b8/e0/44/98/4e/81/DM00265383/files/DM00265383.pdf/jcr:content/translations/en.DM00265383.pdf) [jcr:content/translations/en.DM00265383.pdf](https://www.st.com/content/ccc/resource/technical/document/application_note/group0/6d/cd/b8/e0/44/98/4e/81/DM00265383/files/DM00265383.pdf/jcr:content/translations/en.DM00265383.pdf).
- 30. *Hioki: DT4281, DT4282 návod* [online]. 2016 [cit. 20. 06. 2019]. Dostupné z: [https : / / www . hioki . com / file / cmw / hdInstructionManual /](https://www.hioki.com/file/cmw/hdInstructionManual/93344/pdf/?action=browser) [93344/pdf/?action=browser](https://www.hioki.com/file/cmw/hdInstructionManual/93344/pdf/?action=browser).
- 31. *Keysight Technologies: Digital multimetres 34460A katalogový list* [online]. 12. 02. 2019 [cit. 20. 06. 2019]. Dostupné z: [https : / / literature . cdn .](https://literature.cdn.keysight.com/litweb/pdf/5991-1983EN.pdf?id=2318052) [keysight.com/litweb/pdf/5991-1983EN.pdf?id=2318052](https://literature.cdn.keysight.com/litweb/pdf/5991-1983EN.pdf?id=2318052).
- 32. *Tektronix: Arbitary/Function Generator AFG1000 Series katalogový list* [online]. 25. 04. 2017 [cit. 20. 06. 2019]. Dostupné z: [https://www.tek.com/link](https://www.tek.com/link-click-count?url=https%3A//download.tek.com/datasheet/AFG1000-Series-Function-Generator-Datasheet-75W601602.pdf&nid=250611)[click- count?url=https%3A//download.tek.com/datasheet/](https://www.tek.com/link-click-count?url=https%3A//download.tek.com/datasheet/AFG1000-Series-Function-Generator-Datasheet-75W601602.pdf&nid=250611) [AFG1000- Series- Function- Generator- Datasheet- 75W601602.](https://www.tek.com/link-click-count?url=https%3A//download.tek.com/datasheet/AFG1000-Series-Function-Generator-Datasheet-75W601602.pdf&nid=250611) [pdf&nid=250611](https://www.tek.com/link-click-count?url=https%3A//download.tek.com/datasheet/AFG1000-Series-Function-Generator-Datasheet-75W601602.pdf&nid=250611).
- 33. *Proxxon: MF 70 cnc-ready manuál* [online] [cit. 20. 06. 2019]. Dostupné z: [https : / / www . proxxon - tools . com . au / downloads / manuals /](https://www.proxxon-tools.com.au/downloads/manuals/27112%20MF70CNC.pdf) [27112%20MF70CNC.pdf](https://www.proxxon-tools.com.au/downloads/manuals/27112%20MF70CNC.pdf).
- 34. *HY: HY-DIV168N-3.5A two phase hybrid stepper motor drive manuál* [online] [cit. 20. 06. 2019]. Dostupné z: [http://www.hobbycncaustralia.com.](http://www.hobbycncaustralia.com.au/Res/HY-DIV168N-3.5A.doc) [au/Res/HY-DIV168N-3.5A.doc](http://www.hobbycncaustralia.com.au/Res/HY-DIV168N-3.5A.doc).
- 35. *Toshiba: TB6560AHQ, TB6560AFG katalogový list* [online]. 18. 01. 2011 [cit. 20. 06. 2019]. Dostupné z: [https : / / www . tme . eu / Document /](https://www.tme.eu/Document/ac7b7176b9f9e12000d15071e4e6e62a/TB6560AHQ.pdf) [ac7b7176b9f9e12000d15071e4e6e62a/TB6560AHQ.pdf](https://www.tme.eu/Document/ac7b7176b9f9e12000d15071e4e6e62a/TB6560AHQ.pdf).

- 36. *Mikrokrokování: sny a skuteˇcnost. In: robodoupe.cz* [online]. 18. 03. 2016 [cit. 21. 06. 2019]. Dostupné z: [http : / / robodoupe . cz / 2016 /](http://robodoupe.cz/2016/mikrokrokovani-sny-a-skutecnost/) [mikrokrokovani-sny-a-skutecnost/](http://robodoupe.cz/2016/mikrokrokovani-sny-a-skutecnost/).
- 37. *Microchip: ATmega48A/PA/88A/PA/168A/PA/328/P katalogový list* [online]. 2018 [cit. 21. 06. 2019]. Dostupné z: [https : / / ww1 . microchip . com /](https://ww1.microchip.com/downloads/en/DeviceDoc/ATmega48A-PA-88A-PA-168A-PA-328-P-DS-DS40002061A.pdf) [downloads/en/DeviceDoc/ATmega48A-PA-88A-PA-168A-PA-328-](https://ww1.microchip.com/downloads/en/DeviceDoc/ATmega48A-PA-88A-PA-168A-PA-328-P-DS-DS40002061A.pdf) [P-DS-DS40002061A.pdf](https://ww1.microchip.com/downloads/en/DeviceDoc/ATmega48A-PA-88A-PA-168A-PA-328-P-DS-DS40002061A.pdf).
- 38. *Atmel: ATmega8U2, ATmega16U2, ATmega32U2 katalogový list* [online]. 2012 [cit. 21. 06. 2019]. Dostupné z: [https : / / ww1 . microchip . com /](https://ww1.microchip.com/downloads/en/DeviceDoc/doc7799.pdf) [downloads/en/DeviceDoc/doc7799.pdf](https://ww1.microchip.com/downloads/en/DeviceDoc/doc7799.pdf).
- 39. *Mahr: Marcator 1088 návod* [online] [cit. 21. 06. 2019]. Dostupné z: [https://](https://www.klz.inshop.cz/inshop/files/4337000/MarCator%201088%20a%201088%20W%20n%C3%A1vod%20CZ.pdf) [www.klz.inshop.cz/inshop/files/4337000/MarCator%201088%](https://www.klz.inshop.cz/inshop/files/4337000/MarCator%201088%20a%201088%20W%20n%C3%A1vod%20CZ.pdf) [20a%201088%20W%20n%C3%A1vod%20CZ.pdf](https://www.klz.inshop.cz/inshop/files/4337000/MarCator%201088%20a%201088%20W%20n%C3%A1vod%20CZ.pdf).
- 40. *Asio C++ Library* [online] [cit. 21. 06. 2019]. Dostupné z: [https://think](https://think-async.com/)[async.com/](https://think-async.com/).
- 41. *sigrok: libserialport* [online]. 28. 04. 2018 [cit. 21. 06. 2019]. Dostupné z: [https:](https://sigrok.org/wiki/Libserialport) [//sigrok.org/wiki/Libserialport](https://sigrok.org/wiki/Libserialport).
- 42. *{fmt}* [online] [cit. 21. 06. 2019]. Dostupné z: [https : / / github . com /](https://github.com/fmtlib/fmt) [fmtlib/fmt](https://github.com/fmtlib/fmt).
- 43. *spdlog* [online] [cit. 21. 06. 2019]. Dostupné z: [https : / / github . com /](https://github.com/gabime/spdlog) [gabime/spdlog](https://github.com/gabime/spdlog).
- 44. *MathWorks: MAT-File Format* [online]. 2019 [cit. 22. 06. 2019]. Dostupné z: [https://www.mathworks.com/help/pdf\\_doc/matlab/matfile\\_](https://www.mathworks.com/help/pdf_doc/matlab/matfile_format.pdf) [format.pdf](https://www.mathworks.com/help/pdf_doc/matlab/matfile_format.pdf).
- 45. *zlib* [online]. 15. 11. 2017 [cit. 22. 06. 2019]. Dostupné z: [https://www.zlib.](https://www.zlib.net/) [net/](https://www.zlib.net/).
- <span id="page-91-0"></span>46. SKŘIVAN, Vojtěch; SODOMKA, Ondřej; MACH, František. Magnetically Controlled Peristaltic Pump. 2019.
- <span id="page-91-1"></span>47. SODOMKA, Ondřej. Magnetic Forces Behind Hyperelastic Behaviour of Magnetorheological Elastomers. *Compumag*. 2019.
- <span id="page-91-2"></span>48. UNIMAGNET. *unimagnet.cz: Železný prach - 250 gramů* [online] [cit. 23. 06. 2019]. Dostupné z: [https://www.unimagnet.cz/50-zelezny](https://www.unimagnet.cz/50-zelezny-prach.html)[prach.html](https://www.unimagnet.cz/50-zelezny-prach.html).
- <span id="page-91-3"></span>49. UNIMAGNET. *unimagnet.cz: Senzorová fólie Flux detektor 75x75 mm* [online] [cit. 23. 06. 2019]. Dostupné z: [https://www.unimagnet.cz/23-flux.](https://www.unimagnet.cz/23-flux.html) [html](https://www.unimagnet.cz/23-flux.html).

- <span id="page-92-0"></span>50. UNIMAGNET. *unimagnet.cz: Magnetické otazníky 1 – Co je magnetit, jak funguje magnetické pole a síla magnetu?* [online] [cit. 23. 06. 2019]. Dostupné z: [https://www.unimagnet.cz/blog/magneticke-otazniky-1-co](https://www.unimagnet.cz/blog/magneticke-otazniky-1-co-je-magnetit-jak-funguje-magneticke-pole-a-sila-magnetu-n85)[je-magnetit-jak-funguje-magneticke-pole-a-sila-magnetu](https://www.unimagnet.cz/blog/magneticke-otazniky-1-co-je-magnetit-jak-funguje-magneticke-pole-a-sila-magnetu-n85)[n85](https://www.unimagnet.cz/blog/magneticke-otazniky-1-co-je-magnetit-jak-funguje-magneticke-pole-a-sila-magnetu-n85).
- <span id="page-92-1"></span>51. YAPO, Ted. *hackaday.io: 3D Magnetic Field Scanner: Duh! and Scans!* [online]. 07. 10. 2016 [cit. 23. 06. 2019]. Dostupné z: [https://hackaday.io/](https://hackaday.io/project/11865-3d-magnetic-field-scanner/log/41576-duh-and-scans) [project/11865-3d-magnetic-field-scanner/log/41576-duh](https://hackaday.io/project/11865-3d-magnetic-field-scanner/log/41576-duh-and-scans)[and-scans](https://hackaday.io/project/11865-3d-magnetic-field-scanner/log/41576-duh-and-scans).
- <span id="page-92-2"></span>52. HEUNIS, Christoff; SIKORSKI, Jakub; MISRA, Sarthak. Magnetic Actuation of Flexible Surgical Instruments for Endovascular Interventions. *IEEE robotics and automation magazine*. 2017.
- <span id="page-92-3"></span>53. SON, Donghoon; DOGAN, Mustafa Doga; SITTI, Metin. Magnetically actuated soft capsule endoscope for fine-needle aspiration biopsy. 2017.

# A

## PŘÍLOHA

A.1 SCHÉMA MĚŘÍCÍHO ZAŘÍZENÍ MAGSPIDER

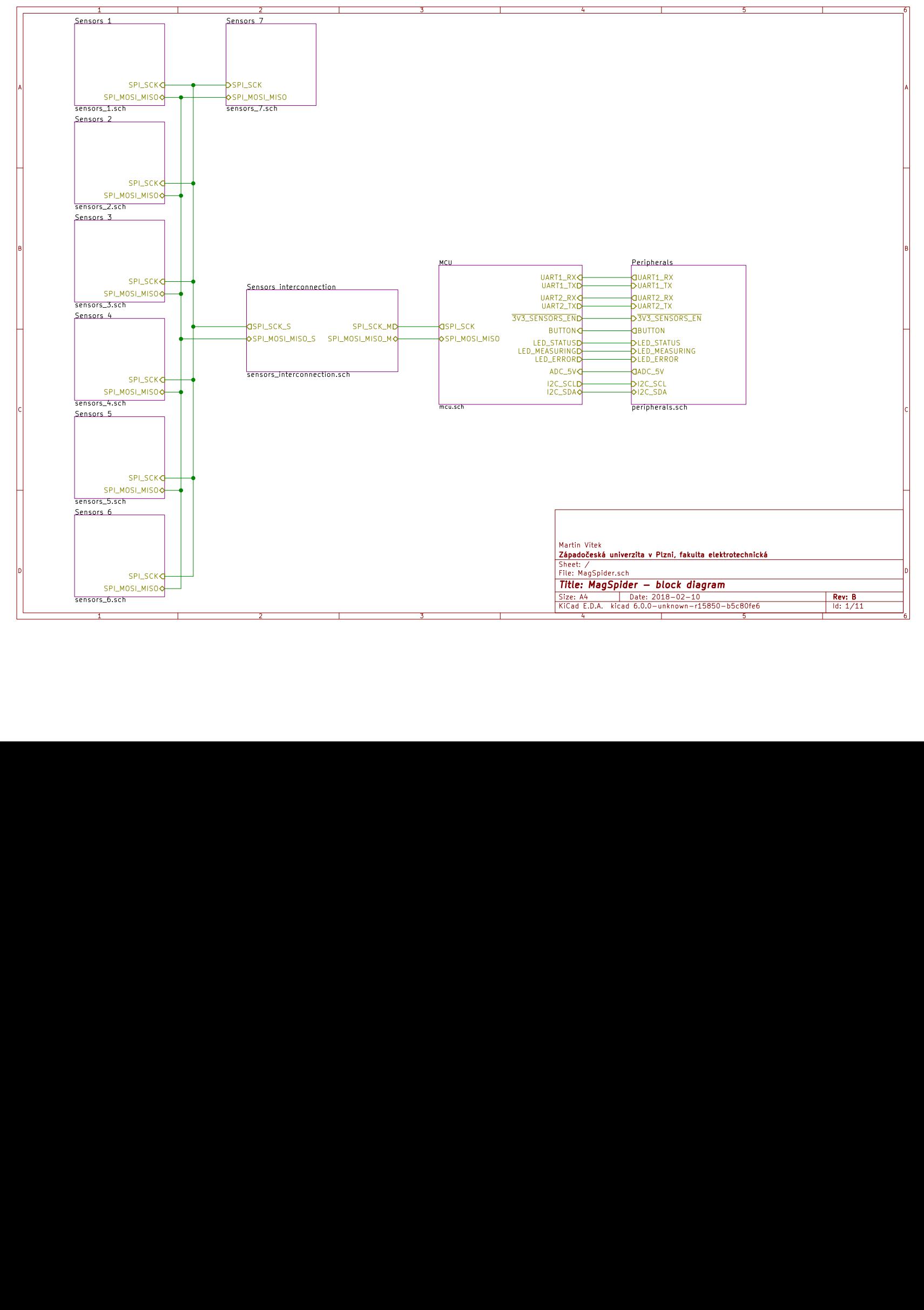

A.1 SCHÉMA S C H É M A M MĚŘÍCÍHO ŘÍ CÍHO ZA ZAŘÍZENÍ MAGSPIDER ŘÍZENÍ MAGSPIDER

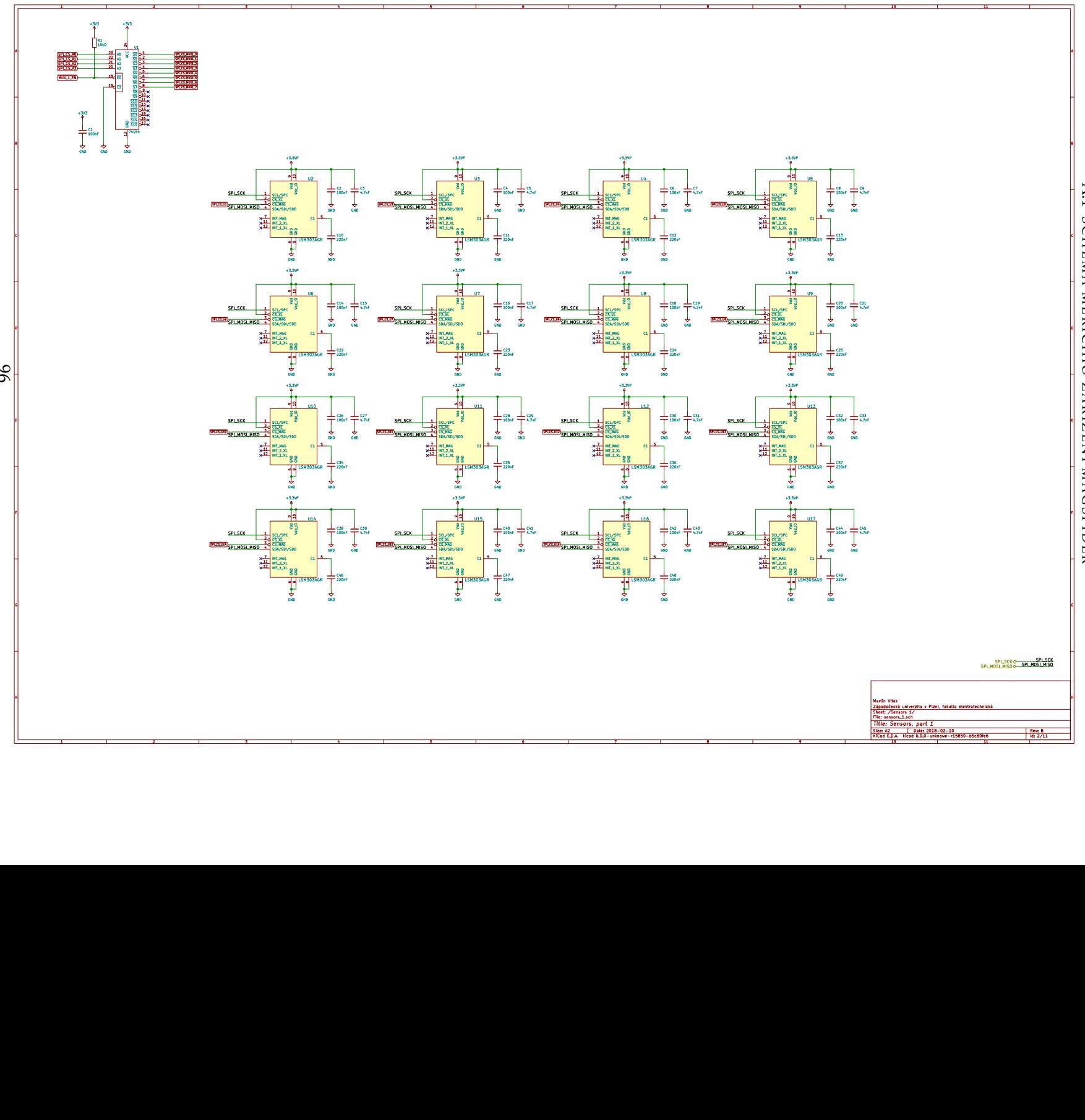

A.1 S C H É M A M Eˇ ŘÍ CÍHO ZA ŘÍZENÍ MAGSPIDER

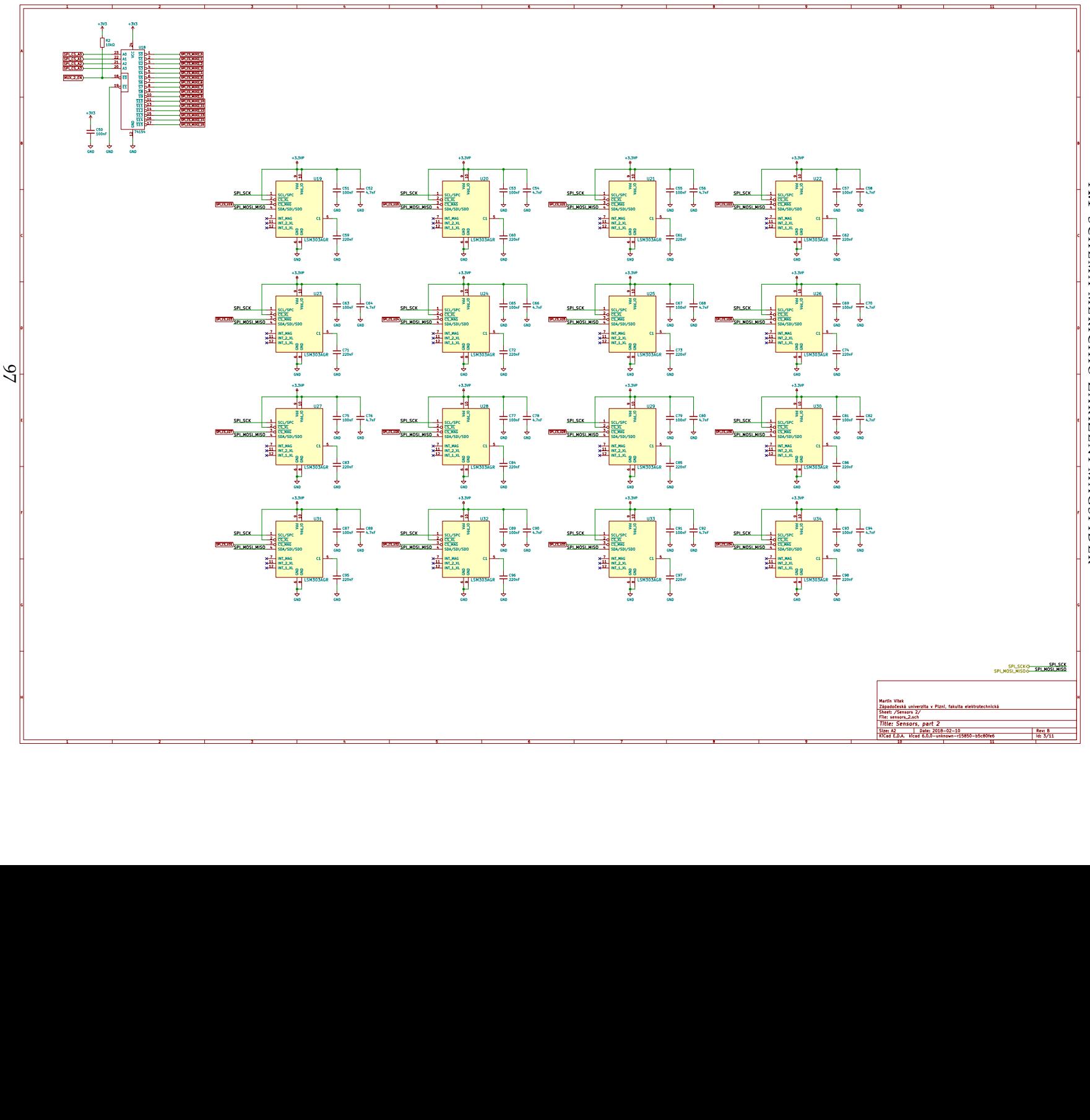

A.1 S C H É M A M Eˇ ŘÍ CÍHO ZA ŘÍZENÍ MAGSPIDER

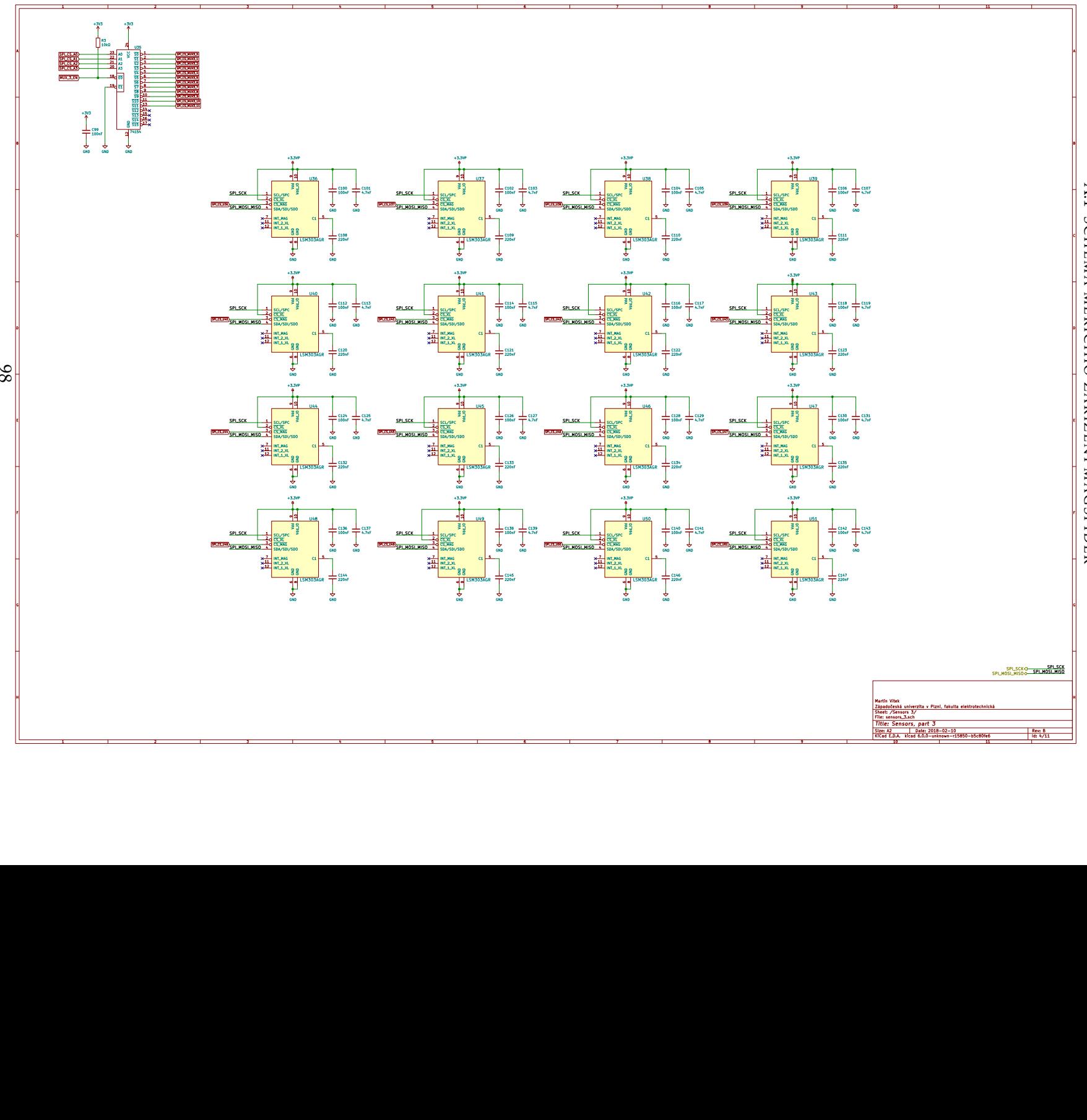

A.1 S C H É M A M Eˇ ŘÍ CÍHO ZA ŘÍZENÍ MAGSPIDER

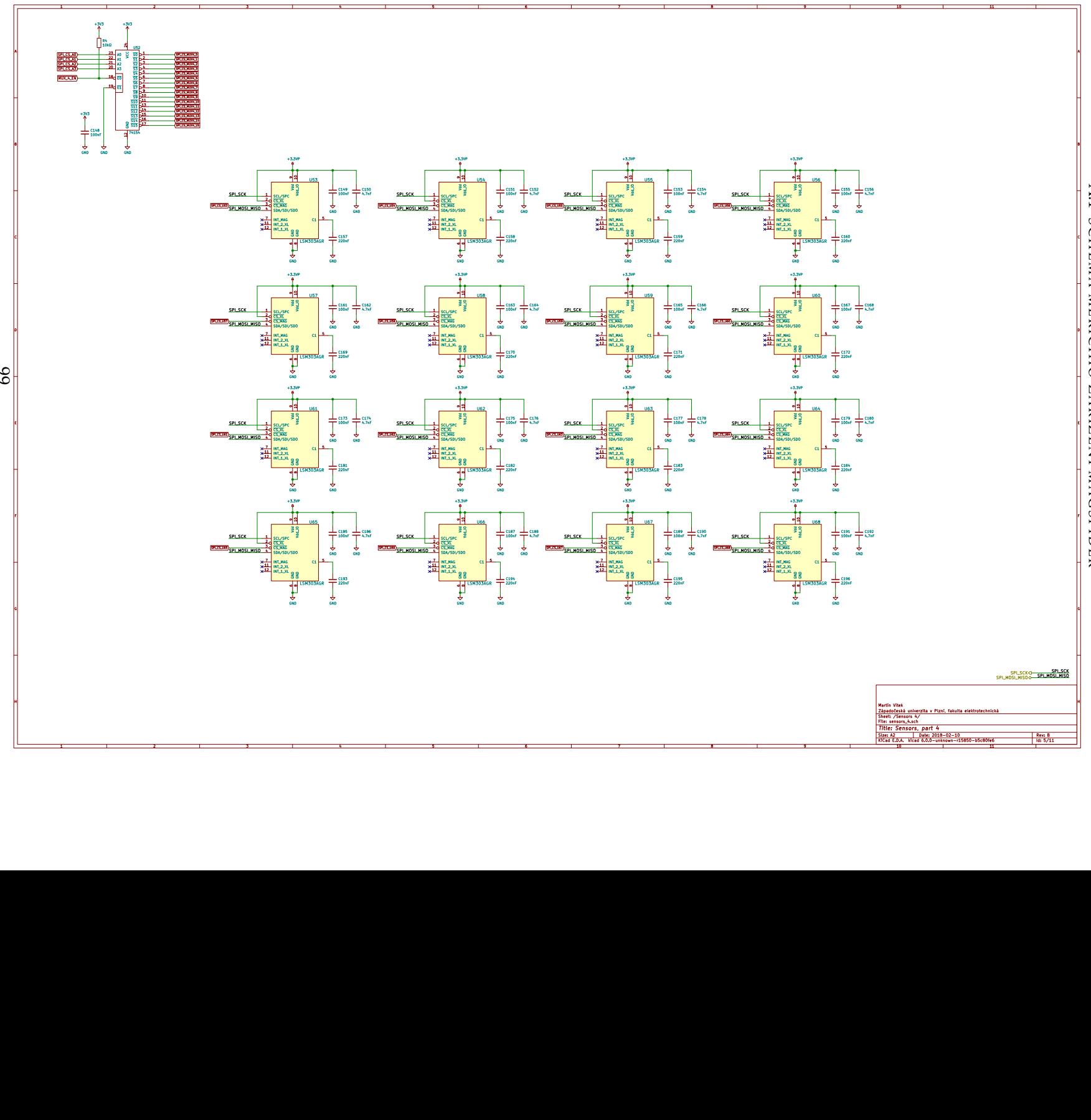

A.1 S C H É M A M Eˇ ŘÍ CÍHO ZA ŘÍZENÍ MAGSPIDER

99

 <sup>2</sup> <sup>3</sup> <sup>4</sup> <sup>5</sup> <sup>6</sup> <sup>7</sup> <sup>8</sup> <sup>9</sup> <sup>10</sup> <sup>11</sup> Date: 2018-02-10 KiCad E.D.A. kicad 6.0.0-unknown-r15850-b5c80fe6 Size: A2 **Rev: B**Rev: B<br>| Id: 5/11

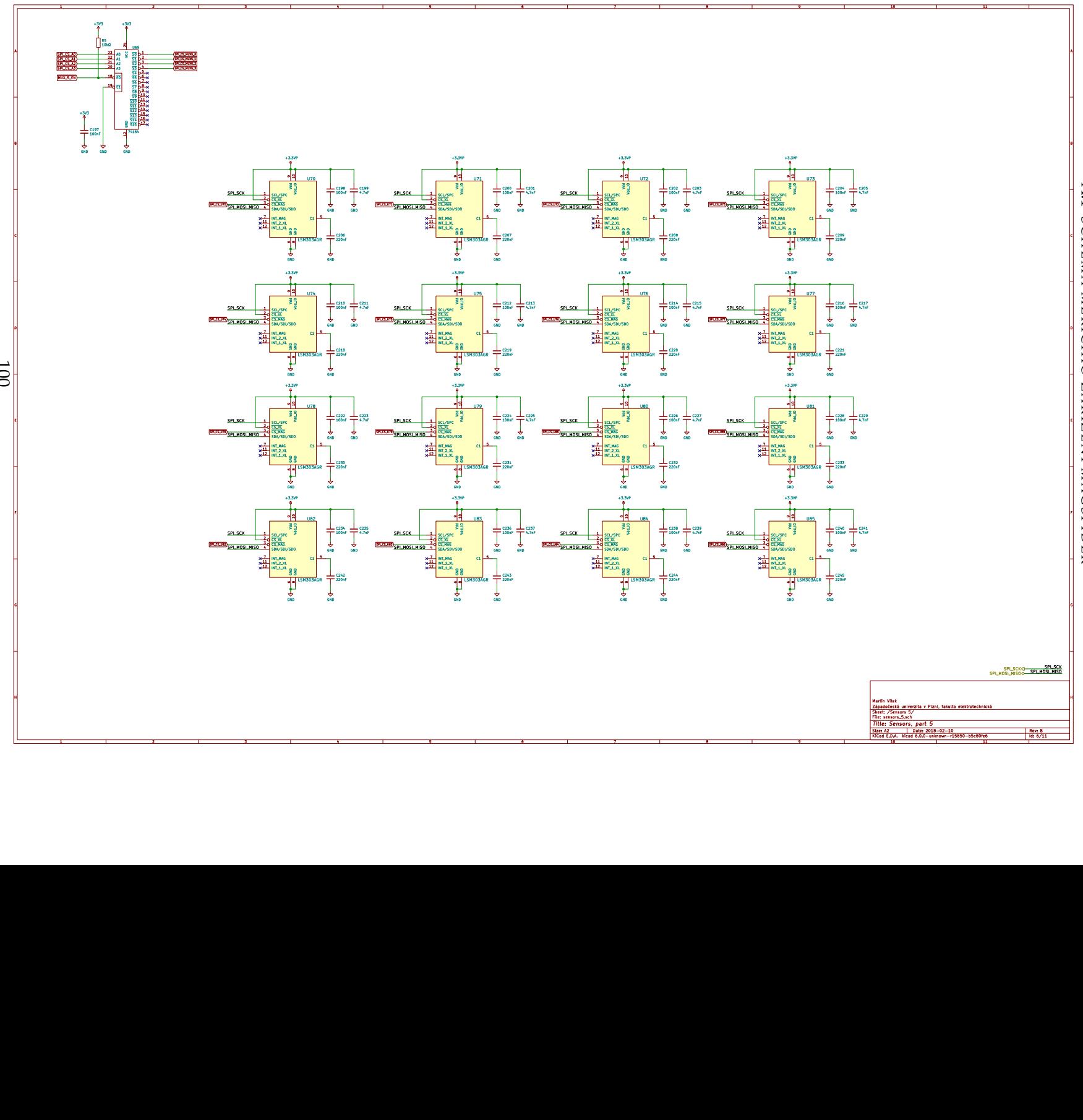

A.1 S C H É M A M Eˇ ŘÍ CÍHO ZA ŘÍZENÍ MAGSPIDER

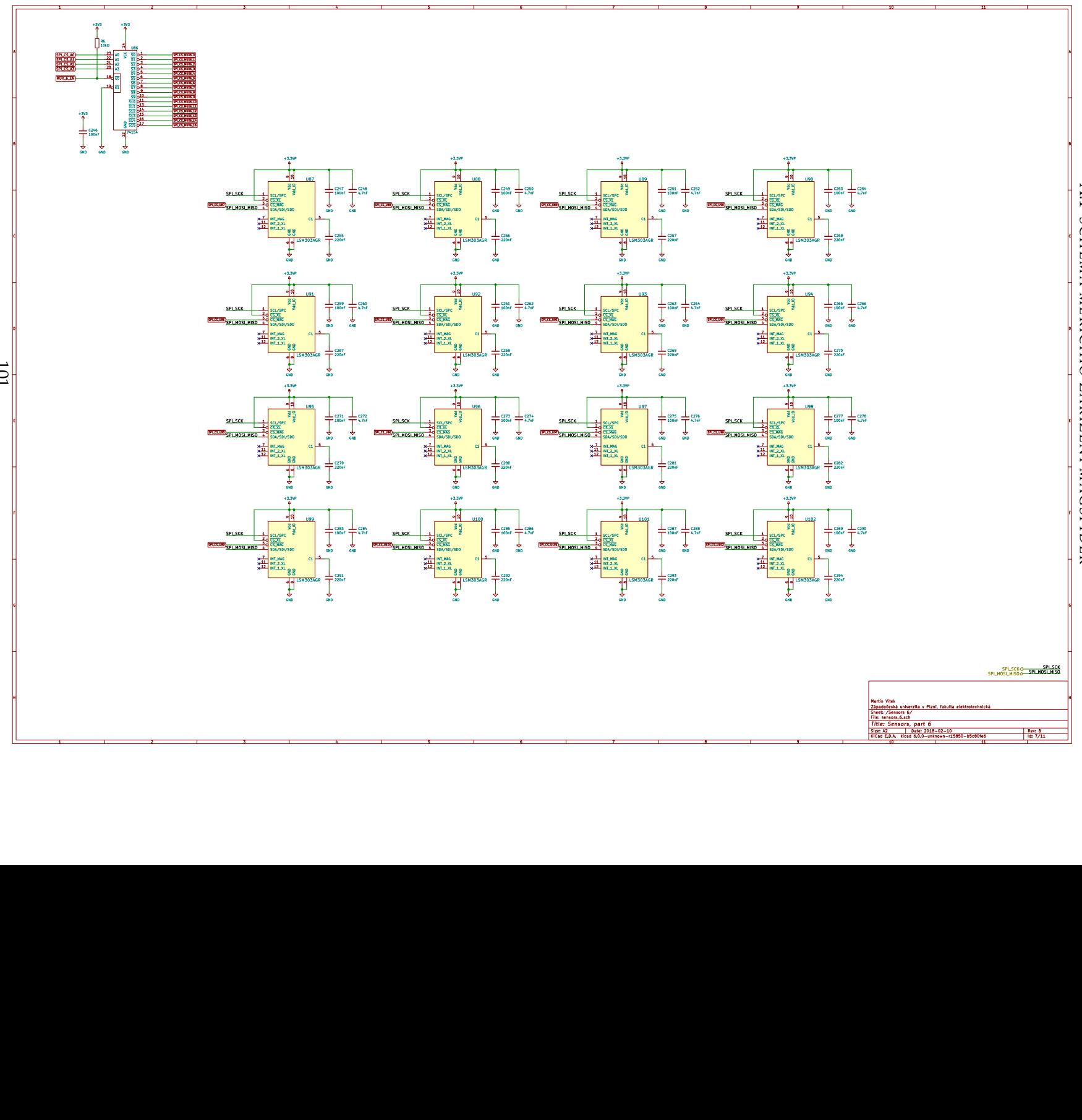

A.1 S C H É M A M Eˇ ŘÍ CÍHO ZA ŘÍZENÍ MAGSPIDER

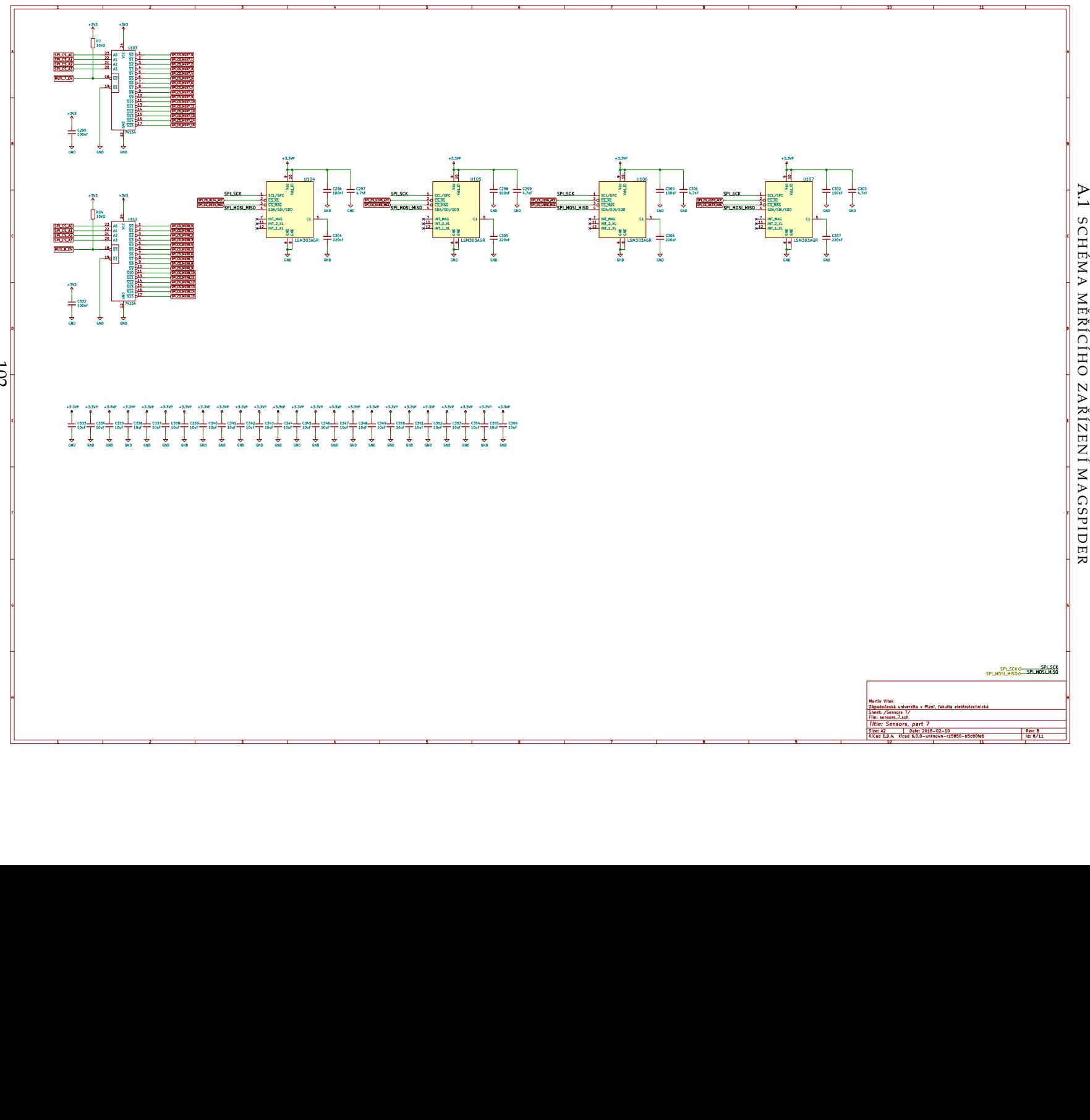

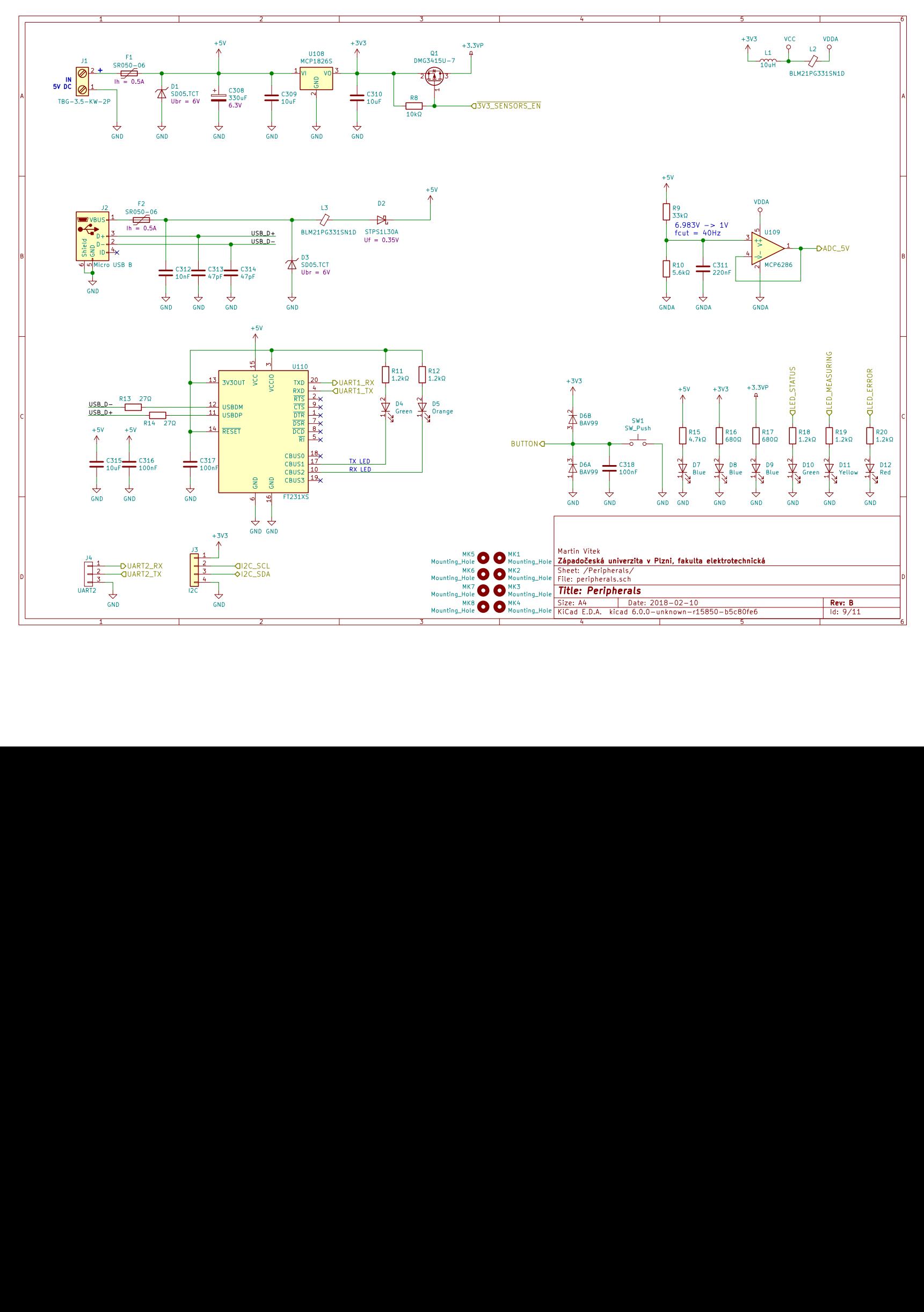

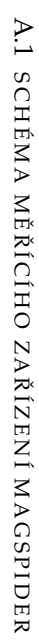

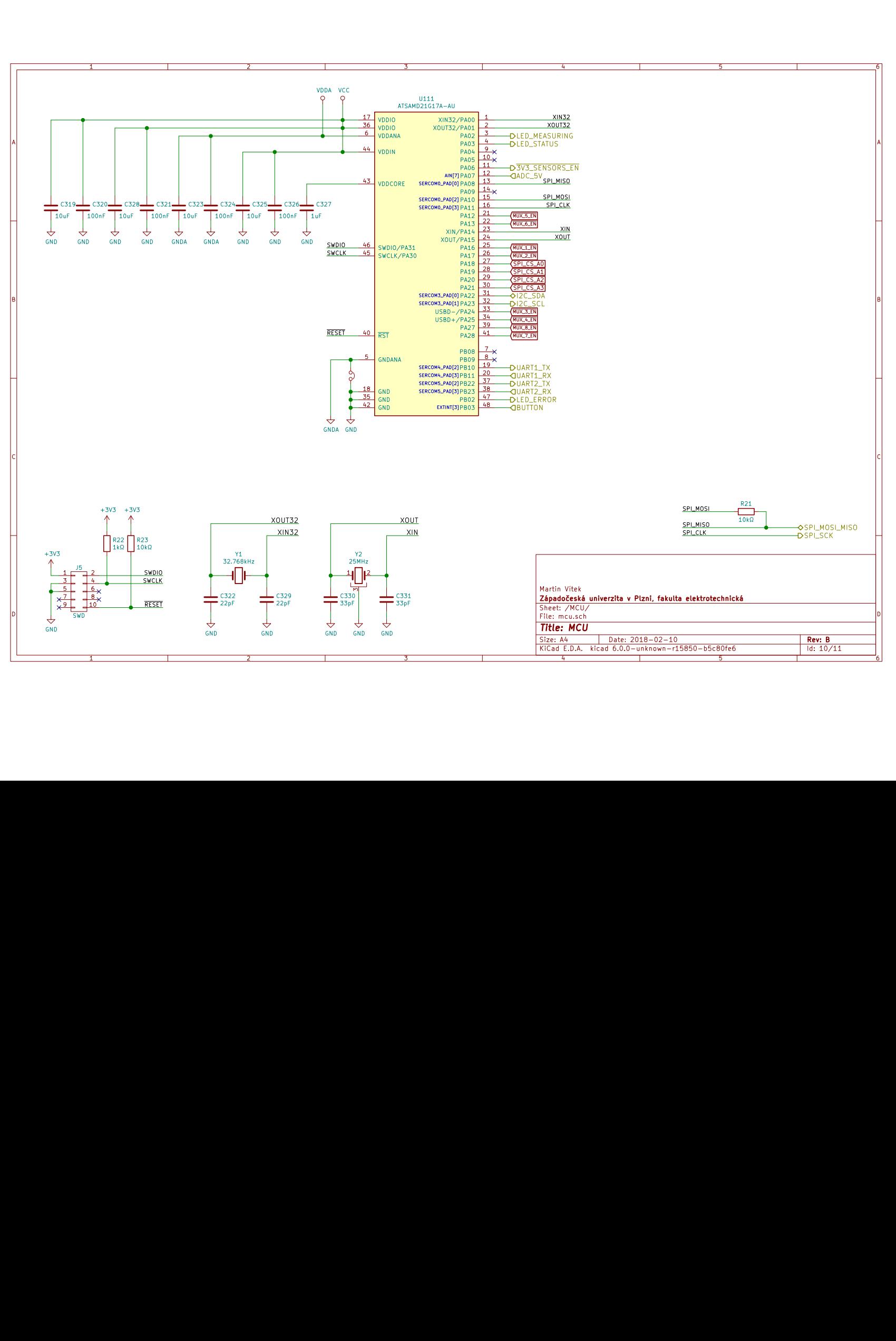

**SCHÉMA** S C H É M A M MĚŘÍCÍHO ŘÍ CÍHO ZA ZAŘÍZENÍ MAGSPIDE ŘÍZENÍ MAGSPIDER

 $\mathbf{\overline{z}}$ 

A.1

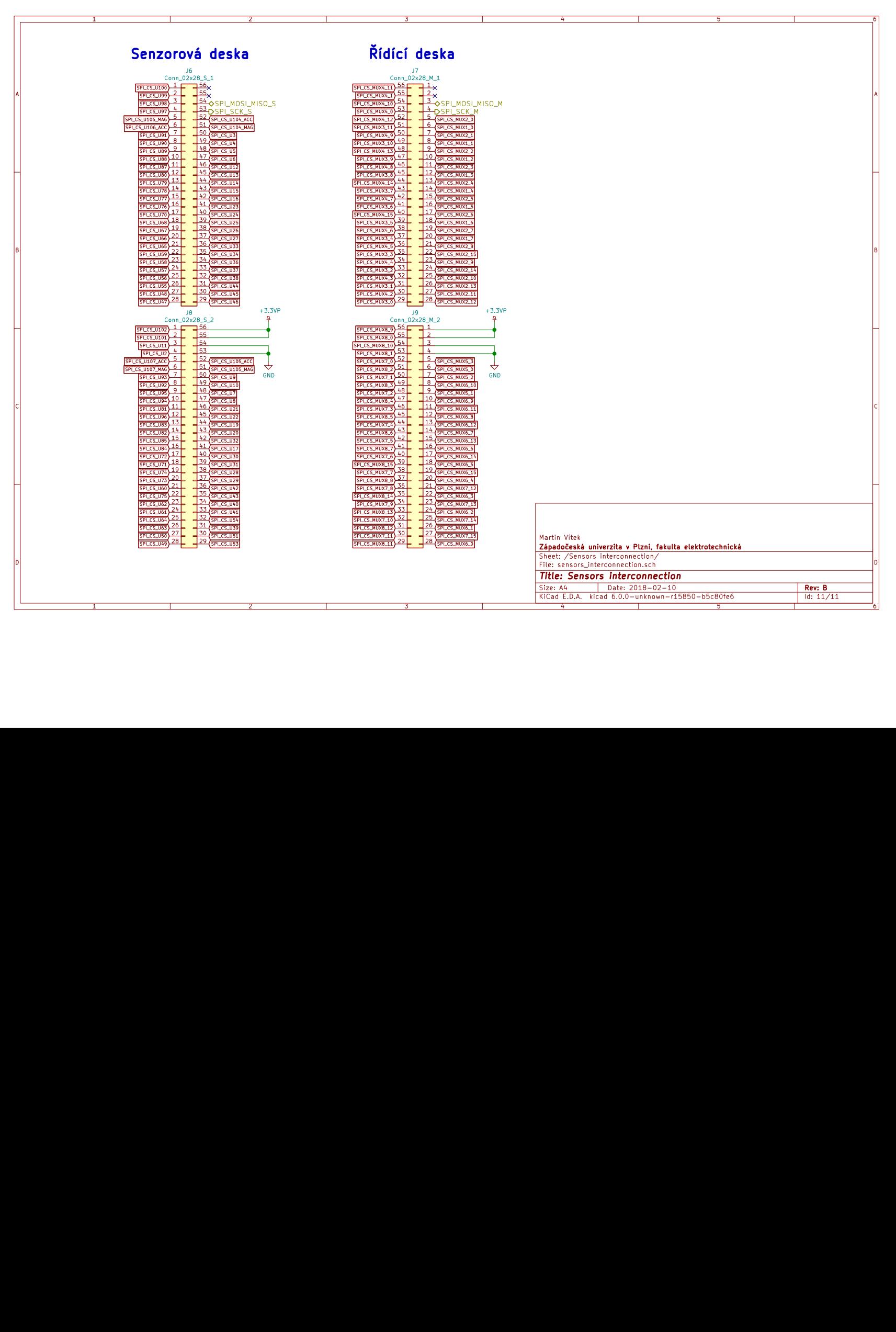

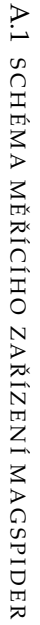

#### A.2 PLOŠNÝ SPOJ MĚŘÍCÍHO ZAŘÍZENÍ MAGSPIDER

### A.2 PLOŠNÝ SPOJ MĚŘÍCÍHO ZAŘÍZENÍ MAGSPIDER

#### A.2 PLOŠNÝ SPOJ MĚŘÍCÍHO ZAŘÍZENÍ MAGSPIDER

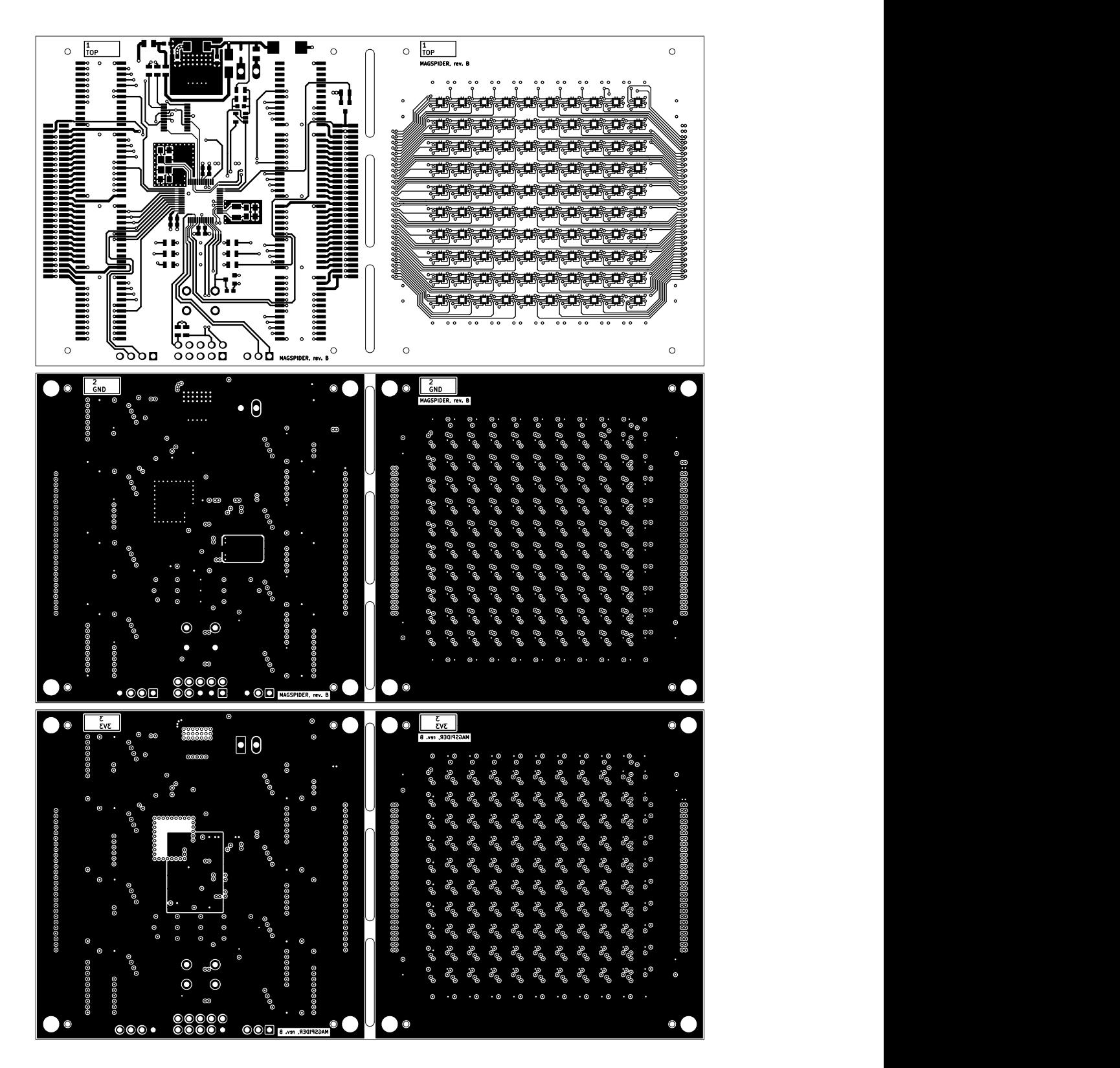

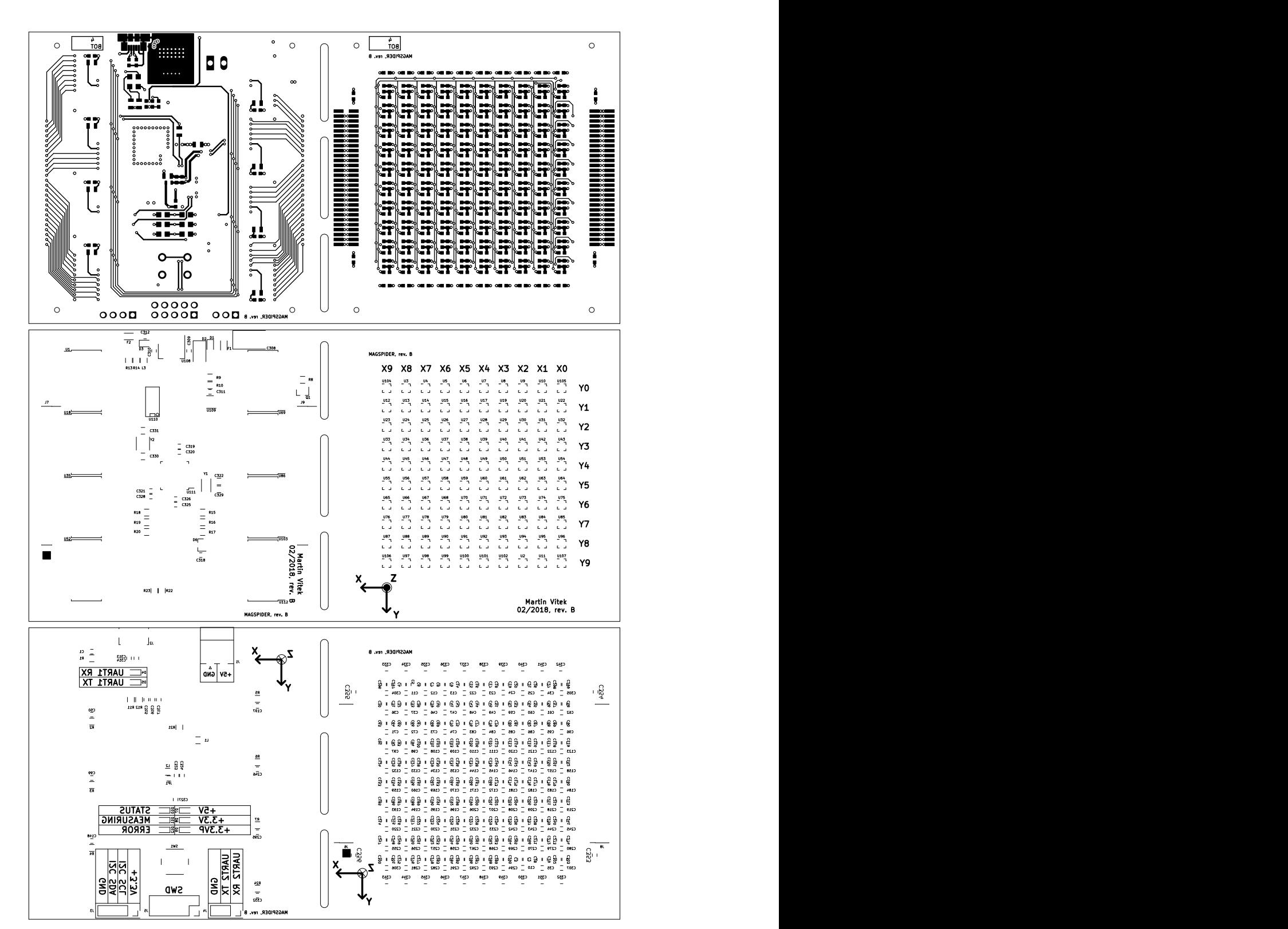

#### A.2 PLOŠNÝ SPOJ MĚŘÍCÍHO ZAŘÍZENÍ MAGSPIDER
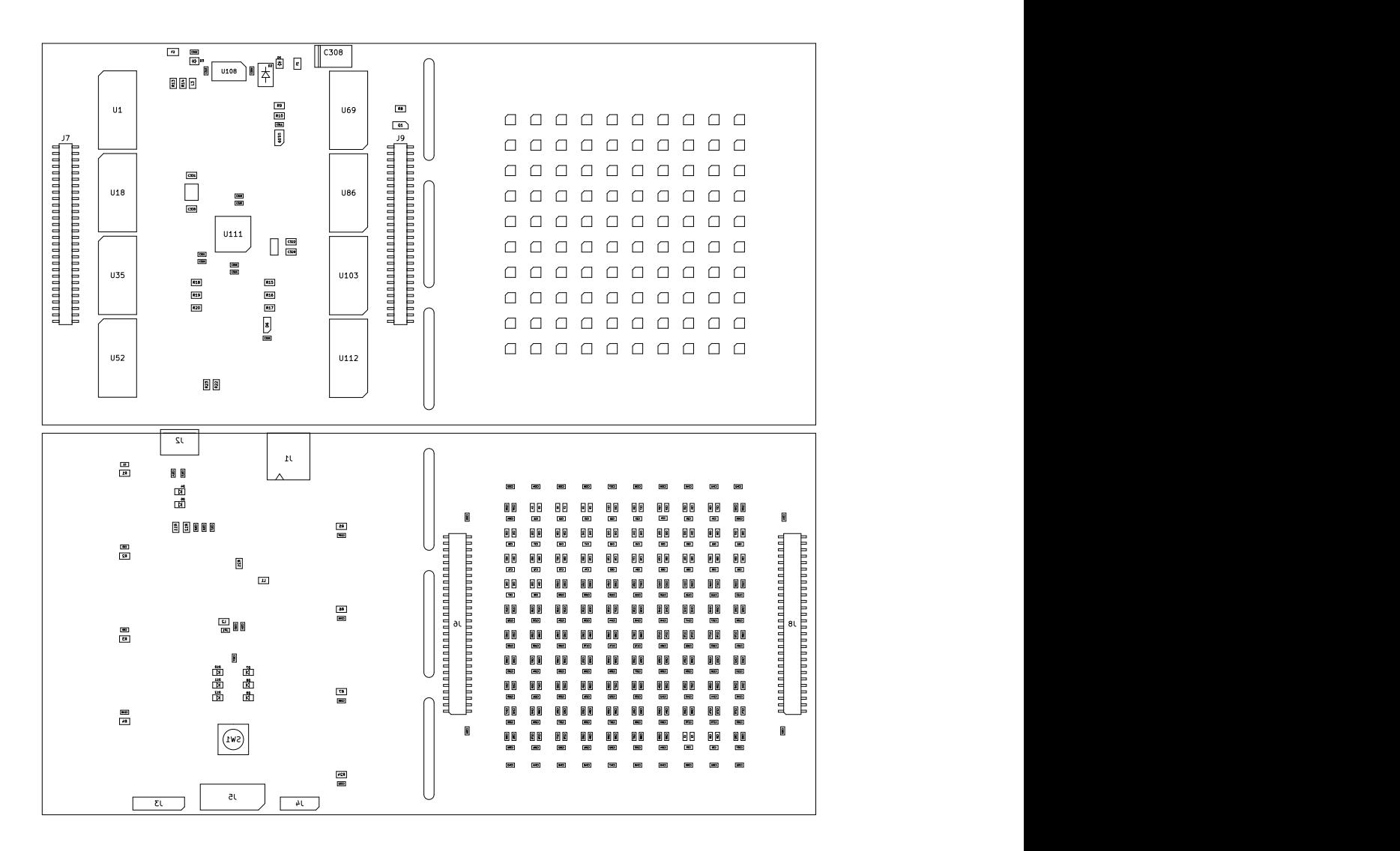

#### A.2 PLOŠNÝ SPOJ MĚŘÍCÍHO ZAŘÍZENÍ MAGSPIDER

# A.3 SEZNAM TYPŮ ZPRÁV PRO MAGSPIDER

# A.3 SEZNAM TYPŮ ZPRÁV PRO MAGSPIDER

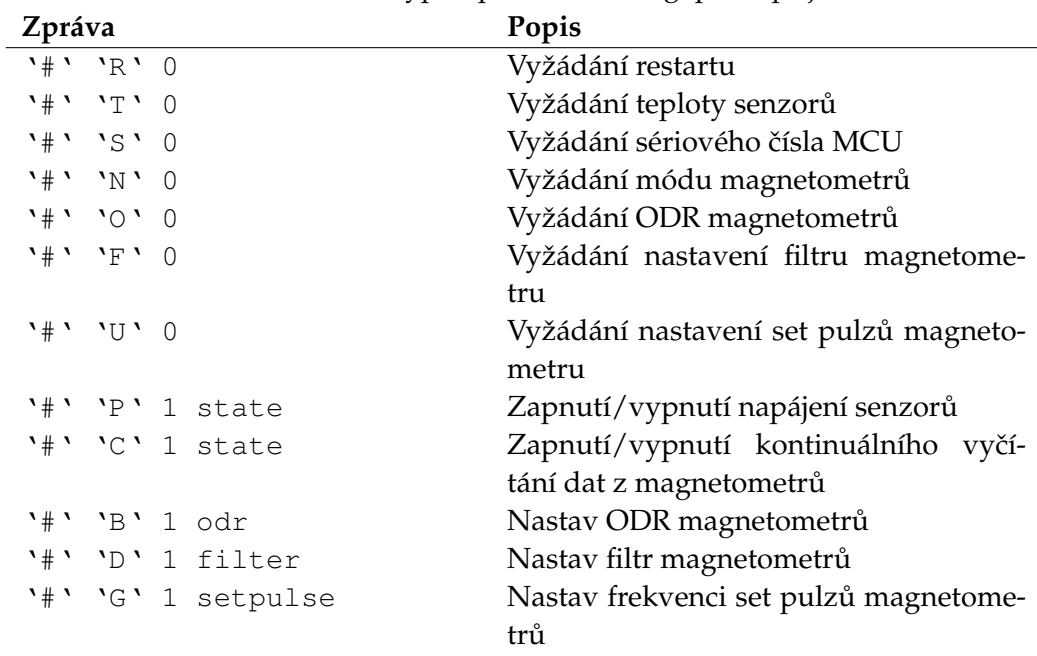

# <span id="page-109-0"></span>Tab. 20: Seznam typů zpráv, které MagSpider přijímá

<span id="page-109-1"></span>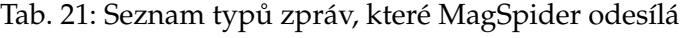

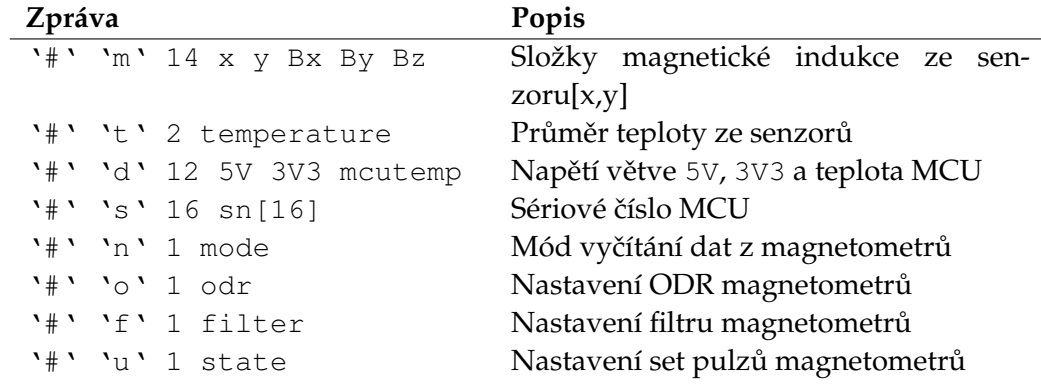

# A.4 SEZNAM TYPŮ ZPRÁV PRO DERMAGTISCH

# A.4 SEZNAM TYPŮ ZPRÁV PRO DERMAGTISCH

# <span id="page-110-0"></span>Tab. 22: Seznam typů zpráv, které DerMagTisch přijímá

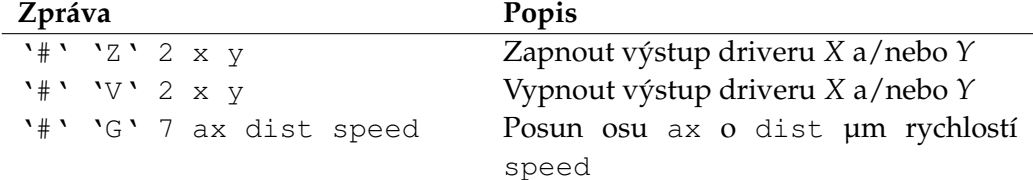

<span id="page-110-1"></span>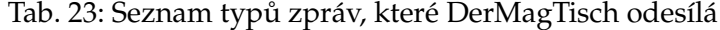

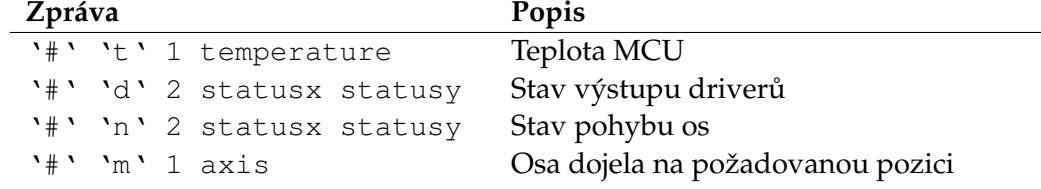

#### A.5 SEZNAM TYPŮ ZPRÁV PRO WEBOVÉ ROZHRANÍ

### A.5 SEZNAM TYPŮ ZPRÁV PRO WEBOVÉ ROZHRANÍ

### <span id="page-111-0"></span>Tab. 24: Seznam typů zpráv, které webové rozhraní přijímá

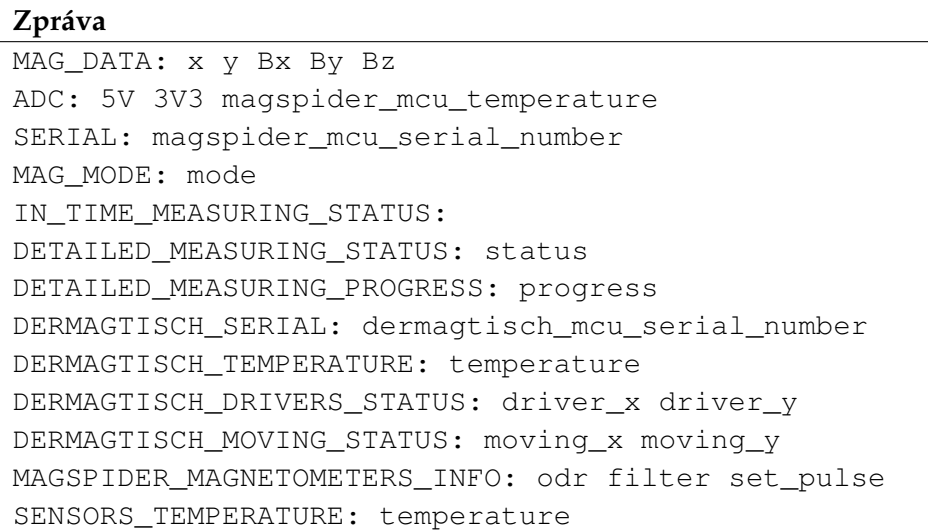

#### <span id="page-111-1"></span>Tab. 25: Seznam typů zpráv, které webové rozhraní odesílá

**Zpráva**

```
RESET:
SET_CONTINUOUS_MODE: state
IN_TIME_MEASURING: state samples description
SERIAL:
MAG_MODE:
GET_IN_TIME_MEASURING_STATUS:
GET_DETAILED_MEASURING_STATUS:
SET_DRIVERS: state
TABLE_GO: axis speed distance
DETAILED_MEASURING: state steps_x steps_y speed distance
average description
SET_MAGSPIDER_MAG_ODR: odr
SET_MAGSPIDER_MAG_FILTER: filter
SET_MAGSPIDER_MAG_PULSE: pulse
SET_SENSORS_POWER_STATE: state
```
### A.6 MAGSERVER - WEBOVÉ ROZHRANÍ

# A.6 MAGSERVER - WEBOVÉ ROZHRANÍ

### A.7 PŘÍLOHY V ELEKTRONICKÉ PODOBĚ

Na přiloženém CD jsou následující položky:

- vlastní diplomová práce ve formátu PDF,
- projekt MagSpider obsahující:
	- **–** schéma,
	- **–** návrh DPS,
	- **–** podklady pro výrobu DPS,
	- **–** zdrojový kód,
	- **–** fimware v binární podobˇe,
- projekt DerMagTisch obsahující:
	- **–** zdrojový kód,
	- **–** fimware v binární podobˇe,
- projekt MagServer obsahující:
	- **–** zdrojový kód,
	- **–** fimware v binární podobˇe,
- některá zmapovaná magnetická pole,
- videa z měření.

### A.7 PŘÍLOHY V ELEKTRONICKÉ PODOBĚ

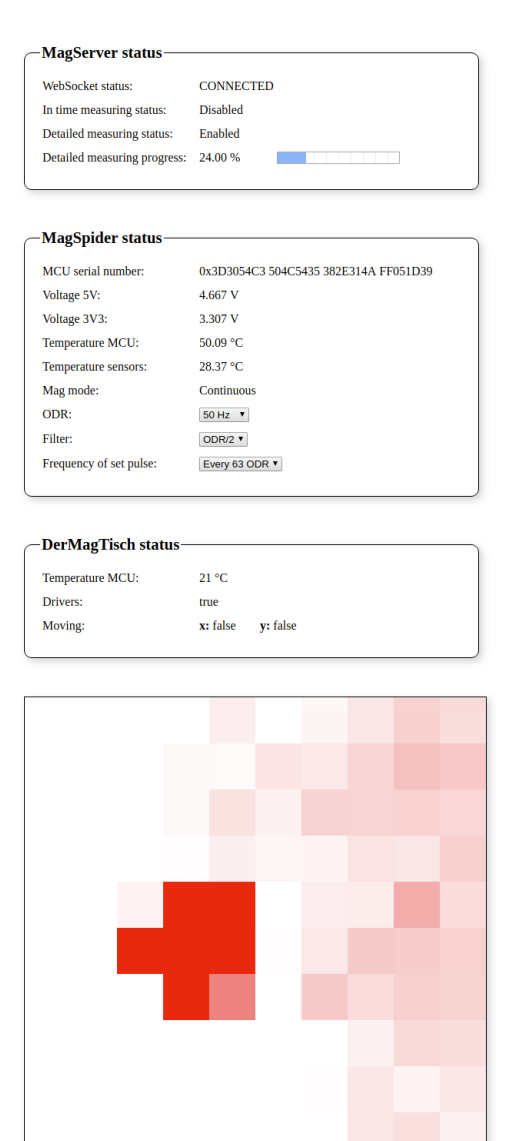

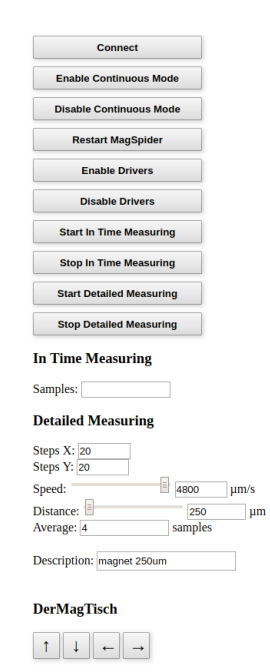

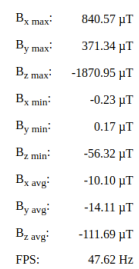

<span id="page-113-0"></span>Obr. 68: MagServer - uživatelské webové rozhraní.

# SEZNAM OBRÁZKŮ

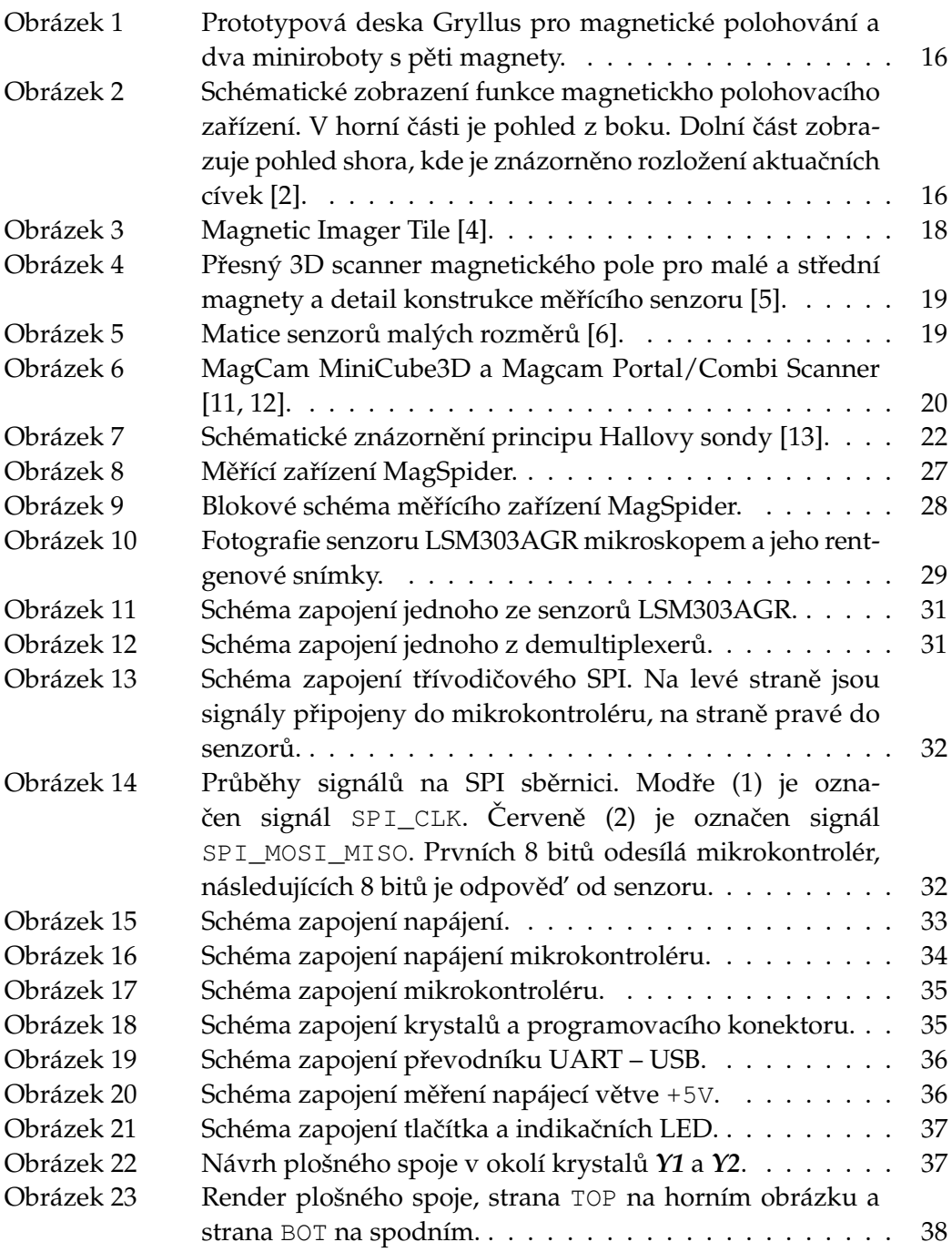

# Seznam obrázků

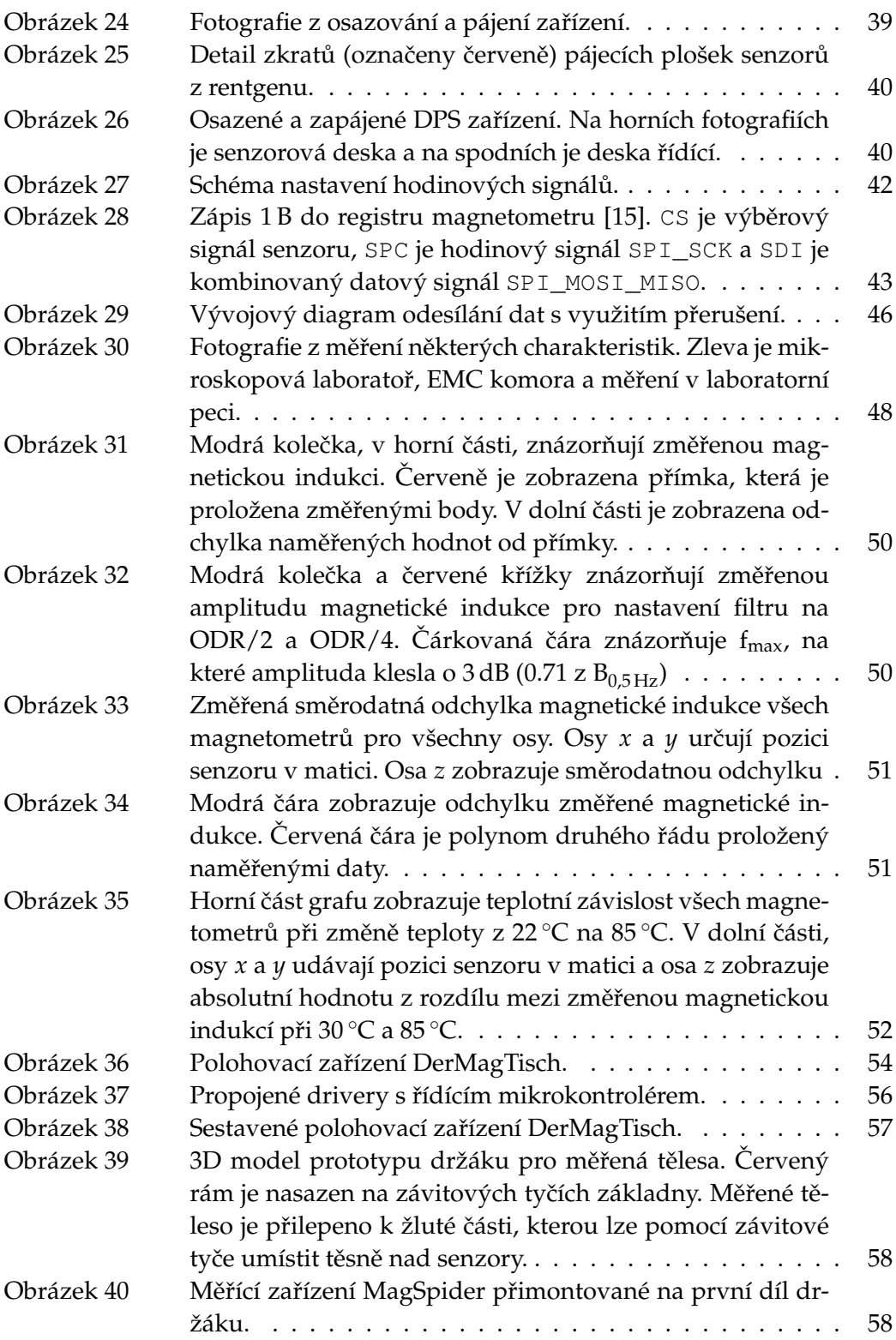

# Seznam obrázků

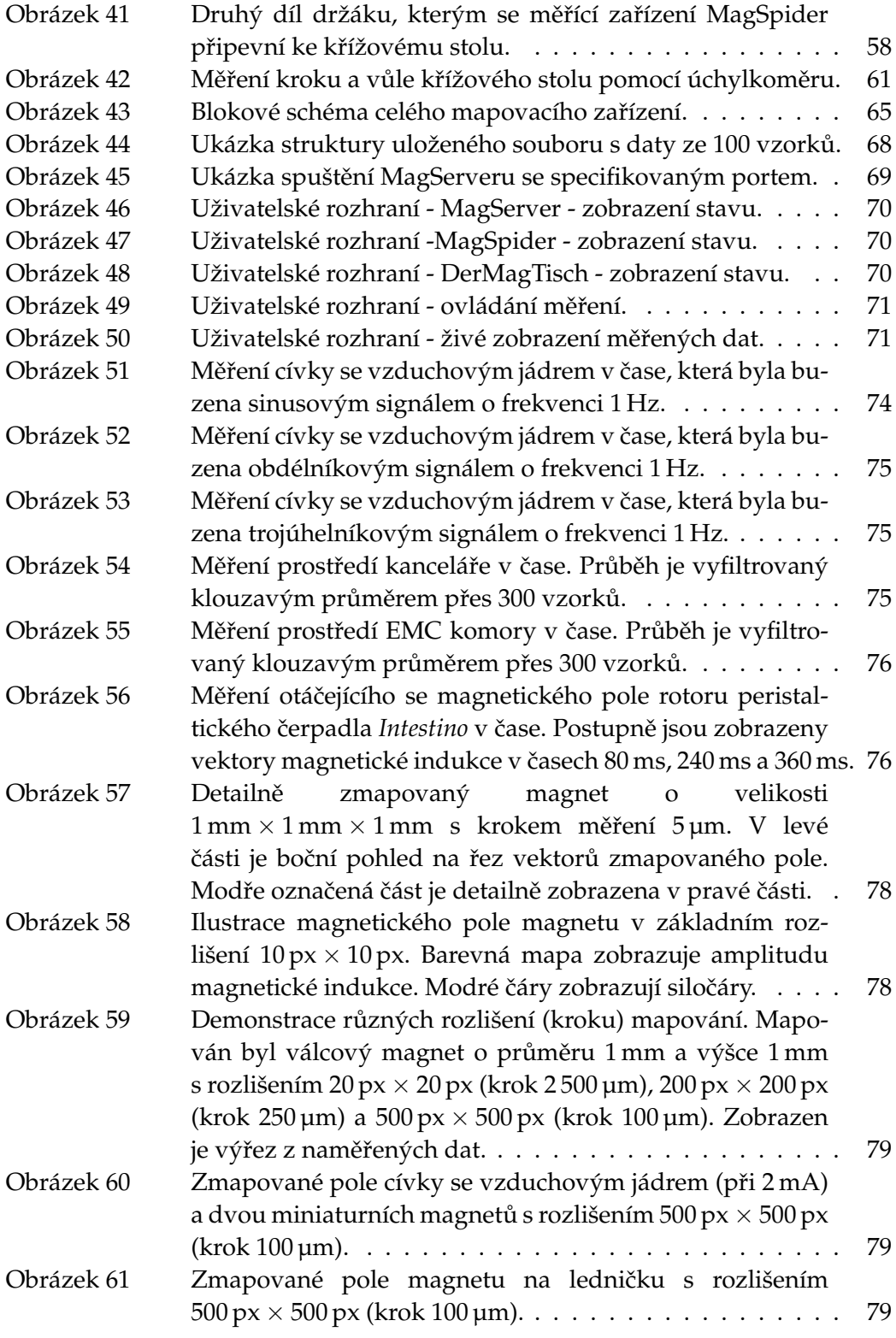

# Seznam obrázků

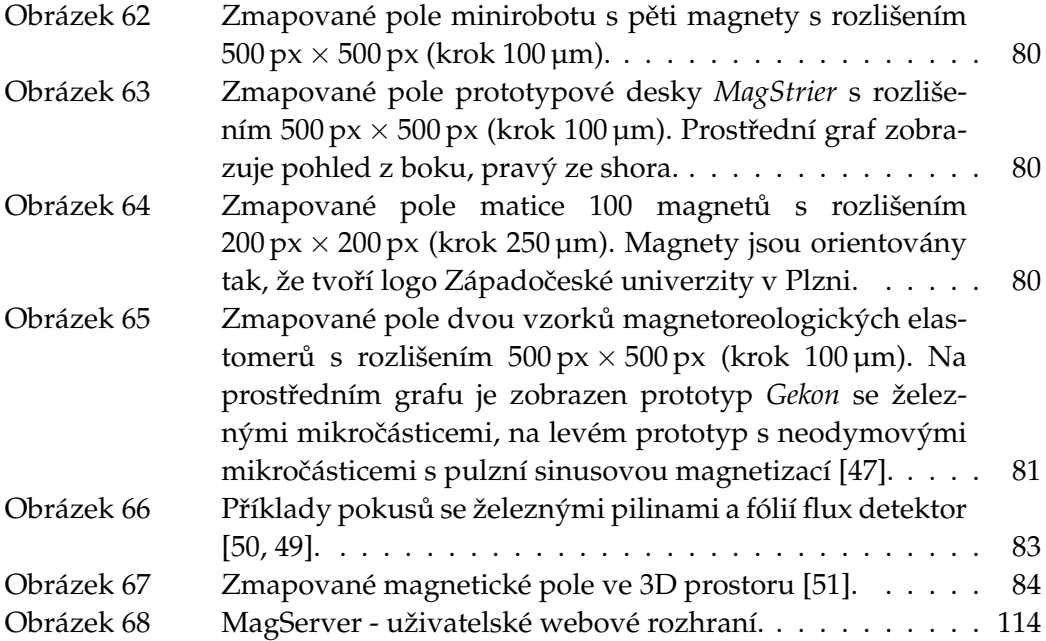

# SEZNAM TABULEK

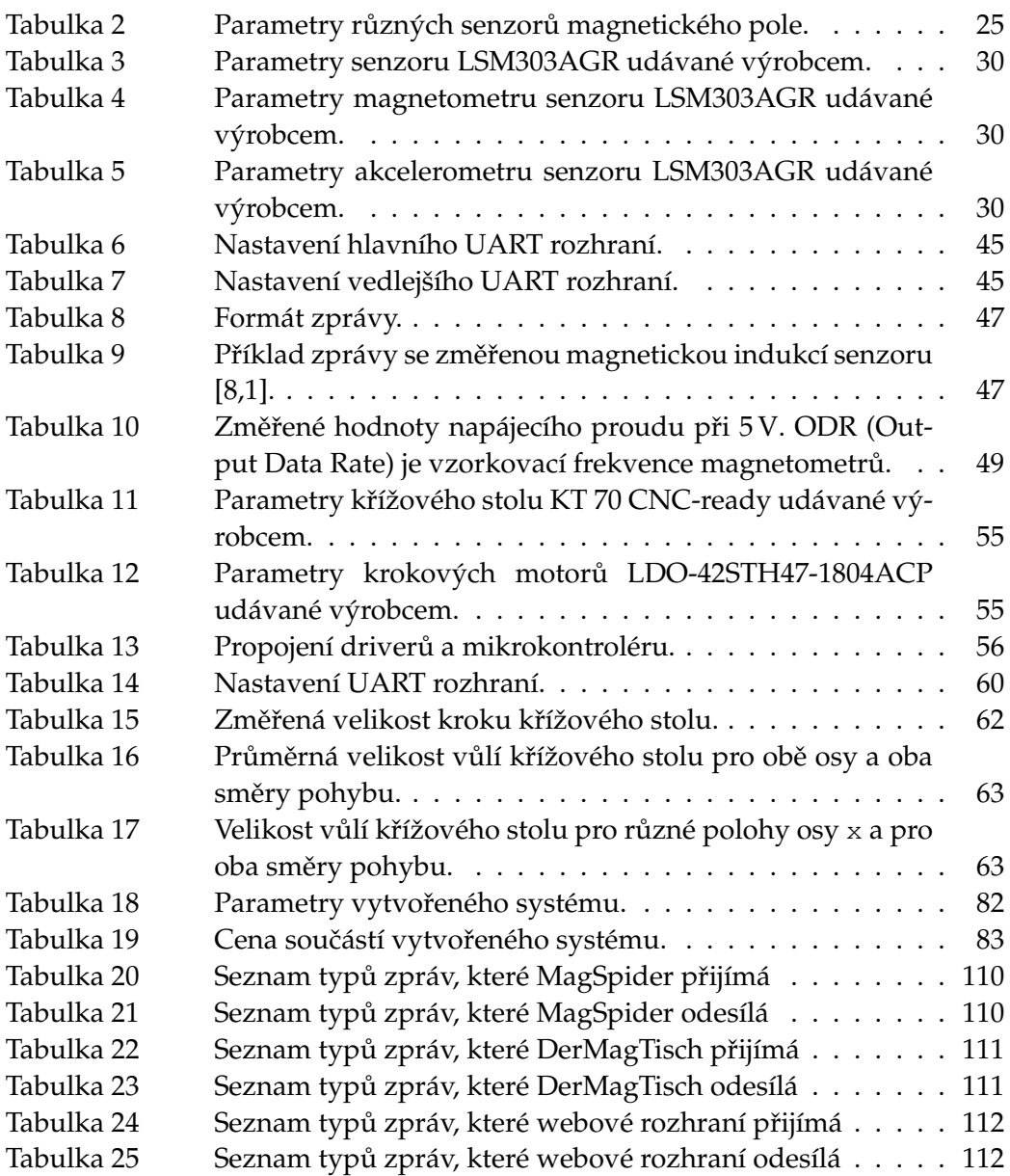